KIIK@PKOMP **EDISI3** Dimensi Dunia IT Anda

# Ebsklasif

Temubual Bersama Naib Canselor,<br>Prof. Datuk Dr. Ahmad Yusoff Bin Hassan

**x Success Story :: Temubual Bersama Bendahari,<br>En. Khairul Taib** 

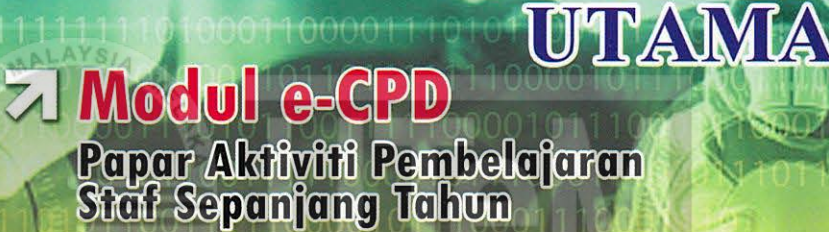

**FOKUS** 

71 Sistem Pendaftaran Syarikat (ROC) **Status Pembayaran Lebih Cepat** 

#### **ZI Wifi Kolej Kediaman Cisco NAC** Rangkaian UTeM Lebih Selamat<br>Dengan Cisco NAC **Active Directory**

e-Circular

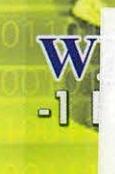

 $58.5$ K54 2011  $\frac{a}{v3}$ 

IVE IID WINDOS LIVE SKYDRIVE<br>Manfaat Untuk Seluruh Warga UTeM <mark>wa aplikasi</mark>

**Adobe Photoshop CS5 SLITTNG WARTIN** 01000101001110011110100111 1010001010011

Buletin Pusat Komputer, Universiti Teknikal Malaysia Melaka http://www.utem.edu.my/pusat\_komputer

#### **KANDUNGAN**

#### **EKSKLUSIF**

- Temubual Bersama Naib Canselor, Prof. Datuk Dr. Ahmad Yusoff Bin Hassan
- Success Story: Temubual Bersama Bendahari, En. Khairul Taib

#### **FOKUS**

- Module-CPD **Papar Aktiviti Pembelajaran Staf Sepanjang Tahun**
- Sistem Pendaftaran Syarikat Atas Talian **Status Pembayaran Lebih Cepat**
- Wifi Kolej Kediaman
- Cisco Nae **Rangkaian UTeM Lebih Selamat Dengan Cisco NAC**
- **Active Directory**
- e-Circular

#### **UMUM**

- · Laporan Keberkesanan Latihan ICT 2010
- Senarai Kursus IT 2011
- Perkahwinan & Kelahiran

#### **PC ANDA**

- Windows Live ID **-1/D Untuk Semua Aplikasi**
- Windows Live Skydrive **Manfaat Untuk Seluruh Warga UTeM**
- Explore **IT**  Part **1**
- Shortform Keyboard Part 1
- Facebook Pro & Cons
- Keistimewaan Adobe Photoshop CS5
- Aplikasi Web Pada Komputer Peribadi

#### **MENARIK SEPANJANG TAHUN**

- Pendaftaran Pelajar Baru **28**
- Lukisan Digital Cenderamata Tun Canselor Pada Majlis **29**  Makan Malam Konvokesyen
- Media, Rakan Industri Sahut Cabaran UTeM di Padang 30 Golf
- Pusat Komputer Jadi Tumpuan Ujian Kelayakan Program **31**  PINTAR USIM 1 & UKM 2
- Bengkel Pemantapan Pengurusan Latihan **IT** 2011 **31**
- Salam Hari Raya **Saling lngat mengingati 32**
- Majlis Berbuka Puasa **Bila "keluarga besar" 32 Berkumpul**
- Sambutan Hari Raya Pusat Komputer **33**
- PC Fair **Lebih 1,000 Pengunjung Dalam Masa 2 Hari 34**
- Boling Wanita **34**
- Latihan Kebakaran Bangunan **Staf Leb/h Peka 35 Keadaan Sekeliling**
- Debat Ala Parlimen **Membudayakan Pembelajaran 36 Tidak Formal di Pejabat**
- Bengkel Pelan Strategik 2011 **36**
- Kem ICT **-Anak Staf UTeM Latih Reka Folio 37**

#### ketua editor **TINTA**

**4** 

**7** 

**9** 

**10** 

**13 14** 

**16 18** 

**20 21 21** 

**22** 

Selamat tinggal 2010 penuh memori di Pusat Komputer..

Syukur Alhamdullillah edisi ketiga klik@PKom dihasilkan. Dalam kesibukan menjalankan rutin harian yang padat dengan 'assignment dan dateline' suku tahun kedua 2010, akhirnya naskhah ini berjaya disempurnakan. Syabas sidang redaksi dan semua penyumbang.

Tahun 2010 mencatatkan pelbagai kenangan suka-duka di Pusat Komputer, antara yang mencuri tumpuan Majlis Makan Malam Konvokesyen, Temasya Sukan Antara Jabatan di mana Pusat Komputer menjuarai acara olahraga, seminar MYREN & Unified Communication yang memperkenalkan kemudahan tercanggih untuk penyelidik berkomunikasi di serata dunia dan Kejohanan Golf Piala Canselor sebagai acara sambutan 10 tahun kegemilangan penubuhan UTeM.

Sesungguhnya banyak perkara baru dipelajari, pengalaman baru dikutip dari setiap aktiviti dan "projek" yang dihasilkan. Siapa kata 'orang IT' tak boleh buat event atau kerja-kerja pengurusan. Hmmm... sekarang terbukti bahawa 'orang IT' mampu memikul tanggungjawab yang pelbagai (multitasking) dalam satu masa.

Pada edisi kali ini Klik@Pkom lebih menumpukan kepada sistem-sistem baru yang diperkenalkan seperti MyCPD, Sistem Pendaftaran Syarikat Atas Talian dan e-Circular, Keselamatan Rangkaian, pelbagai fungsi Window Live Skydrive. Selebihnya laporan-laporan pencapaian aktiviti Pusat Komputer sepanjang suku tahun kedua 2010 yang boleh dijadikan sumber rujukan pembaca.

*Aida Saitek* 

**22**  Kepada anda semua selamat membaca.

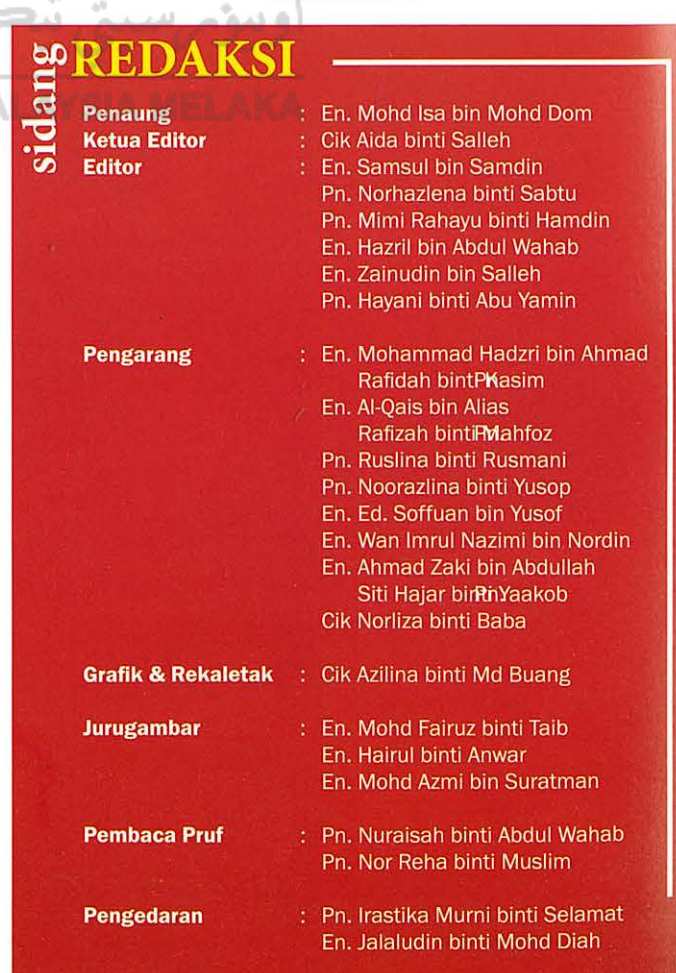

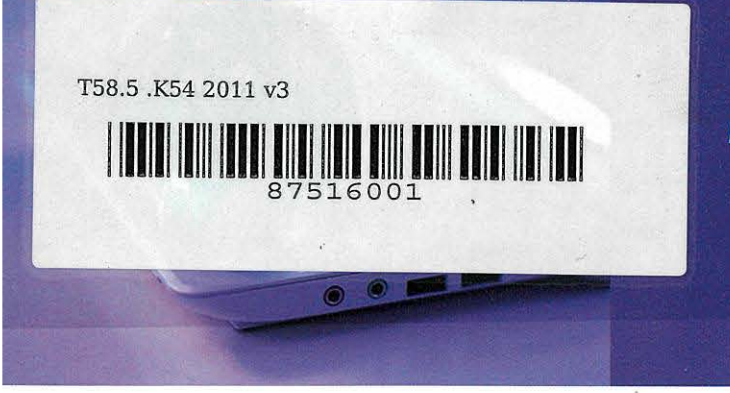

"Tanpa sokongan dan semangat keria berpasukan yang diamalkan sejak dahulu lagi tidak mungkin Pusat Komputer mampu berada di tahap sekarang."

Dari meja Pemgarah

Tahun 2010 ditutup dengan penuh kesyukuran dan penuh warna-warni dengan pencapaian yang memberangsangkan. Syabas diucapkan kepada semua staf! Keghairahan bersaing antara setiap jabatan merupakan satu fenomena biasa di Pusat Komputer . Bimbingan dan dorongan dari kedua-dua timbalan pengarah telah membuatkan setiap jabatan dan bahagian bergerak pantas untuk mencapai matlamat yang ditetapkan. Tanpa sokongan dan semangat kerja berpasukan yang diamalkan sejak dahulu lagi tidak mungkin Pusat Komputer mampu berada di tahap sekarang.

Ribuan terima kasih juga dipanjangkan kepada Y.Bhg. Prof. Datuk Ahmad Yusof bin Hassan, Naib Canselor UTeM atas kesudian ditemubual oleh Pusat Komputer untuk terbitan kali ini. Pusat Komputer amat menghargai pandangan Y.Bhg Naib Canselor. la akan disesuaikan mengikut kehendak dan keadaan semasa untuk dijadikan garis panduan dalam sistem penyampaian perkhidmatan kami di sini. Tidak lupa juga En. Khairul bin Taib, Bendahari UTeM yang berkongsi pengalaman dalam penggunaan aplikasi penjadualan elektronik sejak sekian lama.

Naik taraf infrastruktur ICT tidak hanya bertumpu di kampus tetapi juga di kolej-kolej kediaman pelajar. Penyediaan WIFI di kolej kediaman dan lokasi kegemaran pelajar, penyediaan sistem keselamatan rangkaian dengan CISCO NAC, penggunaan Windows Live ID juga diperkenalkan. Latihan ICT kepada staf UTeM adalah sebahagian tanggungjawab sebagai sebuah pusat perkhidmatan. Laman web juga menyumbang kepada transformasi identiti UTeM setelah 10 tahun ditubuhkan.

Mengorak langkah setapak demi setapak, Pusat Komputer mengembangkan sistem pengurusan organisasi secara elektronik. Terbaru, antaranya modul MyCPD, pendaftaran syarikat online memudahkan lagi operasi harian individu dalam mengamalkan budaya kerja paperless. Dengan ini segala urusan dilakukan dengan lebih pantas, boleh berhubung dan bekerja seperti biasa walaupun sewaktu ketiadaan di pejabat. Pusat Komputer sentiasa optimis terhadap memajukan bidang ini di UTeM. Untuk mencapai hasrat ini, pembangunan sistem elektronik diperluaskan kepada orang awam / organisasi luar yang saling bertautan dengan UTeM seperti e-klinik, e-tiket, e-perjawatan, e-banker dan lain-lain lagi. Secara tidak langsung anggota masyarakat lain juga terdedah dengan perkembangan ICT.

Aktiviti-aktiviti riadah sepanjang tahun tidak diabaikan dalam mengimbangi keperluan fizikal dan mental staf agar sentiasa cergas, cerdas, bermotivasi dan sentiasa berfikiran positif. Inilah rahsia kerukunan Pusat Komputer. Kadang-kadang cerita kartun juga boleh mempengaruhi minda dan persekitaran harian kita. "Apa yang penting, kerjasama..." yang menjadi pegangan utama dalam menyelesaikan masalah dan mencapai matlamat melalui kartun Wonderpet boleh dijadikan contoh.

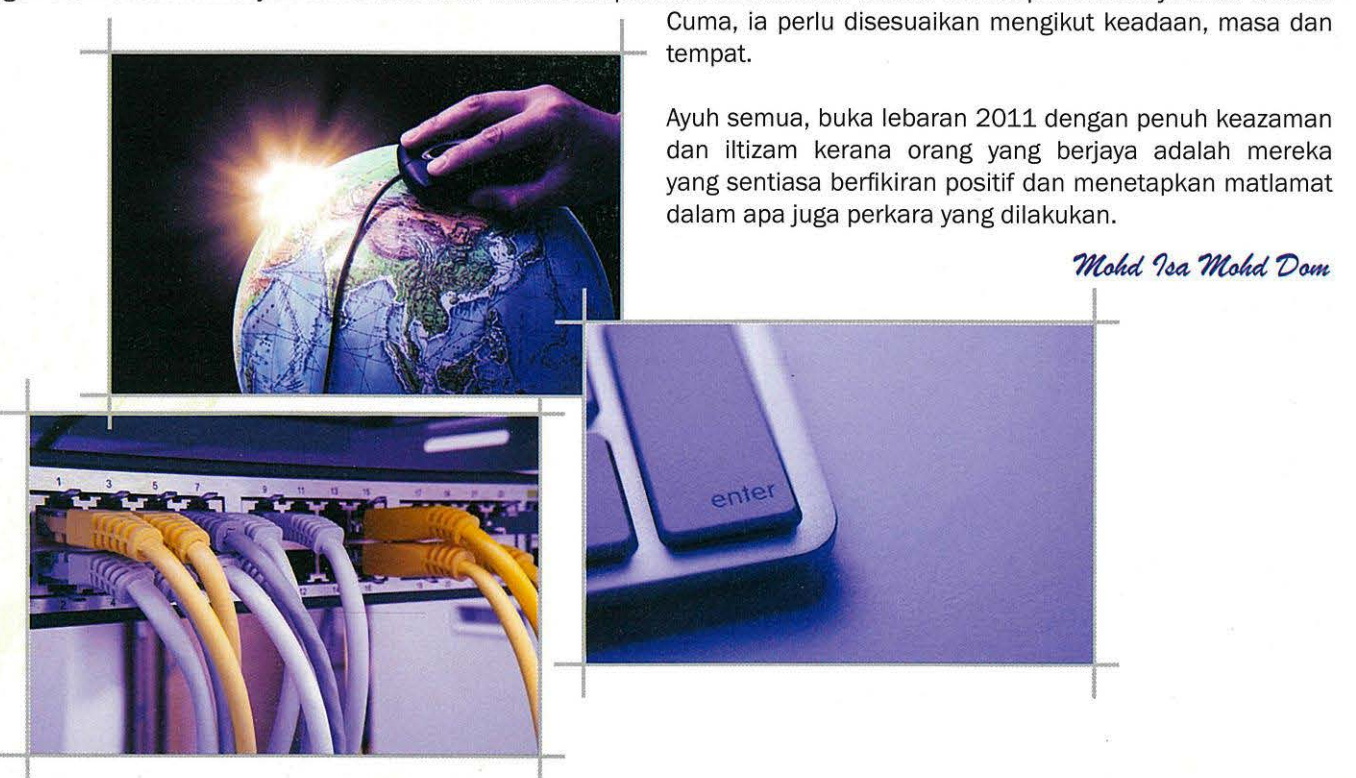

#### TEMUBUAL bersama NAIB CANSELOR PROF. DATUK DR. AHMAD YUSOFF BIN HASSAN

Pembangunan lnfrastruktur & lnfostruktur ICT di UTeM berkembang pesat sejak akhir-akhir ini. Ke arah melaksanakan sistem pengurusan berdigital, Pusat Komputer gigih memperkasakan aplikasi IT dalam segala aspek pentadbiran, pengajaran & pembelajaran dan juga penyelidikan. Ikuti temu bual En. Samsul Samdin dan Pn. Mimi Rahayu bersama Y.Bhg. Prof. Datuk Dr. Ahmad Yusoff bin Hassan, Naib Canselor UTeM dalam EKSKLUSIF - meninjau sejauh mana momentum Pusat Komputer perlu ditingkatkan bagi mencapai standard yang ditetapkan pada KPI UTeM.

• Sebagai sebuah jabatan yang memberi khidmat ICT kepada pelanggan, Pusat Komputer telah menyediakan pelbagai kemudahan dari segi infostruktur dan infrastruktur sebagai salah satu medium dalam penyampaian perkhidmatan baik dari sudut pentadbiran mahupun pengajaran dan pembelajaran. Bagaimanakah Datuk melihat tahap penggunaan IT di kalangan warga UTeM berdasarkan kemudahan yang telah disediakan dan apakah peluang terbaik yang boleh digunakan oleh Pusat Komputer bagi mempertingkatkan lagi penyampaian perkhidmatan sedia ada?

Saya menyifatkan IT sebagai sebuah teknologi yang amat strategik dalam sesebuah organisasi. IT merupakan mekanisme atau platform bagi meningkatkan keberkesanan komunikasi, kefahaman, penyebaran maklumat dan pencarian ilmu secara langsung dan pantas. Maka justeru itu, ia perlu dirancang dengan baik dan bertepatan dengan kehendak dan keperluan organisasi. Pada masa kini IT juga telah menjadi katalis perkhidmatan yang penting dalam meningkatkan potensi diri. UTeM menjadikan IT sebagai satu penyediaan yang kritikal tetapi amat strategik.

Bagaimanakah kita menghayati budaya yang makin berkembang pesat ini? Melihat senario masa kini, dengan wujudnya maklumatmaklumat yang dipaparkan di laman web, penggunaan e-meeting, ini adalah satu perkembangan yang sihat. Walaupun begitu, banyak lagi ruang dan teknologi boleh ditambah dalam meningkatkan tahap penggunaan IT ini. 'Halangan' juga dilihat dari aspek individu yang kurang peka dengan peningkatan teknologi, masalah dengan komputer dan sistem rangkaian juga kadangkala menyekat kemajuan ini.

Dalam kesibukan kita meningkatkan tahap teknologi sedia ada, kita

perlu melihat keberkesanan yang dibawa oleh teknologi ini juga. Adakah pelaburan yang telah dilakukan ini berbaloi dengan apa yang kita telah sediakan? Apakah pengukuran yang baik bagi penilaian keberkesanannya?

Maklum balas dari pengguna perlu diperolehi dari masa ke semasa. Dengan mengadakan soal selidik kepada semua pengguna bertujuan mempertingkatkan lagi kemudahan yang disediakan. Check and balance teknologi sedia ada dengan lain-lain IPTA bagi mengetahui teknologi semasa yang digunakan dan permasalahan yang mungkin timbul dan cara mengatasinya juga perlu dilaksanakan. Penilaian sistem juga perlu dibuat bagi melihat kepentingan sesuatu sistem yang dibangunkan. Penggunaan sumber yang minima bagi mendapatkan impak yang maksima amat penting dalam melihat keberkesanan penggunaan ini.

• Bagi menyokong aktiviti pengajaran dan pembelajaran serta penyelidikan di UTeM, Pusat Komputer telah menyediakan jaringan komunikasi di antara penyelidik di seluruh dunia menerusi aplikasi MYREN. Pada pendapat Datuk, bagaimana kemudahan ini boleh dimanfaatkan sepenuhnya oleh para akademik dan penyelidik dalam melaksanakan aktiviti mereka?

Saya berpendapat Pusat Komputer memalnkan peranannya dengan balk dalam menyedlakan kemudahan perkhidmatannya. Pusat Komputer bersifat proaktif dalam melaksanakan pelbagai prasarana teknologi maklumat ini. Namun demlklan, dalam usaha untuk menlngkatkan tahap kepenggunaannya, pihak yang membangunkan slstem perlu sentiasa peka dengan kehendak dan keperluan dari penggunanya.

Berkenaan dengan MYREN pula, saya sendiri berada dalam kumpulan awal perbincangan kewujudannya. MYREN ini bertujuan untuk mengumpulkan semua penyelidik dalam satu komuniti. Tujuannya ialah untuk memudahkan pencarian, penyebaran dan pembangunan sesuatu projek. Semua penyelldlk di seluruh dunla akan dlhubungkan menerusl MYREN. Begitulah hasrat penubuhan MYREN ini.

Namun begitu, bagi menjayakan inisiatif ini, kita perlu ada penjanaan projek bagi menjamin kelangsungan MYREN ini.

EKSKLUSIF

Dengan MYREN ini para penyelidik boleh menjalin hubungan kerjasama dengan para penyelidik di lain-lain universiti dengan mudah dan pantas.

Pusat Komputer telah bertindak sebagai 'pemudah cara' dalam menjayakan proses penyelidikan dan pembangunan ini. Mungkin *'success stories'* boleh dicari dan dikongsi dengan semua penyelidik kita bagi tujuan menarik minat mereka dalam menggunakan teknologi yang ada ini. Timbalan Naib Canselor Penyelidikan dan lnovasi bersama dengan Pusat Komputer telah menggembleng idea bagi menarik perhatian penyelidik dalam mengaplikasikan kemudahan ini.

• Pusat Komputer telah menyediakan lima sistem utama bagi menyokong operasi pentadbiran universiti. Berdasarkan #"I pengalaman dan pemerhatian Datuk, apakah sistem-sistem lain yang patut ada dan bagaimanakah cara atau pendekatan terbaik ke arah penggunaan sistem sepenuhnya di kalangan pengguna?

Tahniah saya ucapkan kepada Pusat Komputer kerana atas usaha gigih statnya maka terhasillah semua sistem ini. lnisiatit untuk membangunkan semua sistem ini secara *in-house* juga merupakan satu pendekatan yang baik kerana dari situ kita boleh merencanakan pelan pembangunan dan penggunaan dengan lebih efisien.

Sistem-sistem yang telah diguna pakai juga perlu dimantapkan penggunaannya supaya bersesuaian dengan persekitaran semasa. Mungkin juga sistem lama ini boleh dikembangkan penggunaannya secara lebih meluas dan menyeluruh. Sebagai pembangun sistem yang baik juga seharusnya Pusat Komputer perlu sentiasa responsit kepada setiap penambahbaikan yang dicadangkan. Dalam kes ini kena bijak menilai mana yang penting dan memberi kesan yang positif kepada sistem itu sendiri.

Pada masa kini, dunla secara perlahan-lahan telah berhljrah kepada mod elektronik. Senarai tugas harian juga secara perlahan-lahan telah ditukar kepada automasi. Justeru ltu, slstem juga perlu berevolusi dengan dunia persekitaran. Sistem juga perlu 'lengkap' dan mampu untuk beroperasi dengan baik. Work flow atau tatacara penggunaan perlu ada bagi menjamin kelancaran penggunaan sistem yang balk.

Tetapi kalau dilihat dari segi keberkesanan pula, rasanya lebih baik kita melakukan tinjauan di sekeliling kita. Lakukan penyemakan dengan semua pengguna kita seperti PTj yang terlibat dan juga pelajar. Apa yang sering saya katakan, kita perlu melihat semua dan menilai mana yang lebih penting dari senarai yang penting. Dengan itu kita akan dapat menlngkatkan keberkesanan sistem dan mellhat lmpaknya kepada semua penggunanya (warga universiti).

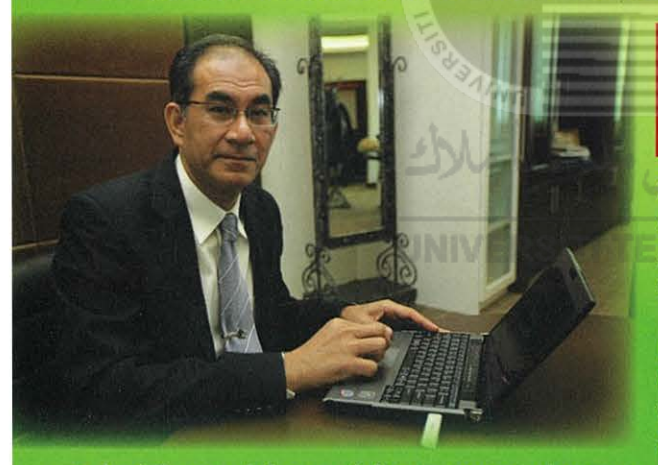

Sistem juga perlu 'lengkap' dan mampu untuk beroperasi dengan baik. Work flow atau tatacara penggunaan perlu ada bagi menjamin kelancaran penggunaan sistem yang baik.

• Sebagai salah satu usaha bagi menyokong perlaksanaan sistem MyCPD di samping mempertingkatkan kemahiran IT di kalangan staf UTeM, Pusat Komputer telah merancang 60 latihan IT pada tahun 2010. Apakah harapan Datuk terhadap latihan-latihan yang disediakan?

Latihan yang disediakan merupakan satu pendekatan yang baik dalam menlngkatkan kemampuan stat. IT sebagai alat bantu dalam tugas harian masa kini, memerlukan latihan yang sewajarnya bagi menampung penggunaan IT. Sekali lagl Pusat Komputer bertindak

sebagai pemudah cara dalam menangani permasalahan dalam penggunaan IT ini. Pendekatan yang baik ini amat bagus diteruskan bagi menjamin keberkesanan penggunaan e-mod ini. Walau bagaimanapun, latihan yang disediakan perlulah seimbang dengan penggunaan teknologi semasa supaya kita tidak ketinggalan dalam dunia IT. Kita juga perlu peka dengan keperluan semasa yang dapat mendukungi misi dan visi UTeM.

Latihan juga dilihat perlu dalam kita menjalankan pembangunan sistem. Semua sistem yang ada dan telah diaplikasikan dalam persekitaran UTeM perlu disediakan latihannya. Selain dari meningkatkan keberkesanan staf, latihan juga perlu untuk memastlkan pengguna taham dengan perjalanan slstem dengan balk.

Sebagai contoh, dalam persekitaran kita hari ini, ada berapa ramai setiausaha pejabat yang menggunakan teknologi office automation? Hanya segelintir sahaja di kalangan setiausaha yang guna kemudahan ini. Berapa orang pula yang tahu akan kewujudan sistem ini? Bagaimana cara kita untuk mengeksploitasi sistem sedia ada dengan keperluan harian semasa?

Slstem pengarklban juga adalah salah satu slstem yang panting dalam proses penylmpanan rekod dan fall-fall sedla ada. Mungkin pada masa hadapan sistem ini boleh diguna pakai sebagai knowledge management. Cabaran bagi pembangunan sistem adalah bagaimana caranya untuk kita memastikan data atau maklumat yang dimasukkan adalah tepat pada masa dan tempatnya. Seterusnya, bagalmanakah cara untuk memastlkan maklumat yang ada adalah yang terkini dan boleh dipercayai? Pada akhirnya maklumat yang ada ini boleh diguna pakai untuk tujuan pengurusan yang strategik.

.. Dalam usaha untuk mewujudkan sebuah kampus mesra pelajar, apakah pendekatan lain, (selain kemudahan wi-fi) yang boleh disumbang oleh Pusat Komputer bagi membantu merealisasikan hasrat ini?

Pada zaman ini, kalau kita membuat tinjauan rata-rata pelajar universiti lebih terbuka kepada dunia IT berbeza dengan pelajar 10 tahun lalu. Penggunaan notebook, ipad, smartphone dan pelbagai gadget IT lain membuktikan akan kebenarannya. Seharusnya dengan pengetahuan IT dan kemajuan teknologi ini haruslah diiringi dengan keputusan dan pengetahuan yang baik juga.

Sebagai sebuah pusat perkhidmatan, Pusat Komputer memainkan peranan yang besar dalam memastikan kelangsungan penggunaan IT. Pusat Komputer perlu ada satu mekanisme bagi menilai potensi diri dan seharusnya memastikan penyediaan kemudahan IT harus sentiasa berada di tahap yang terbaik. Walaupun begitu, pengawalan juga perlu seiring dengan kemudahan yang disediakan supaya keberkesanan teknologi ini dapat dinikmati oleh semua warganya.

Kesedaran ini juga ada dalam setiap pengguna IT supaya penyalahgunaan teknologi tidak berlaku. Pada masa ini pelbagai masalah atau gejala buruk yang sering terpampang di dada akhbar berkaitan IT. Hal ini termasuk masalah penggodam, penyamaran, ketagihan chatting dan lain-lain lagi. Pelajar kita perlu sentiasa dididik dan diingat akan penggunaan IT ini supaya tidak tergelincir.

Pusat Komputer juga boleh mengeksploitasikan pelajar-pelajar yang difikirkan berpotensi ini bagi meningkatkan lagi kemudahan sedia ada. FTMK bersama-sama dengan Pusat Komputer boleh mencari jalan bagi menggunakan pelajarpelajar ini bagi tujuan berkenaan. Sebagai contoh, gunakan kebolehan pelajar ini dalam kita melakukan penyemakan polisi keselamatan sedia ada. Pusat Komputer boleh menyemak jika ada sebarang kebocoran data dan pencerobohan dengan bantuan pelajar ini.

Walaupun dengan kecanggihan teknologi ini, masih ada lagi pelajar yang tercicir dalam mengikuti perkembangannya. Ada juga pelajar yang tidak tahu menggunakan tools yang asas dalam pembelajaran mereka. Saya suka untuk mencadangkan agar ilmu IT ini turut diserap dalam proses pengajaran dan pembelajaran dalam semua kursus yang kita ada. Pensyarah juga boleh memainkan peranan dalam menggalakkan lagi pelajar untuk turut sama menggunakan kemudahan yang telah disediakan ini.

Apakah harapan Datuk pada masa akan datang, usaha yang boleh dilakukan bagi meningkatkan kecenderungan dan kebolehlaksanaan IT di peringkat yang lebih tinggi dalam operasi pentadbiran mahupun pengajaran dan pembelajaran?

Kesimpulan dari apa yang telah kita sediakan dan kita perlu sentiasa menyemak bakal dirancang, keupayaan diri. Dengan segala yang sudah wujud dan digunakan adakah ianya berbaloi dengan apa yang telah dibelanjakan. Adakan juga success stories berkenaan dengan pencapaian dan penggunaan sedia ada supaya dapat menarik lagi lebih ramai pengguna dan dapat meningkatkan lagi kemudahan yang ada.

UTeM sentiasa melabur dan melihat potensi perkembangan IT dari masa ke semasa. Sedikit masa

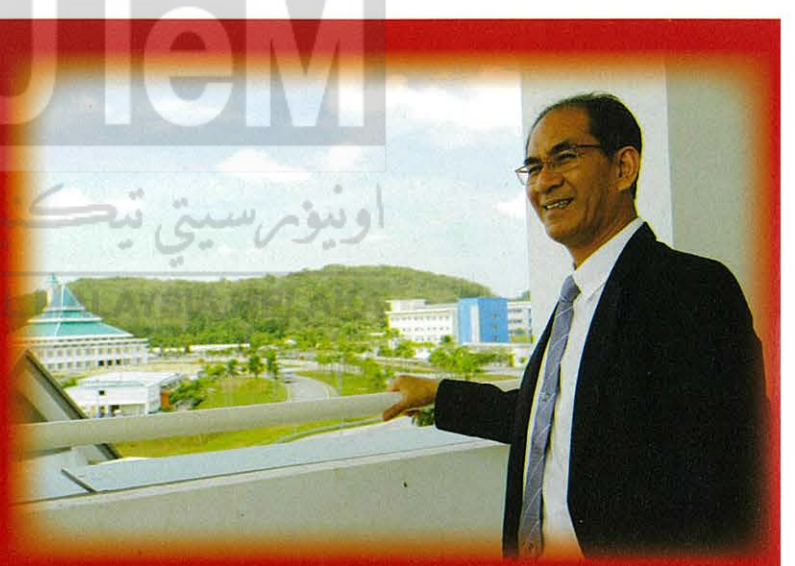

lagi, pelaburan akan dibuat dalam penyediaan video conferencing. Perancangan awal dan lokasi saya jangkakan telah dilakukan oleh Pusat Komputer bagi tujuan pembangunan sistem ini.

Pusat Komputer sebagai sumber rujukan utama untuk teknologi IT, perlu sentiasa peka dengan keadaan dan perkembangan semasa. Baru-baru ini, saya ada mengadakan lawatan ke University Nottingham, Semenyih. Sistem perpustakaannya amat unik. Pengguna perpustakaannya boleh meminjam buku hatta dari universiti induk sendiri. Perpustakaannya tidaklah besar tetapi mempunyai kelengkapan yang terkini.

Penggunaan e-learning perlu ditingkatkan begitu juga dengan teknologinya. Teknologi yang dibangunkan perlulah menyokong keperluan pengguna dan bahan yang terkandung di dalamnya. Isi kandungan sistem ini perlu comprehensive dan bersesuaian dengan P&P. Hal ini perlu dilihat oleh semua tenaga pengajar yang menggunakan. Pedagogi atau cara penyampaian juga perlu dirancang dengan sebaiknya supaya pada akhirnya e-learning ini berupaya menjadi tools yang berkesan dalam meningkatkan kualiti proses P&P kita.

Secara keseluruhannya, semua warga universiti perlu memainkan peranan dan tanggungjawab masing-masing dalam memastikan kejayaan keberkesanan teknologi IT ini. Semua warga universiti perlu sama-sama menggembleng tenaga dan fikiran bagi memastikan pelaburan yang telah kita lakukan memberi manfaat kepada semua.

# TEMUBUAL *bersama*<br>BENDAHARI EN. KHAIRUL BIN TAIB oleh: mimi@utem.edu.my

SUCCESS STORY merupakan kolum baru menceritakan tentang aplikasi sistem yang telah digunapakai oleh individu tertentu yang membantu kecekapan pengendalian tugasan harian. Siri pertama memaparkan penggunaan sistem penjadualan Microsoft Outlook sebagai pengatur cara aktiviti harian yang disambungkan terus dengan individu-individu lain atau pihakpihak tertentu. Kolum ini akan mengetengahkan penggunaan sistem-sistem yang jarang diketahui umum akan kaedah, keistimewaan dan keberkesanannya. Temubual Pn. Mimi Rahayu bersama En. Khairul bin Taib, Bendahari UTeM mendalami teknologi ini.

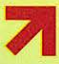

Apakah jenis kemudahan yang digunakan?

Saya menggunakan sistem penjadualan yang telah siap dibina dalam Microsoft Outlook untuk tujuan penyusunan jadual harian. Setiausaha (PA) akan memasukkan butiran temu janji, mesyuarat, pertemuan atau keperluan peribadi saya (seperti jemputan ke mana-mana majlis) di dalam jadual saya. Kemudian saya sendiri akan menyemak jadual berkenaan dan memantau jika ada sebarang perubahan dibuat dari masa ke semasa.

Saya juga menyarankan kepada semua staf Bendahari menggunakan kaedah yang sama bagi memudahkan saya berkomunikasi dengan mereka dan mengadakan sebarang pertemuan yang berkaitan. Menariknya, jadual ini juga telah dihubungkan (sync) dengan telefon bimbit saya. Oleh itu saya boleh melakukan capaian walau di mana sahaja saya berada.

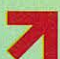

Berapa lamakah tempoh penggunaan kemudahan ini?

Saya telah menggunakan kemudahan ini selama 7 tahun. Bermula dengan penggunaan OAserver sehinggalah sekarang. Pada awal penggunaan, kemasukan jadual perlu dibuat secara manual dan disalin (duplicate) dari masa ke semasa ke dalam Outlook dan di 'sync' dengan telefon bimbit saya. Tetapi dengan penggunaan sistem e-mel yang baru (melalui Microsoft Exchange Server), kemasukan jadual menjadi lebih mudah .

Keberkesanan sistem ini dalam menyelesaikan kerja-kerja  $\blacksquare$  harian?

Jadual elektronlk inl amat memudahkan. Saya boleh merancang temu janjl dan pertemuan dengan lebih efisien. Masalah ketidakhadiran mesyuarat juga dapat diatasi dengan segera. Jika ini berlaku, mudah untuk mendapatkan pengganti dalam beberapa minit sahaja. Sistem ini membolehkan saya berhubung dengan staf Bendahari secara terus kerana saya boleh mengakses jadual harian mereka dan sebaliknya.

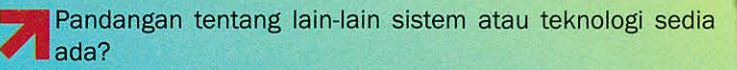

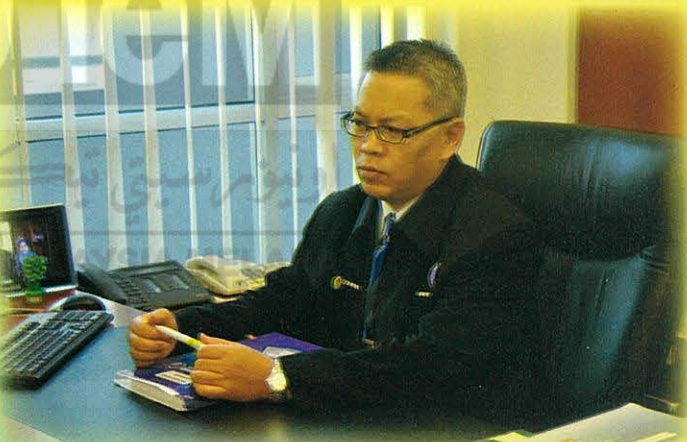

Saya sendlrl amat berbesar hatl apabila Pusat Komputer sering kali menggunakan Pejabat Bendahari sebagai model penggunaan slstem-slstem unlverslti. Contoh, penggunaan sistem e-meeting. Sehingga kini Pejabat Bendahari telah menggunakan 11 jenls mesyuarat secara onllne. la bukan sahaja menjimatkan penggunaan kertas dan masa malah keselamatan maklumat juga terpelihara. Selain itu, memberi kemudahan untuk mencapai maklumat dalam mesyuaratmesyuarat terdahulu dan kebolehan untuk mengakses dari mana-mana lokasi selagi boleh dihubungi melalui Internet. Sistem ini telah mencuri tumpuan tetamu terutama apabila menganjurkan sebarang pertemuan atau mesyuarat yang dihadiri pelbagai institusi awam dan swasta lain.

Selain itu, inovasi pengguna sistem perakam waktu elektronik adalah tepat. Sistem ini memudahkan pihak pentadbiran memantau kehadiran dan pergerakan harian staf dengan lebih berkesan. Aplikasi ini mengadaptasikan peraturan pentadbiran yang telah dinyatakan pada pekeliling perkhidmatan. Pertukaran warna kad staf (pada sistem) dijana secara automatlk menglkut status kehadlran staf pada bulan semasa. Kaedah ini membolehkan saya mengetahui pergerakan staf walaupun sewaktu ketladaan di pejabat.

Saya juga suka untuk mencadangkan kepada staf pejabat saya untuk menggunakan Microsoft Project dalam melaksanakan dan pemantauan SKT setlap unit di slnl. Dengan menggunakan sistem ini sekali gus memudahkan saya melihat status terkini projek setiap unit di Bendahari.

Kemudahan wi-fi di kebanyakan lokasi tumpuan dan utama di UTeM telah mengatasi masalah capaian semua sistem yang telah diguna pakai di sini. Justeru, hasrat menjadikan universiti hijau tidak mustahil dilaksanakan.

EKSKess Story<br>"Saranan atau pandangan kepada lain-lain pengguna?"

" Dengan penggunaan sistem e-mel yang baru (melalui Microsoft Exchange Server), kemasukan jadual menjadi lebih mudah "

Pada pendapat saya, semua stat perlu sentiasa menambah pengetahuan masing-masing terutamanya dalam bidang IT lebih-lebih lagi di universiti yang mana sebilangan besar sistem dan perisian mengguna pakai versi terkini di pasaran. Pelbagai kemudahan dan latihan yang disediakan oleh Pusat Komputer bagi memastikan setiap projek yang dilaksanakan dapat diguna pakai oleh golongan sasar. Saya juga percaya Pusat Komputer sering menerima aduan berkenaan penggunaan sistem dan kebolehcapaian sistem rangkaian. Aduan pengguna amat penting kerana dari maklum balas pengguna inilah penambahbaikan dibuat mengikut keperluan semasa .

#### Pandangan tentang kemudahan infrastruktur atau infostruktur di UTeM.

Dengan pelbagai kemudahan IT yang disediakan, semua warga universiti sepatutnya menggunakannya secara maksimum agar setiap peringkat stat dan pelajar sentiasa 'up to date' atau celik IT malah tidak rasa ketinggalan atau ditinggalkan oleh teknologi. Pada tahap ini, semakin banyak urusan dilaksanakan lebih efisien, menjimatkan masa dan kos pentadbiran. Hanya klik modul yang diperlukan dan ikut proses yang dipaparkan pada skrin. Maklumat yang diperlukan disalurkan kepada pihak-pihak tertentu untuk tindakan dalam masa yang singkat. Seka Ii gus menjadikan UTeM sebuah universiti yang komprehensif dan bersepadu dalam memastikan kejayaannya.

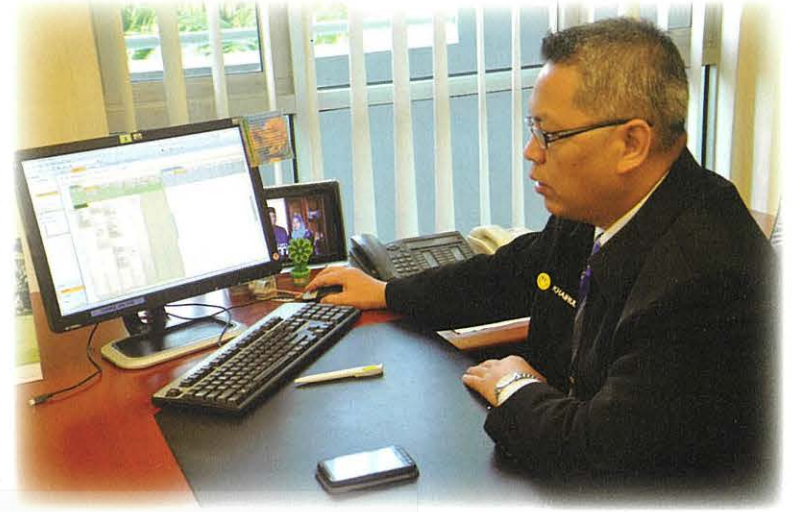

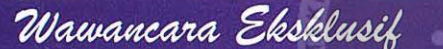

# **Module-CPD**

**Papar Butiran Aktiviti Pembelajaran Staf Sepanjang Tahun** 

#### **. ngenalan Continuing Professional Development (CPD)**

Penilaian Kompetensi Berterusan adalah berdasarkan program CPD yang dirancang untuk mempertingkatkan pengetahuan, menambah baik kecekapan profesional sepanjang kerjaya seorang pegawai. Penilaian boleh dibuat melalui aktiviti-aktiviti latihan, pembangunan ilmu serta aktiviti profesional dan bukan profesional.

Kaedah baru ini dipilih selaras dengan hasrat Kerajaan yang menjurus ke arah pengurangan penggantungan kepada peperiksaan dan kursus untuk mengukur kompetensi staf.

#### **Pengenalan e-CPD**

Modul e-CPD merupakan salah satu modul baru yang dibangunkan oleh Sahagian Pembangunan Sistem Maklumat Pusat Komputer. la dibangunkan selaras dengan Mesyuarat Panel Penilaian Kompetensi Bil 1/ 2009 bertarikh 20 Mac 2009 telah meluluskan kaedah CPD untuk dilaksanakan di UTeM.

Pusat Komputer telah bekerjasama dengan Sahagian Pembangunan Sumber Manusia Pejabat Pendaftar bagi membangunkan sebuah sistem yang komprehensif, iaitu Modul e-CPD. Modul e-CPD diletakkan di bawah Sistem Maklumat Sumber Manusia (SMSM), di mana ia dibangunkan di dalam persekitaran web-based yang mana ianya berintegrasi sepenuhnya dengan modul-modul yang terdapat dalam Sistem Maklumat Sumber Manusia (SMSM).

Selain UTeM, USM dan UPSI telah mendahului IPTA lain dalam penggunaan sistem ini.

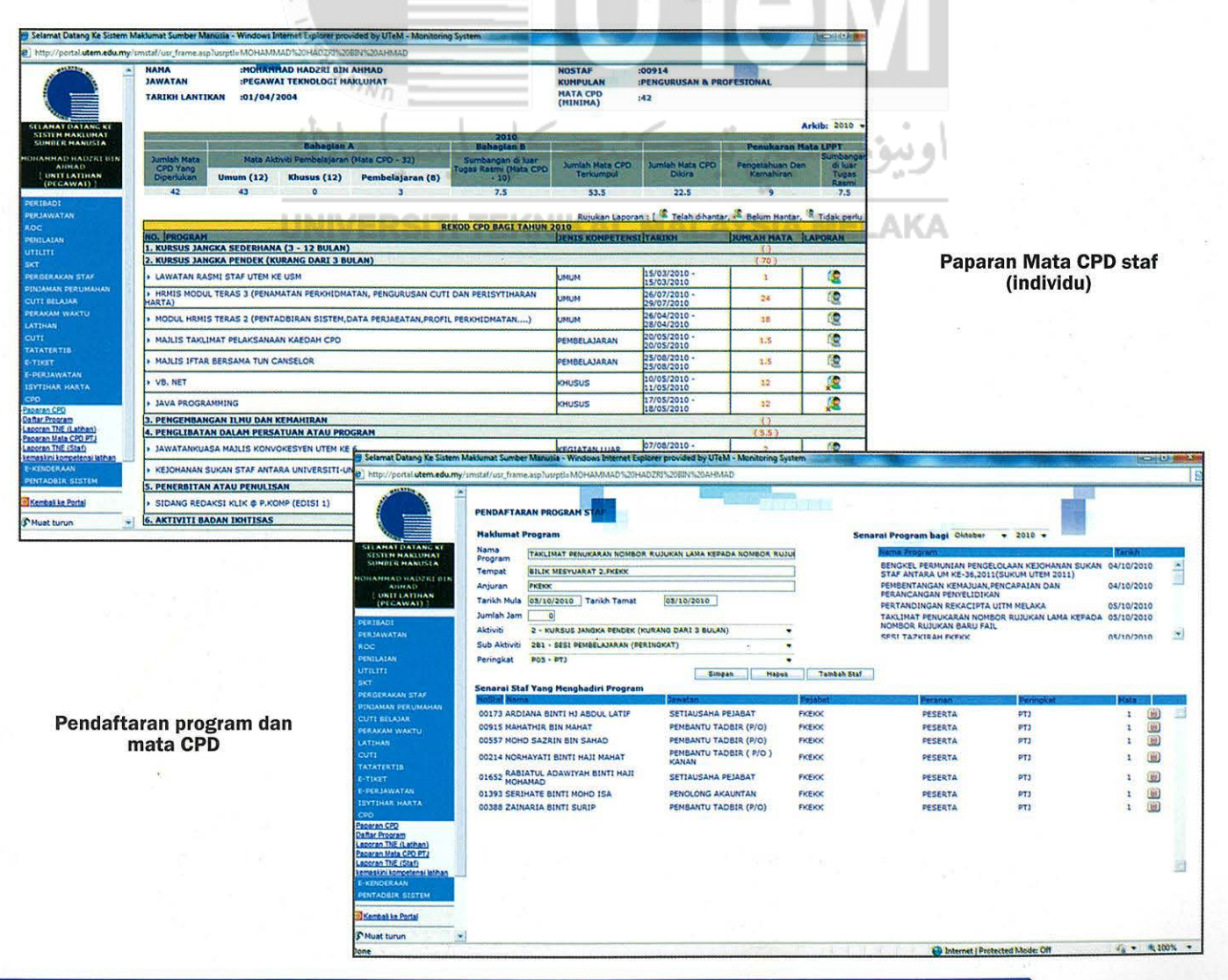

**e** Melestarikan pembelajaran sepanjang hayat. **e** Pembangunan diri dan penilaian prestasi staf

**Faedah-faedah CPD** 

digabungkan.

Matlamat Dasar Sumber Manusia Sektor Awam dapat dicapai.

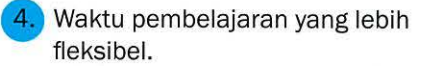

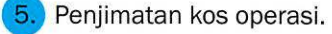

#### FOKUS SISTEM PENDAFTARA **SECARA ATAS TAL**

#### Oleh: hayani@utem.edu.my

**TUJUAN** 

#### **PENGENALAN**

Sistem Pendaftaran Syarikat Secara Atas Talian (Online) merupakan salah satu sistem baru yang dibangunkan oleh Sahagian Penyelenggaraan Sistem Maklumat Pusat Komputer dan telah dibangunkan sepenuhnya oleh tenaga kerja dari Jabatan Sistem Maklumat Kewangan Bersepadu dengan kerjasama Unit Perolehan Pejabat Bendahari. Pembangunan dan pelaksanaan sistem ini adalah selaras dengan objektif Pusat Komputer iaitu menyedia dan sentiasa menaiktaraf kemudahan ICT bagi menyokong dan meningkatkan keberkesanan serta kecekapan pentadbiran dan pengurusan universiti.

> Di antara tujuan sistem ini adalah untuk memberi kemudahan kepada syarikat yang berdaftar untuk mendaftar maklumat syarikat mereka sendiri melalui portal yang disediakan di laman web UTeM.

> Selain daripada itu, pihak syarikat juga dibenarkan untuk mengetahui status pembayaran mereka tetapi tertakluk kepada syarikat-syarikat yang telah diluluskan oleh Unit Perolehan Pejabat Bendahari sahaja.

#### **PELAKSANAAN**

Modul ini telah dilaksanakan bermula Julai 2010. Penggunaan dan pelaksanaan modul ini juga telah dihebahkan melalui portal UTeM. Sistem ini boleh dicapai melalui laman web UTeM.

Untuk menggunakan modul ini, pihak syarikat perlu mendaftar sebagai ahli portal dalam portal Sistem Maklumat dan mendaftar sebagai Company Registration.

#### **KELEBIHAN**

Modul ini telah membantu mengurangkan tugas stat di Unit Perolehan Pejabat Bendahari untuk mendaftarkan maklumat syarikat.

Membantu syarikat mengetahui status pembayaran mereka dengan lebih mudah.

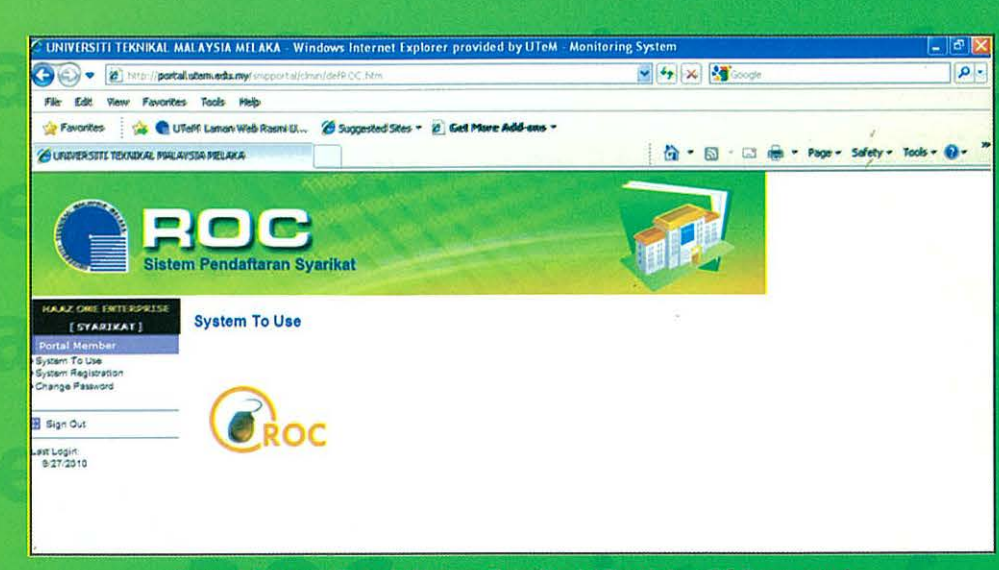

**Portal Sistem Pendaftaran Syarikat (Register Of Company)** 

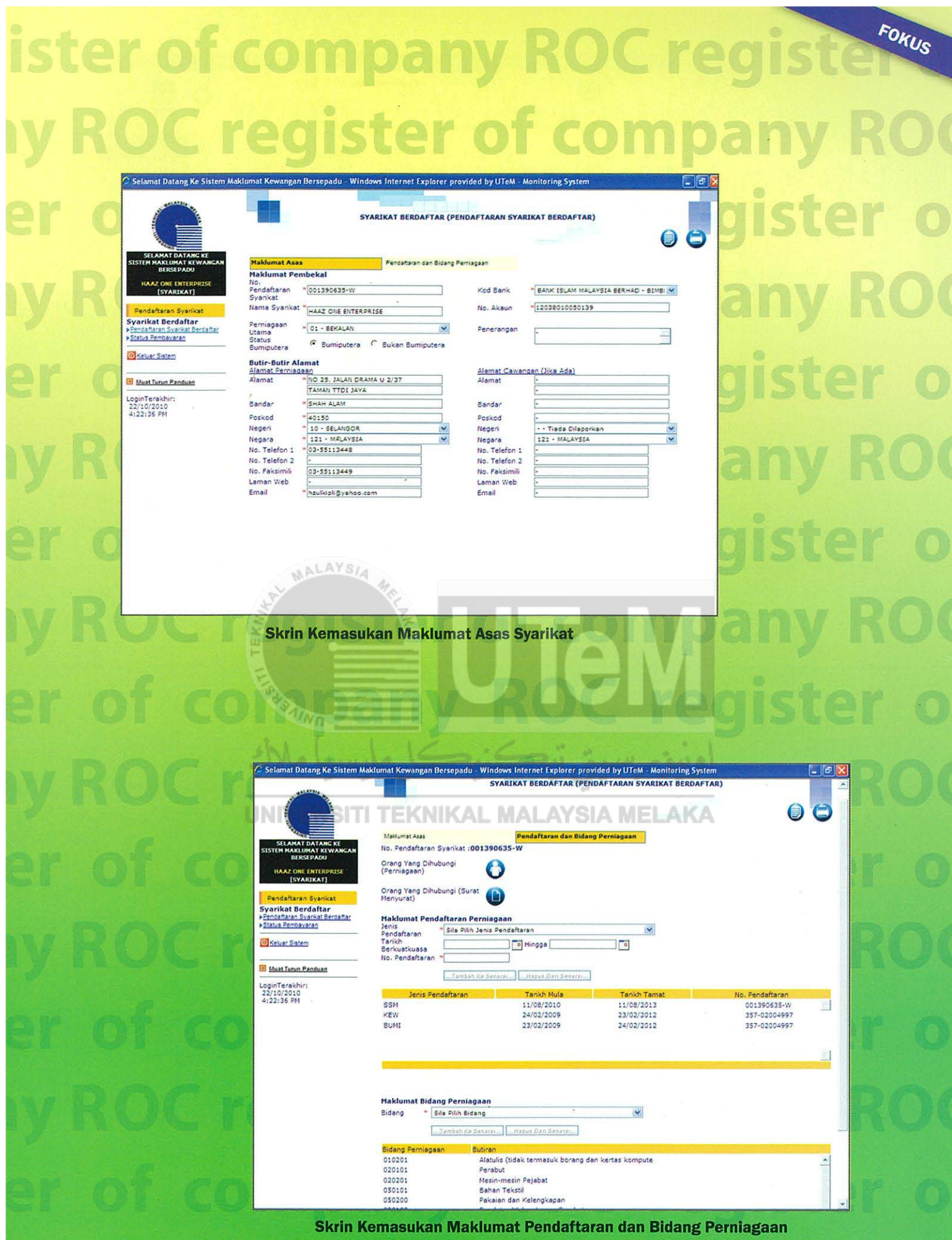

# FOKUS

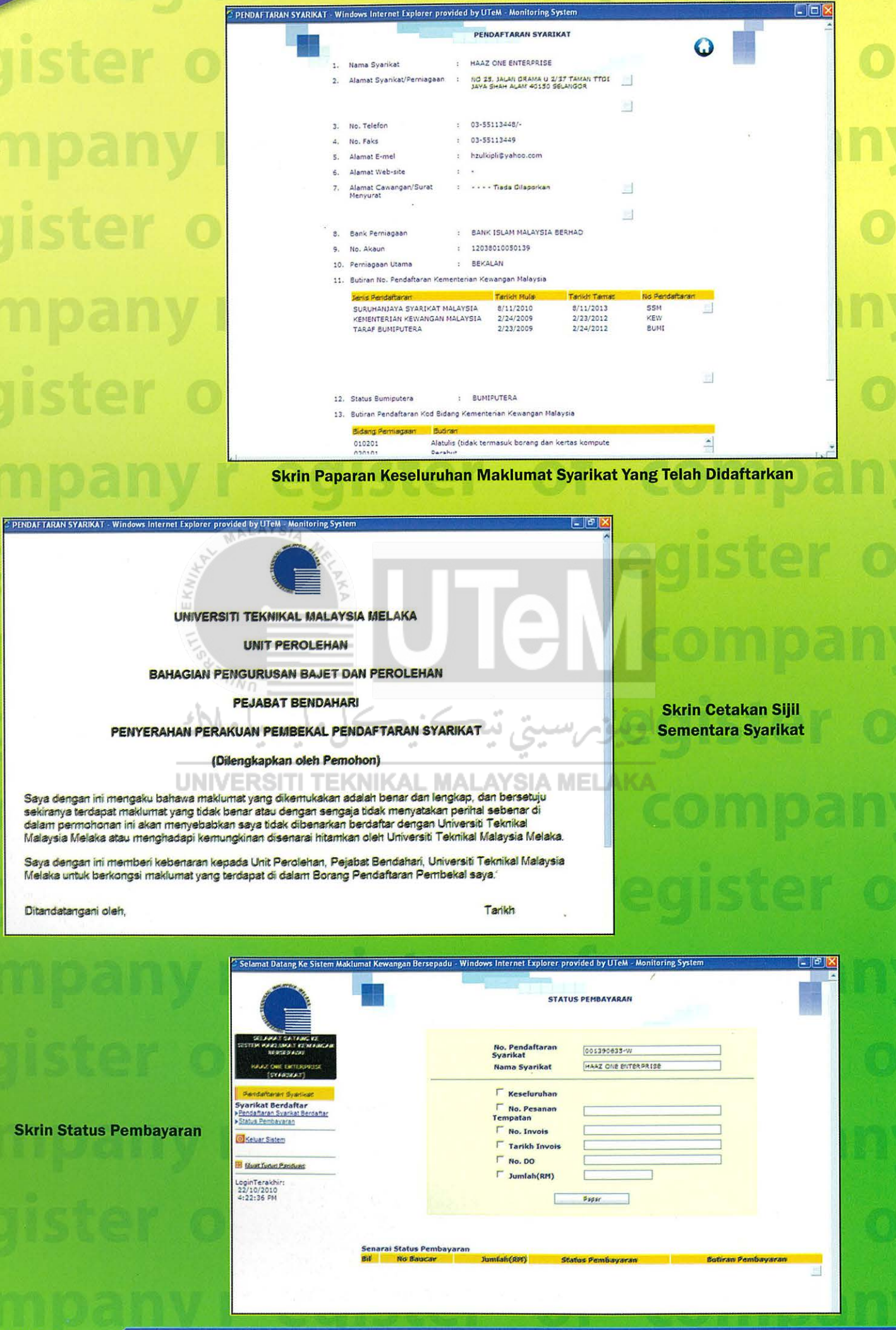

Skr

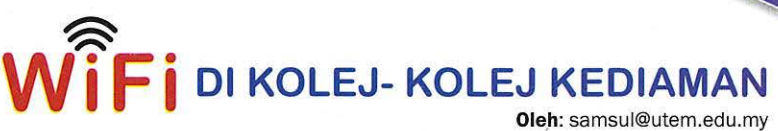

Oleh: samsul@utem.edu.my

FOKUS

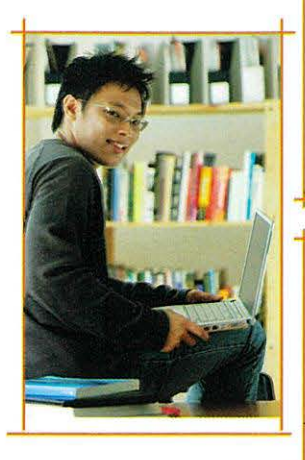

UTeM telah menyewa sejumlah 8 buah kolej kediaman untuk tujuan penempatan para pelajar, di mana lokasi di antara setiap kolej kediaman adalah berjauhan. Waiau bagaimanapun, Pusat Komputer tetap berusaha untuk menyediakan prasarana ICT yang terbaik untuk kegunaan para pelajar.

Sehubungan dengan itu, berdasarkan jumlah penempatan di setiap kolej kediaman, Pusat Komputer telah membuat agihan dan pemasangan access point (AP) di setiap kolej kediaman, iaitu dengan purata keperluan jalur lebar adalah 15kbps untuk setiap pengguna dengan kawasan liputan mencecah hampir 100%.

Berikut adalah statistik penggunaan Wifi di keseluruhan kolej kediaman.

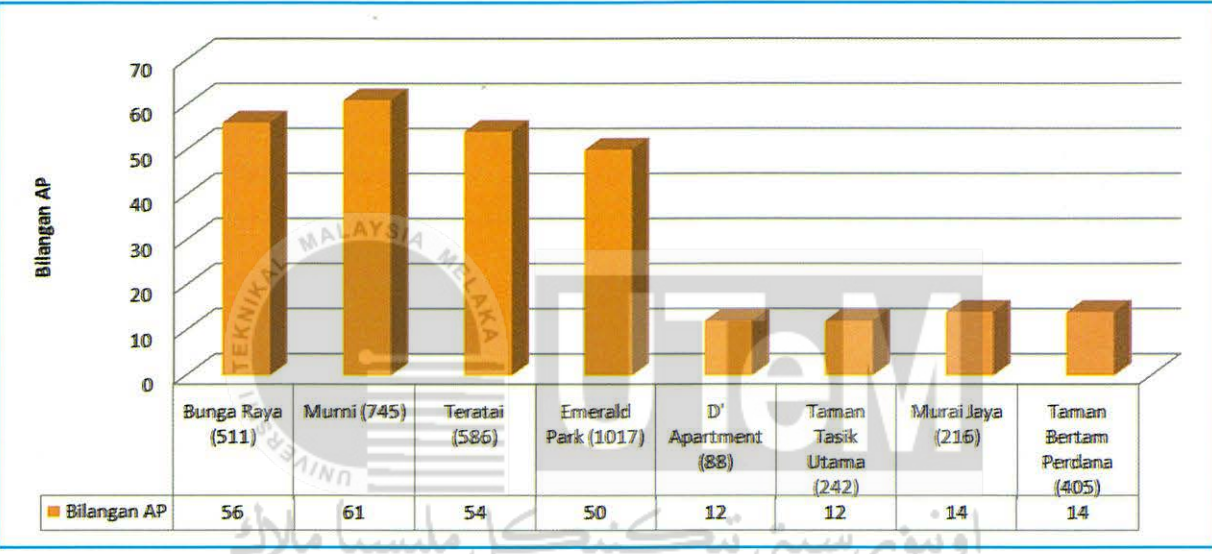

BILANGAN ACCESS POINT (AP) BESERTA BILANGAN PELAJAR DI SETIAP KOLEJ KEDIAMAN

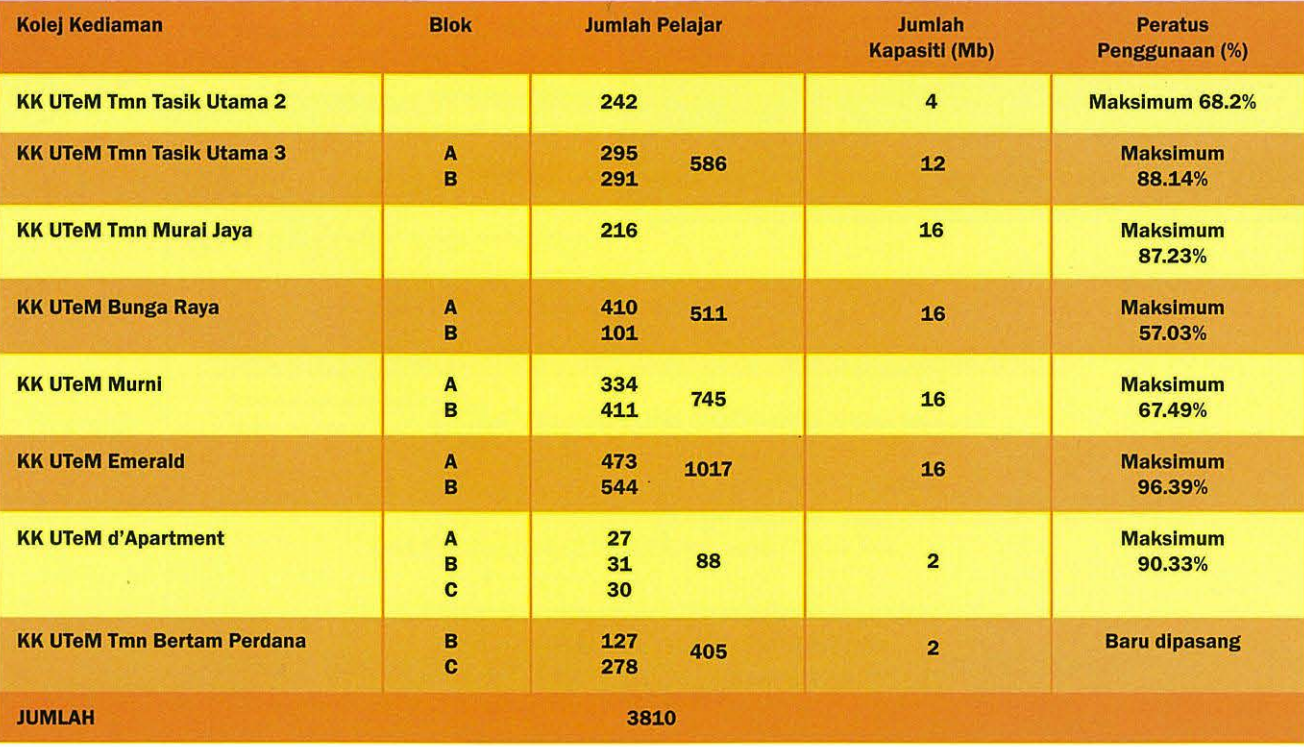

#### UNIVERSITI TEKNIKAL MALAYSIA MELAKA

STATISTIK MUATAN DAN JUMLAH KAPASITI INTERNET (Mb) DI KOLEJ KEDIAMAN BAGI SEM 12010/ 2011

#### ELAMAT **RANGKAIAN UTEM LEBIH DENGAN CISCO N**

Oleh: edsoffuan@utem.edu.my

#### **Cisco Network Admission Control** (NAC)

FOKUS

Cisco Network Admission Control (NAC) adalah salah satu cara penyelesaian pentadbir rangkaian untuk authenticate, authorize, evaluate, dan remediate wired, wireless pengguna sebelum membenarkan komputer/notebook penggguna boleh digunakan dalam sesuatu rangkaian.

NAC akan mengesahkan sama ada peralatan rangkaian seperti laptop, komputer dan peralatan rangkaian lain memenuhi polisi sekuriti sebelum ianya dapat menggunakan rangkaian dengan selamat.

AALAYS

#### **Cisco NAC Agent System Requirement**

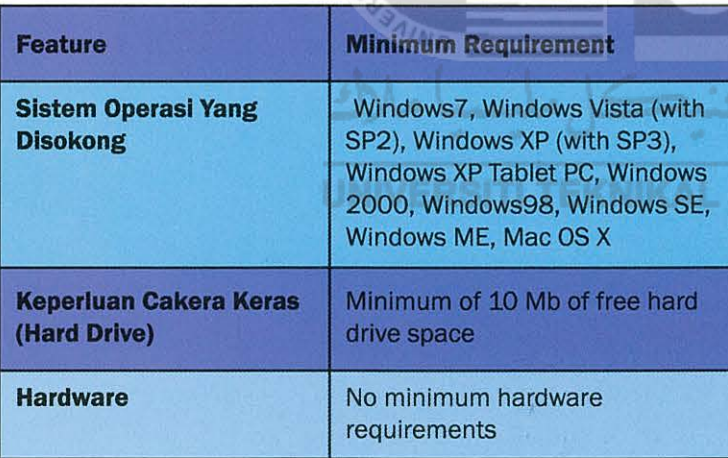

#### **NAC Appliance (formerly known as Clean Access Components)**

**Cisco Clean Access Server** Serves as an in-band or out- of-band device for network access control.

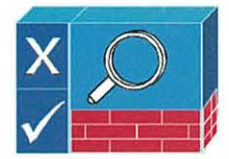

• Cisco Clean Access Manager Centralizes management for administrators, support personnel, and operators.

**Cisco Clean Access Agent** Optional lightweight client for device-based registry scans in unmanaged environments. ٠

m

#### IALAYSIA MELAKA

• Rule-set Updates Scheduled automatic updates for anti-virus, critical hot-fixes and other applications.

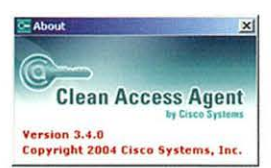

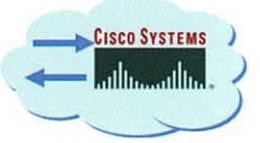

#### **Cisco NAC Agent Installation Guide**

Apakah syarat dasar Cisco NAC Agent di UTeM?

- 1. Antivirus System:
	- Kaspersky/Avira/AVG
	- Antivirus haruslah tidak lebih daripada 14 hari
- 2. Minimum service pack untuk sistem operasi
	- Windows XP Service Pack 3
	- Windows Vista Service Pack 2
- 3. Nama pengguna dan kata laluan DOMAIN

#### .. **Cisco NAC Agent Installation Guide**

Sebelum kerja-kerja instalasi Cisco NAC Agent di komputer, pengguna haruslah memastikan terlebih dahulu telah memenuhi syarat dan polisi yang telah ditetapkan (contoh: Domain, Sistem Operasi (OS), Antivirus, Service Pack).

Setelah disahkan, pasang kabel rangkaian ke port rangkaian yang telah disediakan dengan NAC Agent. Kemudian buka browser Internet Explorer dan laman tersebut akan secara automatik diarahkan ke Agen lnstalasi NAC. /

#### Sebelum Instalasi:  $\frac{\ }{\ }$   $\frac{\ }{\ }$   $\frac{\ }{\ }$   $\frac{\ }{\ }$   $\frac{\ }{\ }$   $\frac{\ }{\ }$  Semasa Instalasi:

Untuk memulakan instalasi NAC Agent :

- Buka Internet browser ( contoh: Internet Explorer, Mozilla)
- Laman akan dibuka secara automatik ke halaman Network Authentication **(Gambar 1).**

,

ī

- Klik perkataan 'HERE **'(Gambar 1)** untuk meneruskan dan klik 'Continue to this website (not recommended)' **(Gambar 2).**
- Kemudian klik butang 'Launch Cisco NAG Windows Agent 4. 7.2.10' **(Gambar 3).**
- Mulai proses instalasi...

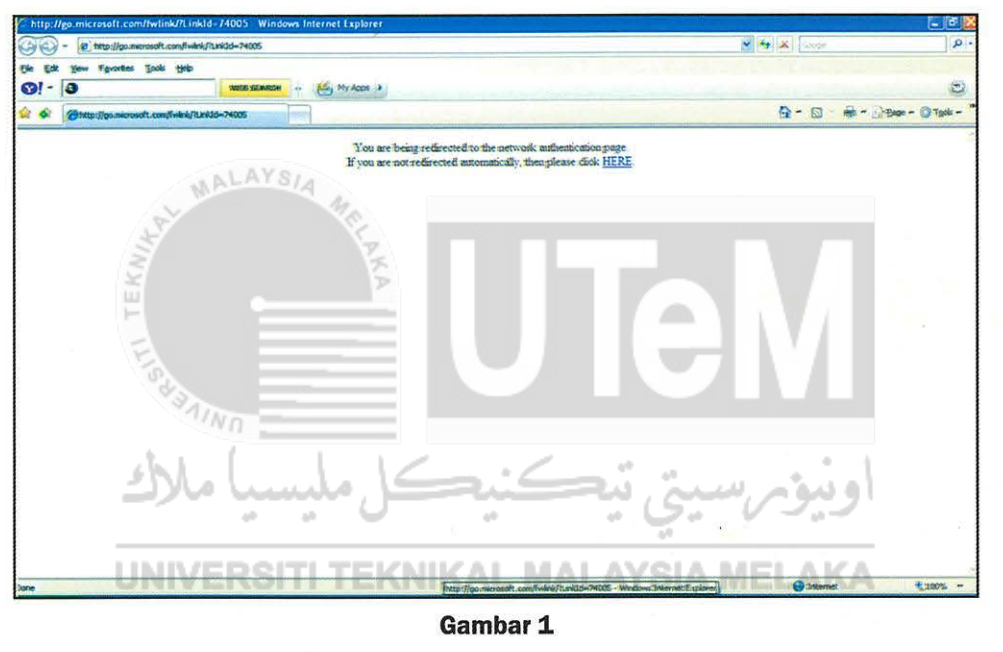

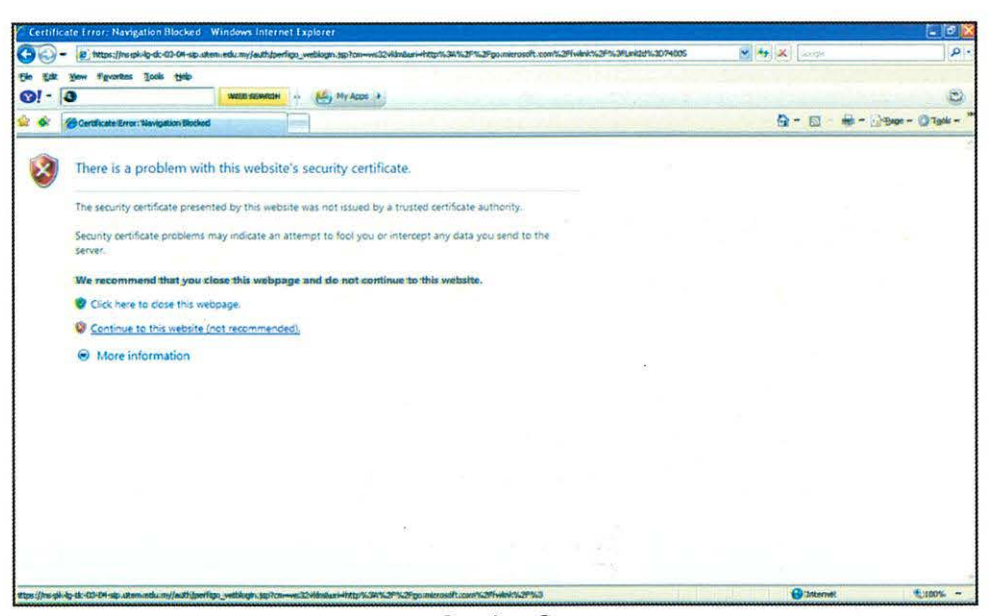

**Gambar2** 

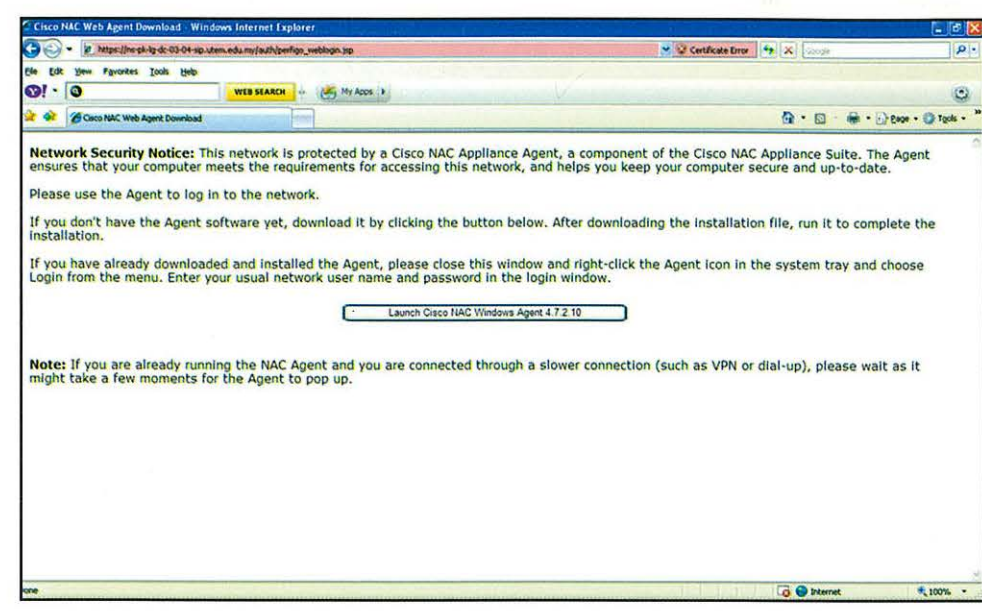

Gambar 3

# **ACTIVE DIRECTORY (AD)**

Active Directory (AD) adalah struktur direktori yang diperkenalkan oleh Microsoft pada tahun 1996 dan digunakan oleh komputer/pelayan yang menggunakan sistem operasi Microsoft Windows untuk menyimpan maklumat serta data berkaitan domain dan rangkaian. Kegunaan utamanya adalah untuk aturan maklumat secara online. Sistem operasi Windows 2000 telah menjadi platform pilihan pertama untuk pengenalan sistem AD ini.

AD melaksanakan pelbagai fungsi termasuk kemampuan untuk membekalkan maklumat terhadap objek, membantu mengemaskini objek agar senang diakses, membenarkan akses oleh pengguna dan juga pentadbir sistem di samping membenarkan pentadbir sistem untuk menetapkan tahap keselamatan untuk sesuatu direktori itu.

AD boleh juga difahami sebagai struktur hirarki yang terbahagi kepada tiga kategori utama iaitu:-

· (resoStoes)eyang mungkin termasuk peralatan perkakasan seperti pencetak selain komputer dan pelayan

Perkhidntstavices) untuk pengguna seperti laman web ataupun emel

·(objects)bietu fungsi utama domain dan rangkaian

## MEMAHAMI AD

Adalah menarik untuk ditekankan mengenai rangka kerja untuk sesuatu objek. Perlu diingati bahawa sesuatu objek itu mungkin terdiri daripada perkakasan, pengguna ataupun ketetapan keselamatan yang telah ditetapkan oleh pentadbir sistem. Objek-objek ini boleh memegang objek lain di dalam struktur fail mereka. Kesemua objek memiliki ID yang selalunya adalah nama folder (sebagai nama objek tersebut). Sedang objek-objek ini berupaya untuk memegang objek lain, setiap objek memiliki atributnya tersendiri yang membenarkan ianya untuk dibezakan oleh maklumat yang dikandungi. Ketetapan ini digelar characterization schemas.

Oleh: imrul@utem.edu.my

Jenis skema yang tercipta untuk sesuatu folder akan menentukan bagaimana objek-objek ini digunakan. Contohnya, sesetengah objek yang mengandungi sesuatu skema tidak boleh dipadam, ianya hanya boleh dimatikan. Lain-lain jenis skema dengan atribut tersendiri boleh dipadamkan sepenuhnya. Sebagai contoh, objek pengguna boleh dipadam, tetapi objek pentadbir tidak boleh.

Apabila memahami AD, adalah penting untuk mengetahui rangka kerja yang sesetengah objek boleh dilihat (viewed). Sebenarnya, AD boleh dilihat pada salah satu daripada tiga peringkat yang dikenali sebagai forests, trees dan domains. Struktur tertinggi dikenali sebagai forest kerana kita boleh melihat kesemua objek yang terkandung di dalam AD melaluinya. Di dalam struktur forest ini terkandung pula trees di mana ianya mengandungi satu atau lebih domains. Semakin kita melihat ke bawah struktur AD ini adalah domain tunggal. Untuk menjelaskan dengan lebih lanjut mengenai forest, trees dan domains ini, sila ikuti contoh berikut:

Di dalam sebuah organisasi yang besar, terdapat banyak pengguna serta proses yang berjalan. **Forest** mewakili keseluruhan rangkaian organisasi ini meliputi kesemua pengguna dan komputer-komputer yang spesifik di lokasi-lokasi yang telah ditetapkan. Di dalam direktori forest ini pula terdapat trees yang memegang maklumat mengenai objek-objek yang spesifik seperti domain controllers, program data dan sistem di samping maklumat-maklumat lain. Di dalam objek-objek pula terkandung lagi objek-objek lain yang boleh dikawal dan dikategorikan. Sila rujuk gambar rajah di bawah sebagai panduan.

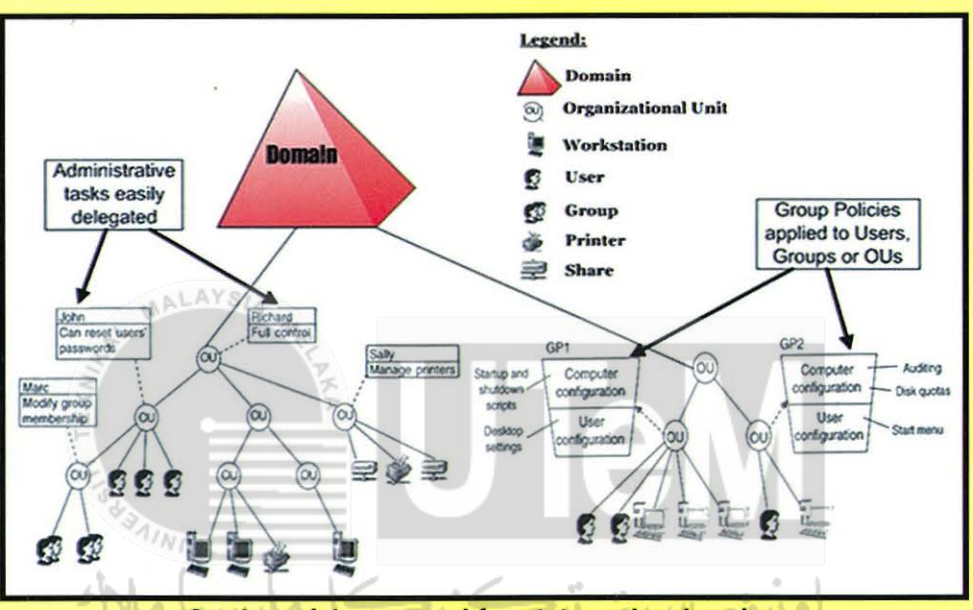

Gambar rajah mengenal forest, trees dan domains.

#### UNIVERSITI TEKNIKAL MALAYSIA MELAKA **BAGAIMANA AD DIGUNAKAN???**

Jika anda adalah pentadbir sistem untuk sesebuah organisasi yang besar, anda boleh mengemas kini kesemua komputer pengguna rangkaian anda dengan perisian terbaru, patches dan juga fail dengan hanya mengemas kini satu objek di dalam forest atau tree.

Oleh kerana setiap objek ditetapkan di dalam sesebuah skema dan memiliki atribut yangspesifik, pentadbir rangkaian dengan mudah boleh mengawal akses pengguna untuk setiap aplikasi mengikut kesesuaiannya. Pelayan Microsoft menggunakan kebolehpercayaan (trusts) untuk menentukan sama ada sesuatu akses itu dibenarkan atau tidak. Terdapat dua jenis kebolehpercayaan yang digunakan di dalam AD iaitu transitive trusts dan one way non-transitive trusts. Kebolehpercayaan transitif ini bermaksud bilamana wujudnya kebolehpercayaan melangkaui dua domain di dalam satu set tree, bermaksud dua entiti ini adalah dibenarkan untuk mengakses domains serta trees satu sama lain.

Ketidakbolehpercayaan transitif sehala pula bermaksud apabila seseorang pengguna itu dibenarkan akses ke tree atau domain yang lain, tetapi domain yang lain itu tidak membenarkan akses kepada pengguna tersebut. Contohnya, pentadbir rangkaian boleh mengakses kebanyakan tree di dalam sesebuah forest termasuk domain pengguna sedangkan pengguna yang walaupun boleh mengakses domainnya sendiri, tidak dibenarkan akses ke tree yang lain.

Adalah penting untuk diketahui yang AD adalah satu cara yang sangat baik untuk menguruskan organisasi yang besar ataupun rangkaian dan data komputer organisasi. Tanpa AD, kebanyakan pengguna terpaksa mengemas kini komputer mereka sendiri dan tiada akses ke rangkaian yang lebih besar di mana lebih banyak data-data diproses dan laporan data dibuat. AD adalah satu cara yang penting untuk menyimpan maklumat dan data di dalam rangkaian dengan lebih selamat dan teratur.

ACTIVE DIRECTORY (AD)

e-Circular merupakan sebuah modul di dalam Office Automation System (OAS) vang boleh dicapai di portal UTeM. Modul ini berperanan untuk menyebarkan semua pekeliling atau surat edaran yang telah diluluskan kepada seluruh staf UTeM menerusi emel UTeM. Emel vang disebarkan mengandungi maklumat penting pekeliling atau surat edaran dan memberikan kemudahan hyperlink kepada dokumen pekeliling atau surat edaran yang berkenaan. Dengan kemudahan hyperlink yang diberikan ianya bukan sahaja membenarkan dokumen pekeliling dibuka dan dipaparkan bahkan ianya akan merekodkan pengguna yang telah membuka, membaca dan prihatin kepada pekeliling atau surat edaran yang telah diberikan.

#### e-Circular Oleh: gais@utem.edu.my

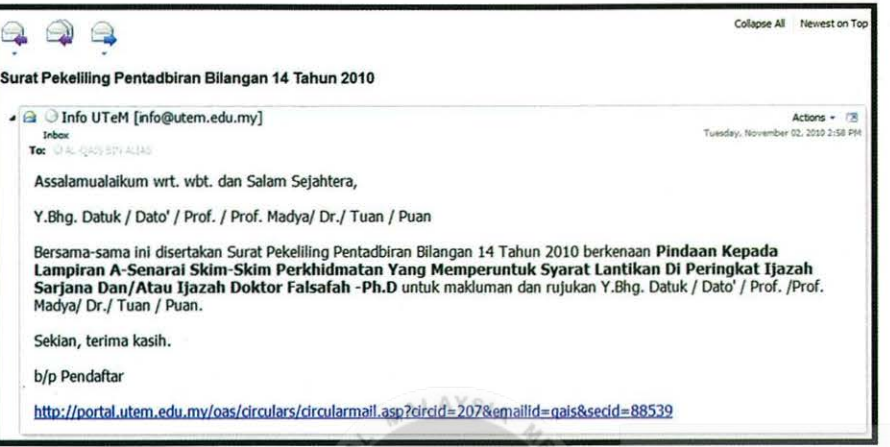

Waiau bagaimanapun, sekiranya emel pekeliling atau surat edaran ini telah dipadamkan dari kotak masuk emel tanpa membukanya terlebih dahulu, pengguna masih boleh mendapatkan dan membaca dokumen pekeliling atau surat edaran menerusi modul e-Circular. Membuka dan membaca pekeliling atau surat pekeliling menerusi modul ini juga akan merekodkan status terkini.

**KATEGORI PENGGUNA** 

**Year Published** 

441 **42.44** 598 57.56

#### **1 Pengurusan Tertinggi UTeM**

FOKUS

Pengurusan tertinggi UTeM boleh melihat laporan bilangan dan peratusan staf yangtelah membuka ataupun tidak pekeliling atau surat edaran yang telah di sebarkan. Laporan yang dijana dan dipaparkan boleh dipecahkan mengikut PTj ataupun jawatan (akademik/bukan akademik).

~ **Laporan mengikut PTj** 

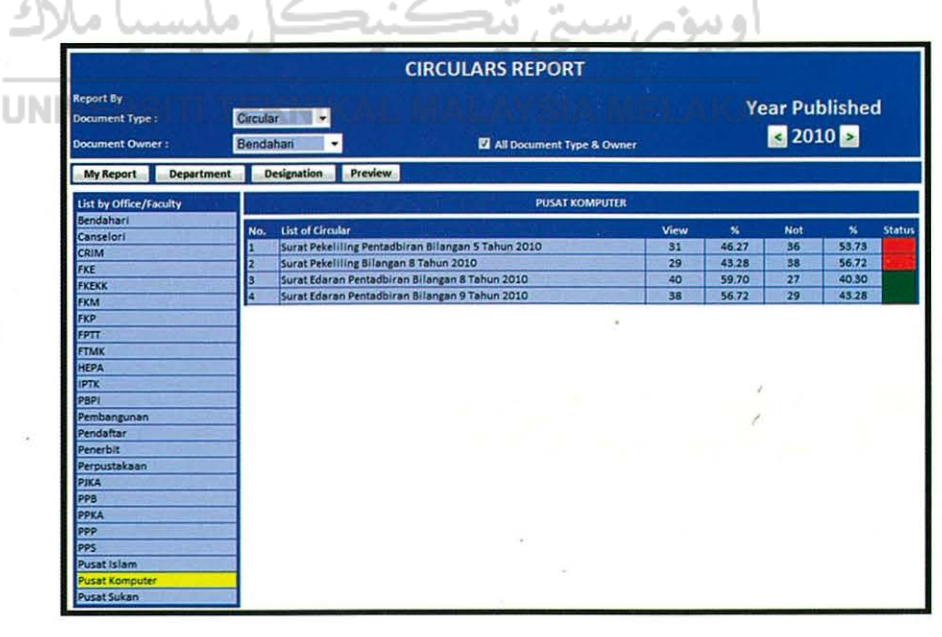

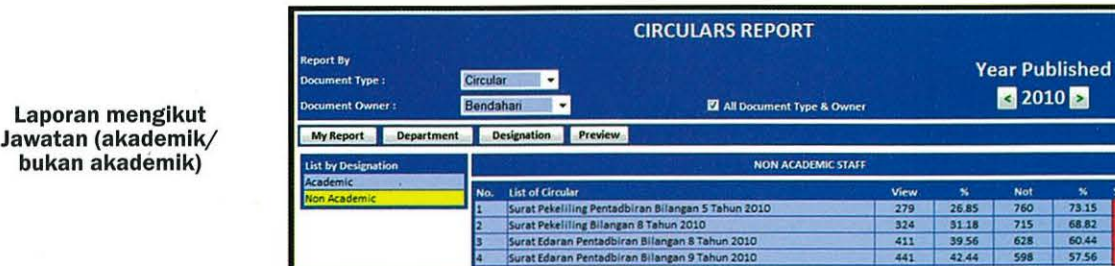

#### **2** Ketua PTj

Ketua jabatan setiap PTj yang berkenaan boleh melihat laporan bilangan dan peratusan staf di bawahnya yang telah membuka ataupun tidak setiap pekeliling atau surat edaran yang telah disebarkan. Senarai nama staf juga boleh dipaparkan berdasarkan pekeliling atau surat edaran yang dipilih.

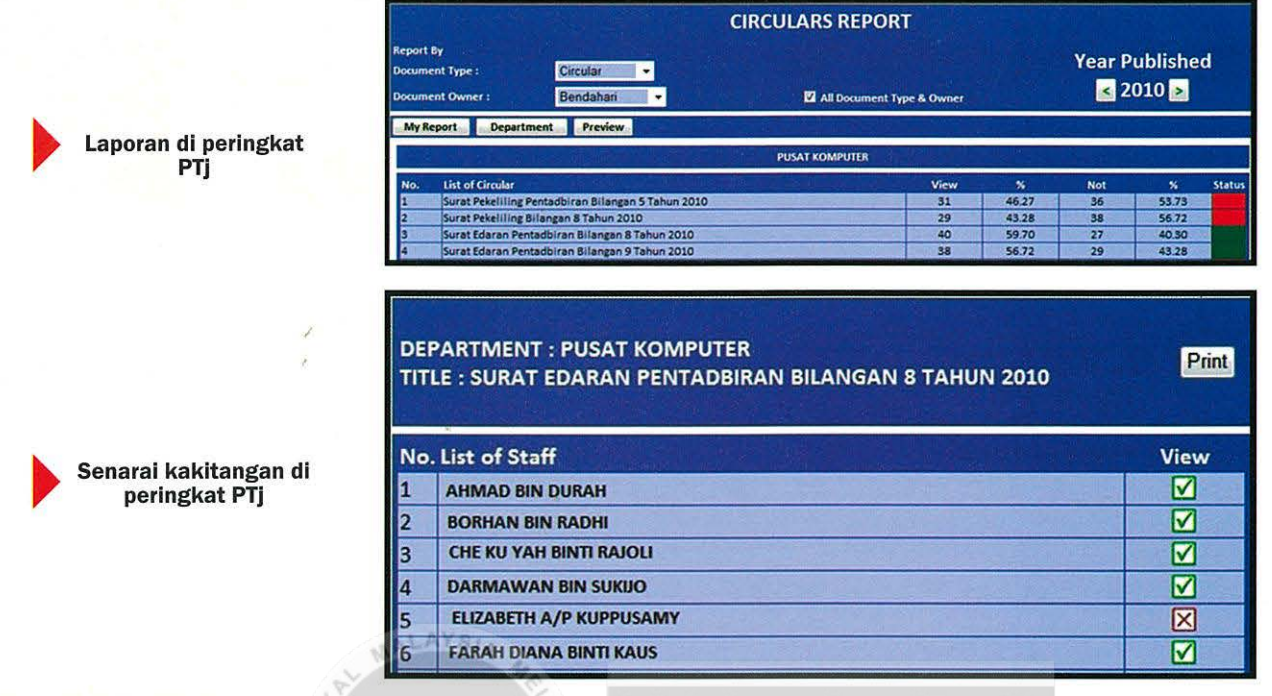

#### 3 staf UTeM

Pada peringkat ini pula pengguna hanya boleh melihat laporan senarai pekeliling atau surat edaran bagi pihak dirinya, sama ada ianya telah dibuka ataupun tidak menerusi My Report. Bukan setakat melihat laporan bahkan mereka dibenarkan membuka dan membaca pekeliling atau surat edaran secara terus dengan memilih dari senarai yang ada.

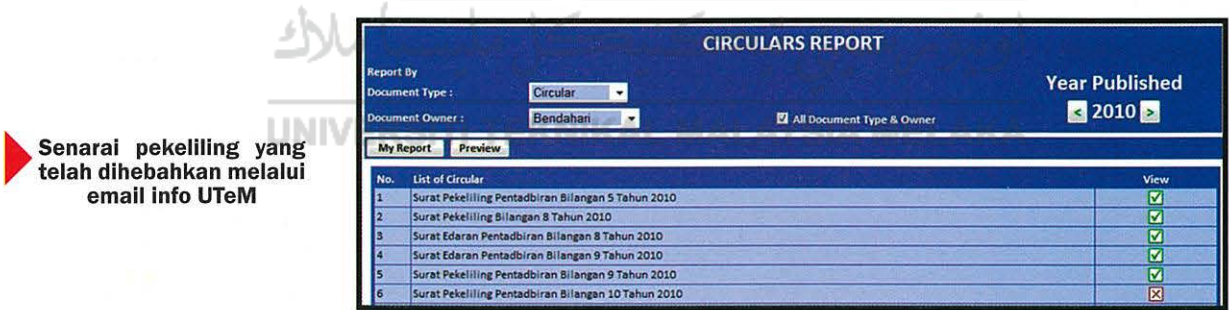

#### **PENJANAAN LAPORAN**

Pihak pengurusan tertinggi, Ketua PTj dan staf UTeM boleh menjana laporan berdasarkan Tahun, Jenis Dokumen dan Pemilik Dokumen bagi pekeliling dan surat edaran yang telah dilulus, dikeluar dan disebarkan menerusi e-Circular.

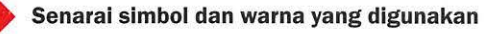

II Mewakili bilangan pekeliling atau surat edaran yang telah dibuka melebihi 50% secara keseluruhan

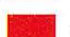

II Mewaklll bllangan pekeliling atau surat edaran yang telah dibuka kurang daripada 50% secara keseluruhan

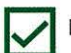

Mewakili pekeliling atau surat edaran yang telah dibuka

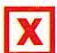

Mewakili pekeliling atau surat edaran yang belum dibuka

Sepanjang tahun 2010, sebanyak 56 daripada 61 latihan telah berjaya dilaksanakan. Beberapa faktor luaran menyebabkan beberapa latihan terpaksa dibatalkan. Antara faktor yang telah dikenal pasti adalah seperti berikut:

i. Pertindihan jadual latihan dengan program rasmi universiti.

UMUM

- ii. Jadual latihan bertindih dengan program rasmi PTj bagi peserta yang telah mendaftar.
- iii. Kekurangan peserta untuk satu sesi iaitu kurang dari 10 orang.

Secara purata, jumlah jam kehadiran seorang peserta yang menghadiri kursus IT sepanjang tahun 2010 adalah 9.5 jam.

#### **LAPORAN KEBERKESANAN LATIHAN ICT 2010**

**Oleh:** sitihajar@utem.edu.my

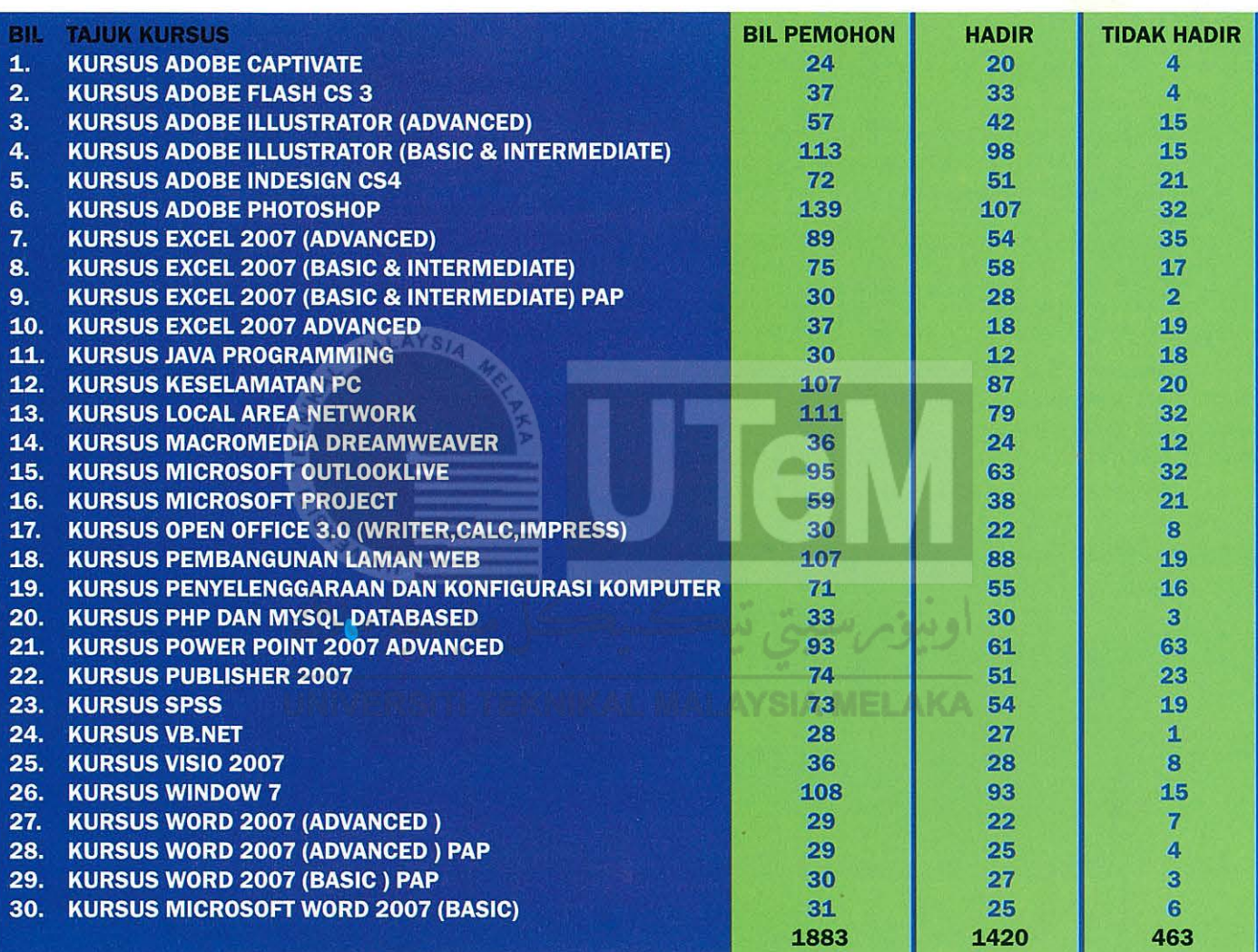

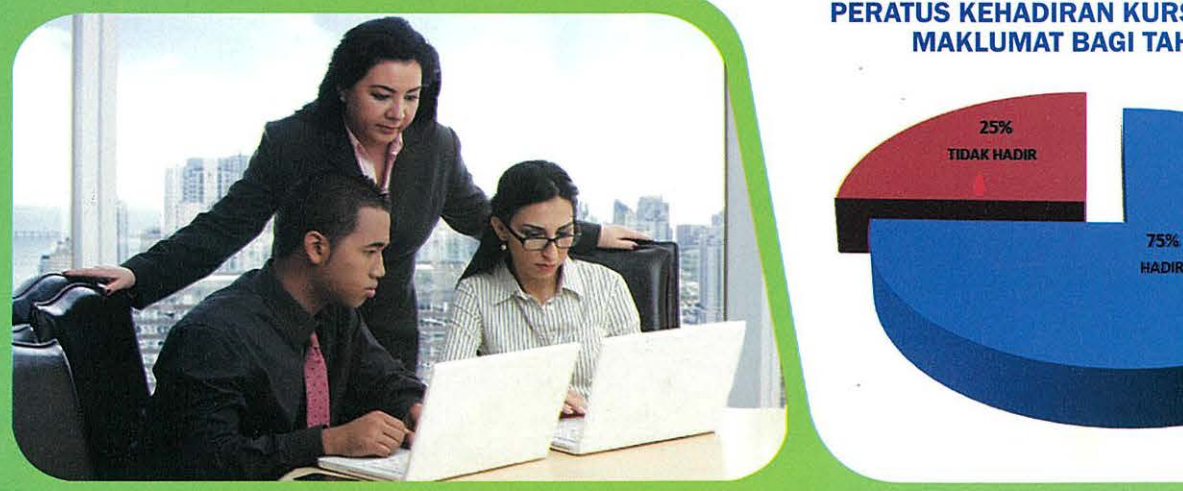

**20** I klik@pkomp

#### **PERATUS KEHADIRAN KURSUS TEKNOLOGI MAKLUMAT BAGI TAHUN 2010**

,

**SENARAI KURSUS IT 201 CALCULATION & PRESENTATION DOCUMENTATION** MS Word 2007 - Basic - Intermediate MS Excel 2007 - Advanced MS Word 2007 - Advanced MS Power Point 2007 - Basic - Intermediate **MS Publisher 2007** MS Visio 2007 MS Power Point 2007 - Advanced **Adobe Captivate Adobe Acrobat Professional ANALYSIS & PROJECT MANAG SPSS 15.0 NETWORKING MS Project 2007 Local Area Network DEVELOPMENT TOOLS COMPUTER HARDWARE** PHP Programming & MYSQL - Basic & Intermediate Penyelenggaraan & Konfigurasi Komputer **WEB DEVELOPMENT OPERATING SYSTEM** Pembangunan Laman Web & Adobe Dreamweaver **Windows 7 GRAPHIC DESIGN & MULTIMEDIA ICT SECURITY** Adobe Illustrator CS5 - Basic - Intermediate **Keselamatan Komputer Adobe Illustrator CS5 - Advanced Adobe Indesign CS5 OUTLOOK LIVE Adobe Flash CS5 Email - Outlook Live Adobe Photoshop CS5** 

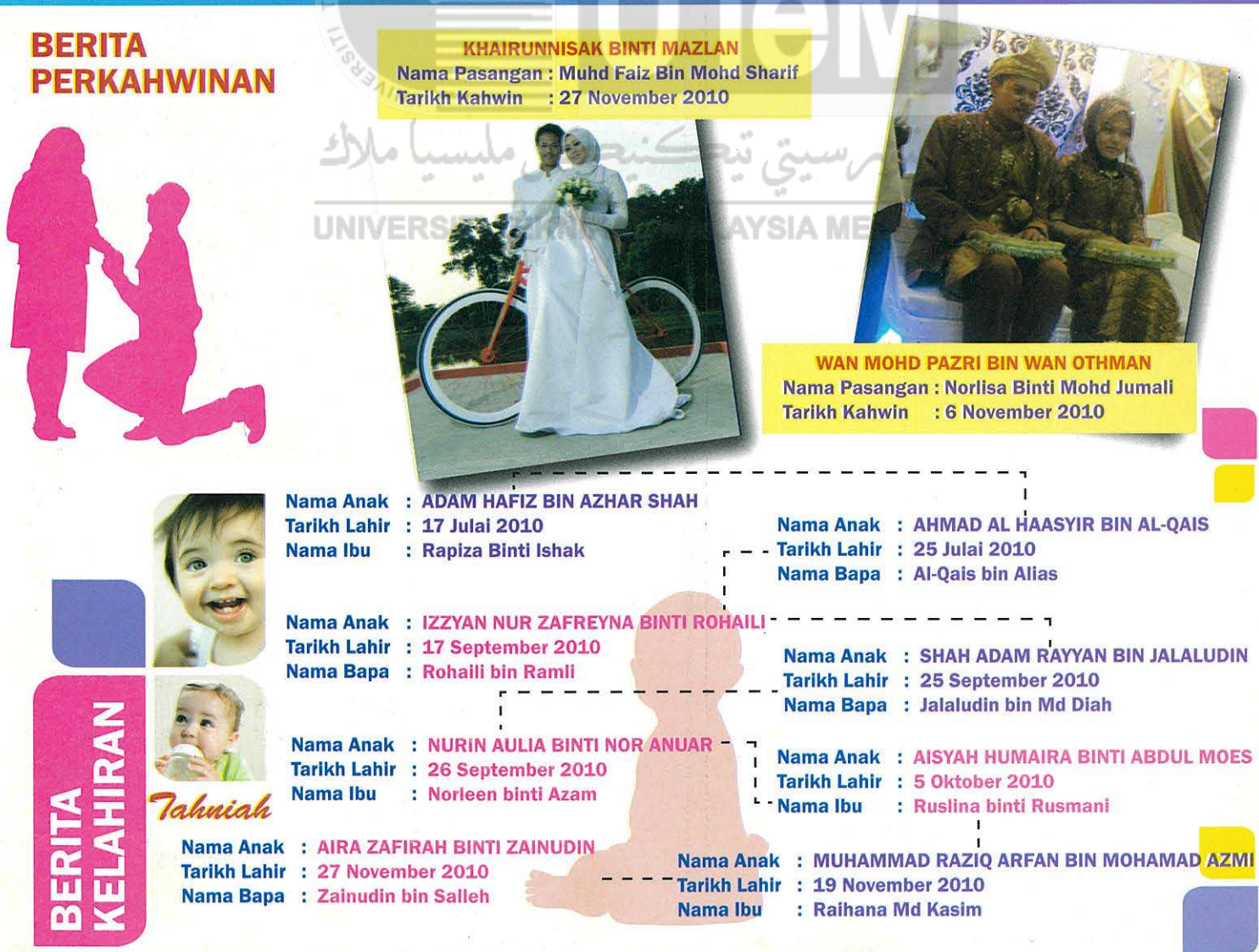

klik@pkomp | 21

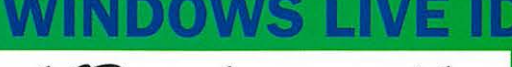

#### 1 ID untuk semua aplikasi

1 September 2010, genap setahun seluruh warga Universiti Teknikal Malaysia Melaka (UTeM) menggunakan perkhidmatan yang diberikan secara percuma oleh Microsoft Malaysia Sdn. Bhd. iaitu Microsoft Windows Live. Seluruh warga UTeM (pelajar dan stat tidak terkecuali UTeM Holding, Koperasi UTeM serta penyelidik) diberikan 1 akaun Windows Live ID ini.

#### **Emel ... Emel ... dan Emel ..... itu sahaja???**

PC ANDA

Ya, jika ditanya hanya inilah jawapan yang pasti diberikan. Perkhidmatan emel rasmi untuk seluruh warga kampus. Tanggapan ini harus diperbetulkan. Sehingga kini, hanya 30% sahaja yang tahu manfaat keseluruhan Microsoft Windows Live ID ini.

Perkhidmatan yang diberikan ini haruslah digunakan secara optimum kerana ianya percuma dan boleh digunakan sepanjang hayat, terutamanya bagi pelajar. Akaun mereka akan terus didaftarkan sebagai akaun alumni setelah mereka tamat pengajian di sini. Dengan ini, komunikasi antara pensyarah, pelajar, dan juga staf tidak pernah terputus.

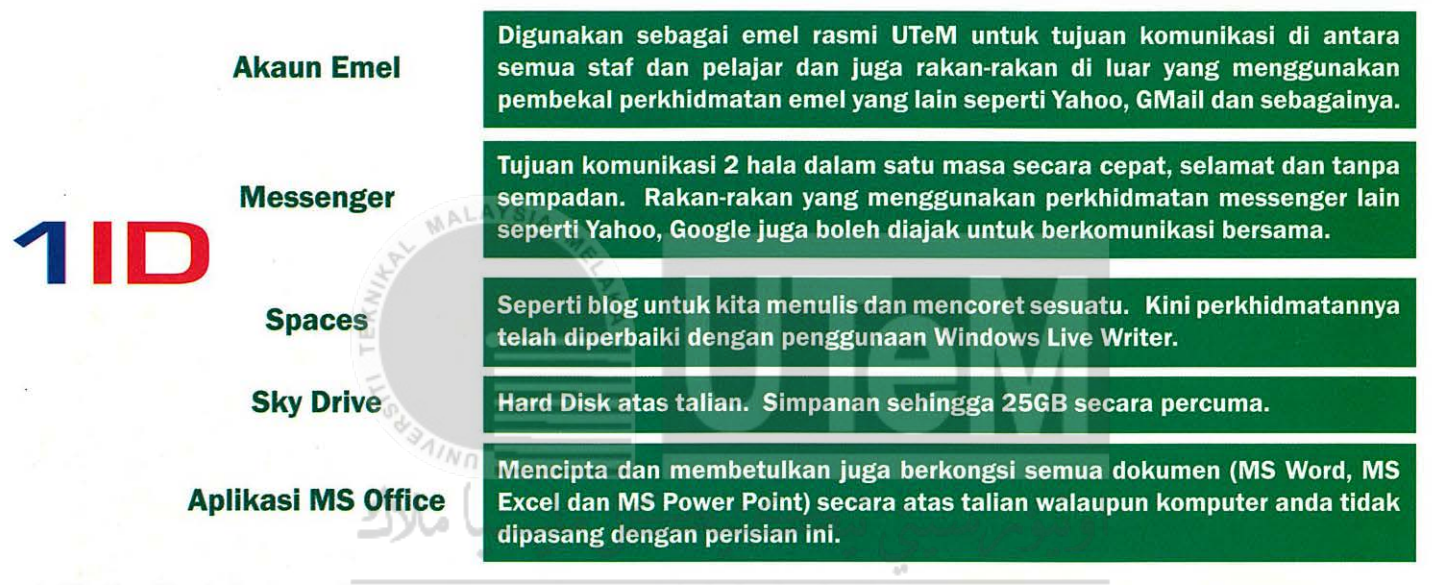

Aplikasi-aplikasi di atas sebenarnya hanya penerangan sebahagian kecil sahaja perkhidmatan yang disediakan. Untuk maklumat lanjut layar **http://home.live.com/allservices/.** Semoga ia dapat memberi manfaat buat kita semua.

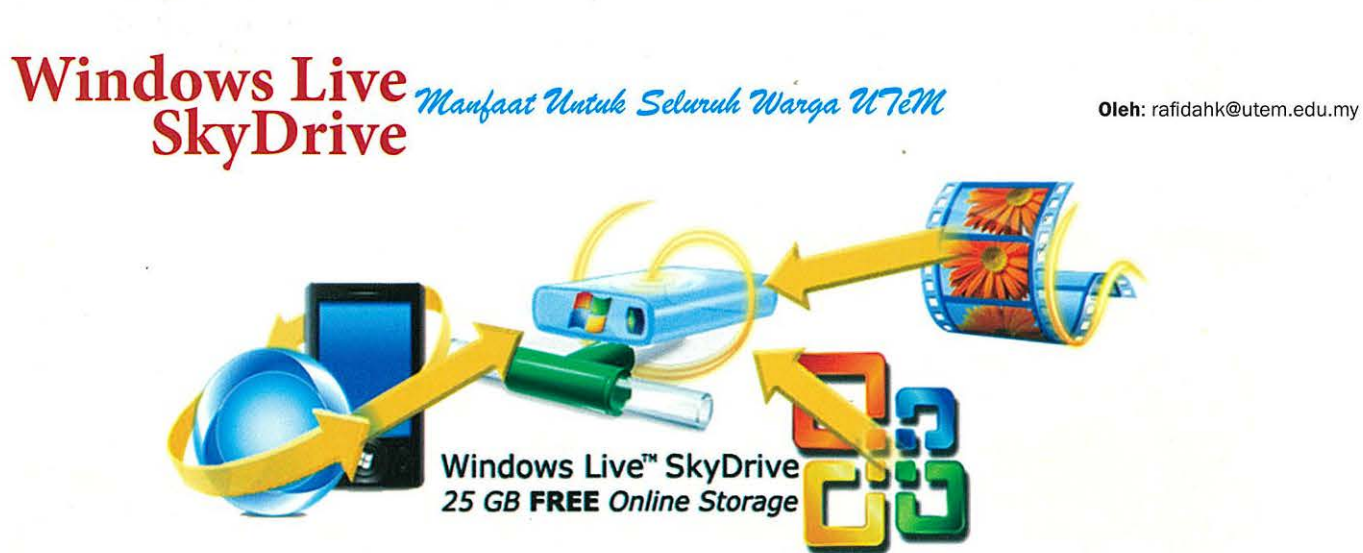

Pernahkah anda terfikir untuk menyimpan dokumen penting secara maya? Dengan kata lain anda membuat backup secara atas talian???

Perkhidmatan untuk membuat backup atau menyimpan dokumen secara atas talian sebenarnya telah lama wujud, cuma pada masa lalu kos adalah terlalu tinggi dan ruang simpanan adalah terhad. lanya hanya sesuai untuk perniagaan yang mahukan dokumen penting disimpan di tempat lain untuk tujuan simpanan. Pelbagai cara boleh digunakan untuk backup dokumen penting.

**22** I klik@pkomp

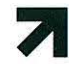

#### Upload dokumen ke akaun emel sendiri.

Sebagai contoh hantar emel beserta dokumen (sebagai lampiran) ke emel yang lain kepunyaan kita. Cara ini juga agak praktikal kerana kebanyakkan pembekal emel seperti **yahoo, gmail dan hotmail** menyediakan ruang simpanan yang agak besar. Jadi kita boleh mencapai dokumen ini di mana sahaja asalkan mempunyai perkhidmatan Internet.

Cuma cara ini hanya membenarkan setiap dokumen yang dihantar sebagai lampiran tidak melebihi had yang dibenarkan. Sebagai contoh sesetengah pembekal emel hanya membenarkan saiz lampiran sebanyak 20 Mb. jadi sekiranya saiz dokumen lebih besar, janya tidak mungkin dapat dihantar. Selain itu dokumen tersebut tidak dapat dikongsi dengan orang lain kecuali dimajukan emel tadi kepada mereka.

#### Menyimpan di Internet

Menyimpan di Internet dengan menggunakan pembekal perkhidmatan yang khusus untuk tujuan backup dan simpanan dokumen. Perkhidmatan backup secara online telah lama wujud cuma ianya agak mahal dan pada masa itu boleh dikatakan tiada pembekal perkhidmatan yang memberikan perkhidmatan secara percuma. Perubahan teknologi dan hardware seperti server dan hard disk semakin pesat menjadikan perkhidmatan seperti ini semakin popular dan lebih murah malah ada di antaranya menawarkan secara percuma.

Perkhidmatan yang dimaksudkan adalah dengan menggunakan Microsoft Windows Live SkyDrive. la menyediakan perkhidmatan untuk pengguna Internet biasa mahupun perniagaan untuk membuat simpanan atas talian berkapasiti sehingga 25Gb secara percuma. Apa yang diperlukan??? Hanya memiliki akaun Windows Live ID. (emellD@utem.edu.my atau noMatrik@student.utem.edu.my ).

Perkhidmatan ini membolehkan kita menyimpan keseluruhan jenis dokumen dan yang lebih menarik lagi, aplikasi seperti MS Office juga disediakan supaya kita boleh memaparkan, menyediakan atau mebetulkan semua dokumen MS Office (Word, Excel, Power Point) secara atas talian walaupun komputer tersebut tidak dipasang dengan perisian MS Office.

Dokumen yang disimpan boleh dikongsi dengan rakan-rakan lain. lni memberikan kemudahan terutamanya kepada pelajar untuk menghantar tugasan kepada pensyarah atau staf boleh berkongsi tugasan bersama rakan sepejabat secara cepat dan selamat. Setiap folder yang disediakan boleh ditetapkan ciri-ciri keselamatan seperti kata laluan dan kebenaran untuk mencapai atau membetulkan dokumen tersebut oleh individu atau kumpulan yang ditetapkan sahaja. Pelbagai perkhidmatan yang menarik, bermanfaat dan percuma diberikan oleh Microsoft (M) Sdn. Bhd. dengan adanya akaun Windows Live ID ini. Untuk maklumat lanjut layari http://explore.live.com/. Segalanya mungkin dengan Micosoft Windows Live.

#### **Menyewa web hosting**

-· Selalunya jumlah Suv1a5c *vvo;;U* hosting agak besar dan boleh memuat naik sebarangjenis dokumen ke web server. Cuma web hosting bukan percuma. Terdapat juga web hosting provider menghadkan saiz dokumen yang dimuat naik pada satu-satu masa. Perkara paling merisaukan dokumen-dokumen yang kita simpan di webserver terdedah kepada umum. Walaupun kita boleh menetapkan satu-satu dokumen atau folder hanya dibenarkan untuk diakses dengan menggunakan kata laluan dan sebagainya tetapi kadang kala kita mungkin terlupa sebagai contoh kita memuat naik sesuatu dokumen ke folder yang tidak dihadkan kepada umum.

Jadi dokumen tersebut mungkin di index oleh Google misalnya dan ia akan dipaparkan di search engine. Yang paling malang sekali apabila kita menamatkan sewaan di hosting tersebut. Kesemua dokumen yang disimpan akan terpadam kecuali kita membuat backup terlebih dahulu seperti dimuat turun semula ke komputer kita. Ini satu kerja yang melecehkan terutama apabila kita terpaksa memuat turun semula banyak dokumen dan agak melecehkan juga bila dokumen tersebut agak besar.

PC ANDA

S.

## EXPLORE IT Part 1 9 Oleh: rafidahk@utem.edu.my

#### Cara Untuk Mengakses Akaun Email Anda

1. http://login.live.com

PC ANDA

- 2. Portal UTeM  $\rightarrow$  OAS (Single-Sign On)
- 3. Teleton Bimbit (Push Mail)

#### Lupa Kata laluan Portal???

Menu baru di dalam Portal UTeM Forgot Password Perlu di ingat :

1. Kata laluan baru akan dihantar ke akaun emel rasmi UTeM

Cth: staf@utem.edu.my atau noMatrik@student.utem.edu.my

2. Staf/Pelajar perlu mengakses emel melalui http://login.live.com

#### Perkhidmatan OAS Pada Portal UTeM

OAS bennaksud Office *Automation System* yang semua capaian). Buat masa ini, semua staf dan pelajar boleh mengakses:

- 1. Emel (Semua)
- 2. Carian Staf/Pelajar/Alumni (Staf dan pelajar) 3. Penambahan Topup untuk cetakan di Dewan Selamat mencuba...
- Siber (Pelajar sahaja)
- 4. Pekeliling hebahan (Stat sahaja)
- 5. My Website Manager (Stat sahaja)
- 6. Dokumen PTK (Stat sahaja)

CTRL+C (Copy) CTRL+X (Cut) CTRL+V (Paste) CTRL+Z(Undo) DELETE (Delete) SHIFT +DELETE (Delete the selected item permanently without placing the item in the Recycle Bin) CTRL while dragging an item (Copy the selected item) CTRL+SHIFT while dragging an item (Create a shortcut. to the selected item) F2 key (Rename the selected item) CTRL +RIGHT ARROW (Move the insertion point to the beginning of the next word ) CTRL +LEFT ARROW (Move the insertion point to the beginning of the previous word) CTRL +DOWN ARROW (Move the insertion point to the beginning of the next paragraph) CTRL +UP ARROW (Move the insertion point to the beginning of the previous paragraph) CTRL+SHIFT with any of the arrow keys (Highlight a block of text) SHIFT with any of the arrow keys (Select more than one item in a window or on the desktop, or select text in a document)

#### Akaun Emel Alternatif : Kemudahan untuk pelajar

Setiap pelajar boleh mencipta Akaun Emel Altematif yang mudah diingati oleh rakan/kenalan/pensyarah bagi tujuan penghantaran emel. Kemudahan ini berikutan kesukaran yang dihadapi untuk mengingati No Matrik pelajar.

b01234567@utem.edu.my ..... abdullah@student.utem.edu.my (Akaun Alternatif)

#### Perlu diingat :

- 1. Hanya akaun b01234567@utem.edu.my sahaja boleh digunakan untuk mengakses perkhidmatan emel, skyOrive, spaces, messenger dan sebagainya di http://login.live.com
- 2. Semua emel yang dihantar ke abdullah@student.utem.edu.my akan dihantar terus ke inbox akaun b01234567@utem.edu.my
- 3. Maklumat lanjut: http://www.utem.edu.my/student/althtml

#### Be Mobile!

diletakkan di dalam Portal UTeM. la merupakan Tanpa perlu mempunyai komputeratau laptop, anda boleh mengakses kemudahan yang diberikan bagi menyokong hasrat emel menggunakan telefon mudah alih anda. Namun, anda perlu menggunakan aplikasi Single *Sign* on (1 Login untuk pastikan bahawa telefon anda boleh mempunyai aplikasi Microsoft

> Maklumat lanjut Login ke Portal UTeM  $\rightarrow$  OAS  $\rightarrow$  Email  $\rightarrow$  Be **Mobile**

## **SHORHFORM KEYBOARD**

Oleh: aida@utem.edu.my

#### CTRL+A (Select all)

F3 key (Search for a file or a folder) ALT+ENTER (View the properties for the selected item) ALT +F4 (Close the active item, or quit the active program)

ALT+ENTER (Display the properties of the selected object)

ALT+SPACEBAR (Open the shortcut menu for the active window)

CTRL +F4 (Close the active document in programs that enable you to have multiple documents open simultaneously)

ALT+TAB (Switch between the open items) ALT+ESC (Cycle through items in the order that they had been opened)

F6 key (Cycle through the screen elements in a window or on the desktop)

F4 key (Display the Address bar list in My Computer or **Windows Explorer)** 

SHIFT+F10 (Display the shortcut menu for the selected item)

ALT+SPACEBAR (Display the System menu for the active window)

CTRL +ESC (Display the Start menu)

## facebook **Pros & Cons Den: samsul@utem.edu.my**

PC ANDA

#### **Sejarah FB**

Facebook adalah sebuah laman web jaringan sosial yang dibangunkan oleh Mark Zuckerberg pada 4 Februari 2004. Pada awalnya, laman web Facebook yang pertama ialah www.thefacebook.com yang hanya digunakan untuk berkomunikasi antara penuntut Universiti Harvard. Beberapa tahun kemudian sasaran penggunanya telah berubah bukan sahaja kepada penuntut universiti malah kepada masyarakat umum maka laman webnya telah berubah kepada www.facebook.com

#### **Pros**

- a. Membolehkan seseorang untuk menemukan kawan lama atau mendapatkan kawan baru.
- b. Menjalinkan perhubungan secara maya tanpa mengira lokasi dan masa.
- c. Mewujudkan suatu komuniti maya yang berasaskan fakta seperti bandar, kerja, sekolah, hobi dan sebagainya.
- d. Membolehkan komunikasi secara berinteraksi dengan orang lain seperti melalui emel, chatting, forum dan sebagainya.
- e. Mengembangkan rangkaian perniagaan.
- f. Mencari jodoh.
- g. Mengimbau memori terdahulu.
- h. Meminta pendapat.
- i. Mengasah bakat menulis.
- j. Mengiklankan perkhidmatan perniagaan.
- k. Mengetengahkan hasil kerja.

#### **Bagaimana Untuk Menjadi Pengguna FB Yang BIJAK**

Amat seronok memiliki satu akaun FB, semuanya ingin ditulis pada ruang Wall. Anak muda berborak di sebuah restoran atau kafeteria tentang kehebatan FB, Friendster, Twitter seolah-olah mereka adalah golongan paling berteknologi di lokasi tersebut yang berada di alam sosial. Namun demikian

#### **Cons**

- a. Menyebabkan seseorang kurangnya waktu untuk belajar dan menjalankan tugas harian.
- b. Menyebabkan seseorang itu kurangnya waktu untuk bersosial atau bercampur dengan masyarakat sekeliling dan berinteraksi secara langsung dengan orang lain.
- c. Membuat seseorang lupa waktu sehingga pola hidup tidak teratur.
- d. Boleh membawa kepada gejala sosial seperti penyebaran gambar-gambar yang tidak sopan.
- e. Membolehkan berlakunya perceraian kerana dapat berteman dan berkomunikasi secara bebas yang boleh menimbulkan kecemburuan dan perhubungan yang intim.
- f. Menunjuk-nunjuk kekayaan/kemewahan yang dimiliki.
- g. Mendedahkan diri mereka yang sebenar.
- h. Menyebarkan fitnah dan komplot jahat.
- i. Menggambarkan kehebatan/keberanian diri mendedahkan gambar separa lucah milik mereka sendiri.
- j. Menjalinkan cinta dengan kekasih lama walaupun kedua-duanya telah berkahwin.
- k. Mewujudkan kembali 'geng haram' yang dulu terpisah di alam nyata.
- I. Mengundang perompak/pencuri/penculik mengesan mereka.

pilihan sama ada menggunakannya ke arah kebaikan atau sebaliknya terletak di tangan mereka sendiri. Demikianlah kegunaan FB bagi masyarakat kita, ternyata FB juga ada kelebihan dan bahayanya yang tersendiri. Mungkin hari ini belum pernah dengar penjenayah menggunakan platform FB sebagai medium 'mencari makan'. Keyakinan yang tinggi satu hari pasti ada dan lihat penjenayah bukan lagi 'bodoh' jika anda tidak menggunakan dengan cara yang betul.

'=> \. Baru-baru ini seorang murid perempuan sekolah **i--t:** rendah di Jakarta hilang dari rumah kerana mengikut teman lelaki yang dikenali melalui FB. Bagaimanapun selepas dua hari hilang, murid perempuan itu ditemui oleh orang ramai dan diserahkan kepada ibu bapanya setelah kisah kehilangan murid berkenaan dihebahkan oleh sebuah stesen televisyen. Teman lelakinya baru berusia belasan tahun, ditangkap polis, namun akhirnya dia dibebaskan kerana ibu bapa gadis berkenaan menarik kembali laporan polis, setelah mendapati anaknya selamat dan tidak diapa-apakan (Berlaku di Indonesia).

<sup>1</sup> Seorang gadis berusia 14 tahun diculik oleh teman **i-baru dikenali melalui FB. Setelah berjaya** dikesan polis, gadis itu diselamatkan dan teman lelakinya telah diberkas dan kini didakwa di mahkamah kerana menculik (Berlaku di Indonesia).

**'** Suatu kenyataan yang telah dikeluarkan oleh<br>Menteri di Jabatan Perdana Menteri, Datuk Seri Jamil Khir Baharom beliau berkata kesan daripada penghinaan kepada kepercayaan sesuatu agama itu akan menyebabkan permusuhan bukan sahaja di laman sosial FB tetapi juga permusuhan yang melibatkan bangsa, agama dan soal kerukunan masyarakat di Malaysia. Beliau berkata qemikian . ketika diminta mengulas tindakan beberapa Individu yang menggunakan Internet seperti Youtube dan laman sosial FB untuk menghina Islam, orang Melayu dan Perlembagaan Persekutuan. Beliau berharap masyarakat menghormati pandangan orang lain dan jangan mengambil tindakan bersendirian sehingga menghina orang lain dalam laman sosial yang bersifat kebebasan.

Oleh yang demikian kebebasan menggunakan laman web sosial ada batasannya janganlah sampai kita mencerobohi hak orang lain sehingga menimbulkan rasa tak senang dan marah orang terhadap kita.

klik@pkomp | 25

#### **KEISTIMEWAAN Adobe Photoshop CS5**

PC ANDA

Oleh: noorazlina@utem.edu.my

Adobe Photoshop (PS) adalah perisian yang digunakan untuk mengubah suai gambar atau imej kepada pelbagai bentuk mengikut cita rasa dan kreativiti pengguna yang dicipta oleh Adobe Systems. Adobe Photoshop didatangkan dengan pelbagai versi dan ianya sentiasa dikemas kini kepada versi terbaru untuk kemudahan dan keselesaan pengguna. Versi Adobe Photoshop yang terbaru adalah Adobe Photoshop CS5 di mana ianya dicipta bersesuaian dengan Windows 7 dengan reka muka perisian yang lebih menarik berbanding versi terdahulu iaitu CS4, CS3, CS2, CS, versi 7 dan berikutnya.

reka muka perisian yang lebih menarik berbanding versi terdahulu iaitu CS4, CS3, CS2, CS, versi 7 dan berikutnya.<br>Perisian Adobe Photoshop telah melalui pelbagai evolusi bagi memuaskan hati perisian yang perisian hadi meng perisian Adobe Photoshop telah melalui pelbagai evolusi bagi memuaskan hati pengguna bagi mengguna bagi mengguna<br>pengguna bagi mengguna perisian ini. Adobe Photoshop adalah perisian yang dicipita selain Perisian Adobe Photoshop telah melalui pelbagai evolusi bagi memuaskan hati<br>pengguna bagi mengguna perisian ini. Adobe Photoshop adalah perisian yang dicipta selain **or analytik di perisian yang dicipta selain or analyti** pengguna bagi mengguna perisian ini. Adobe Photoshop adalah perisian yang terbaik untuk mengubah suai gambar walau banyak perisian yang dicipta selain perisian Adobe Photoshop ini yang juga menyediakan khidmat yang sama se terbaik untuk mengubah suai gambar walau banyak perisian yang dicipta selain.<br>Perisian Adobe Photoshop ini yang juga menyediakan khidmat yang sama seperti Picasa, **corel dan lain-lain.** Berikut adalah keistimewaan Adobe Ph ediakan khidmat yang sama seperti Picasa,<br>aan Adobe Photoshop CS5:-<br>**'Splash screen'** baru **CSS** 

**'Thumbnail preview'** menyokong 'thumbnail preview' pada Windows 7 superbar (float in windows)

**Ringan** versi terbaru ini lebih ringan berbanding CS4

'Brush' beberapa brush baru yang menarik

**3D EffectFungsi 3D yang lebih advanced** 

**Lens Correction Filter** ada sedikit peningkatan

**Refine Edge dan** Membuat selection kini lebih mudah **Smart Radius** dengan Refine edge dan Smart radius

**UNIVERSITI** 

 $\mathbf{r}_\Phi$ E,

C A F "JI Fungsi Content-Aware Fill sangat menarik tetapi **ontent· ware I** tidaklah begitu 'hebat' seperti yangdigambarkan

**Fungsi-Fungsi** Banyak fungsi-fungsi kecil lain ditambah

**TEKNIK** 

**Antaramuka & Icon** Antaramuka dan icon pada toolbar tidak jauh berbeza dengan versi sebelumnya

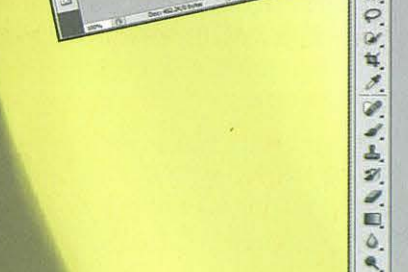

■ 图 □ · 105 · 圖 · 頁 · ESSENTIALS  $-19 - 3$ Edit Image Layer Select Filter M  $10^{11}$ - 这 Times New Yorker - Regular - 正 Rzpt - 2 Ra Sharp - 图 图 基 T 目 ASDWALLPAPER.jpg @ 50% (Layer 1, RGB/8) [8]

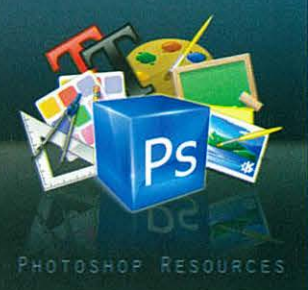

#### , **APLIKASI WEB PADA KOMPUTER PERIBADI**

Oleh: ahmadzaki@utem.edu.my

PC ANDA

Sebelum anda boleh memasang sebarang aplikasi web, apa yang anda perlukan ialah web server yang siap dipasang di dalam komputer anda. Pakej web server biasanya mengandungi perisian Apache yang bertindak serbagai web. server, MySQL yang berfungsi sebagai pangkalan data dan yang paling penting, PHP. Dengan menggunakan pakej web server ini anda tidak perlu membuat pemasangan perisian perisian tersebut secara manual.

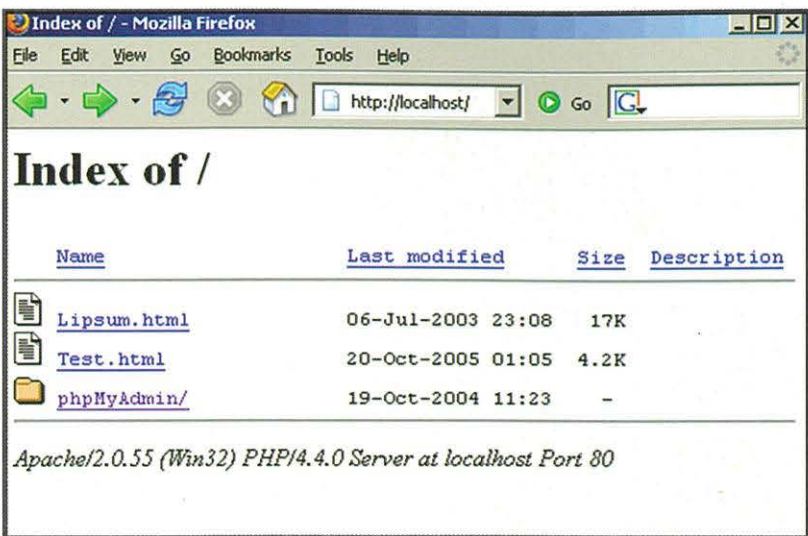

Dengan ini anda dapat membuat atau menguji sebarang aplikasi berunsur web secara offline, iaitu hanya di komputer anda sahaja. Terdapat beberapa contoh aplikasi web yang menjadi kebiasaan pengguna untuk diuji sebelum dipindahkan kepada hosting berbayar seperti Wordpress, phpBB, Joomla, Mambo, Drupal dan lain-lain.

Berikut adalah sebahagian perisian yang terkenal kini dan disertakan sekali pautan untuk dimuat turun;

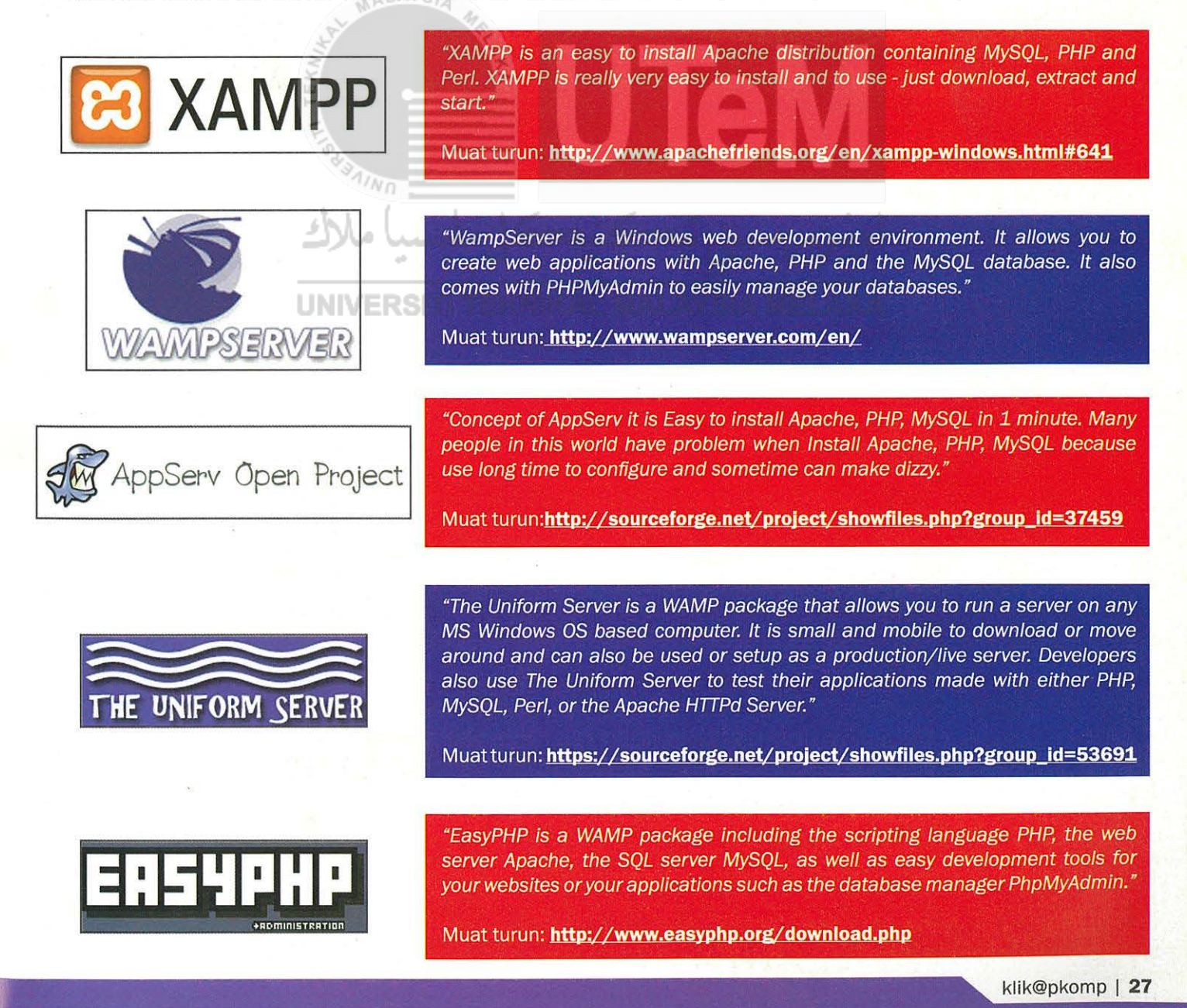

### **PENDAFTARAN PELAJAR BARU 2010**

Oleh: ruslina@utem.edu.my

ajlis pendaftaran pelajar baru bagi sesi 1-2010/2011 pada ulung kalinya telah diadakan di Dewan Besar Universiti Teknikal Malaysia Melaka (UTeM) pada 4 Julai 2010. Seramai 2448 pelajar baru telah mendaftarkan diri dan 25 orang daripadanya terdiri daripada pelajar antarabangsa dari negara Indonesia, Yaman, Somalia dan Palestin.

Sistem pendaftaran pelajar baru yang dilaksanakan sejak tahun 2003 ini telah banyak membantu semua pihak agar proses pendaftaran pelajar berjalan dengan lancar, cepat sempurna. Seminggu sebelum hari pendaftaran pelajar, Jabatan SMP dan Sahagian Rangkaian & Sokongan Sistem bertungkus-lumus membuat pengujian dan persediaan rapi bagi memastikan segala keperluan dari segi aplikasi dan peralatan komputer yang digunakan berada dalam keadaan lengkap dan mencukupi di lokasi serta tidak mengalami sebarang gangguan dari segi teknikal mahupun rangkaian sepanjang hari pendaftaran. Pada hari tersebut, terdapat 5 kaunter yang dibuka bagi tujuan berasingan iaitu:

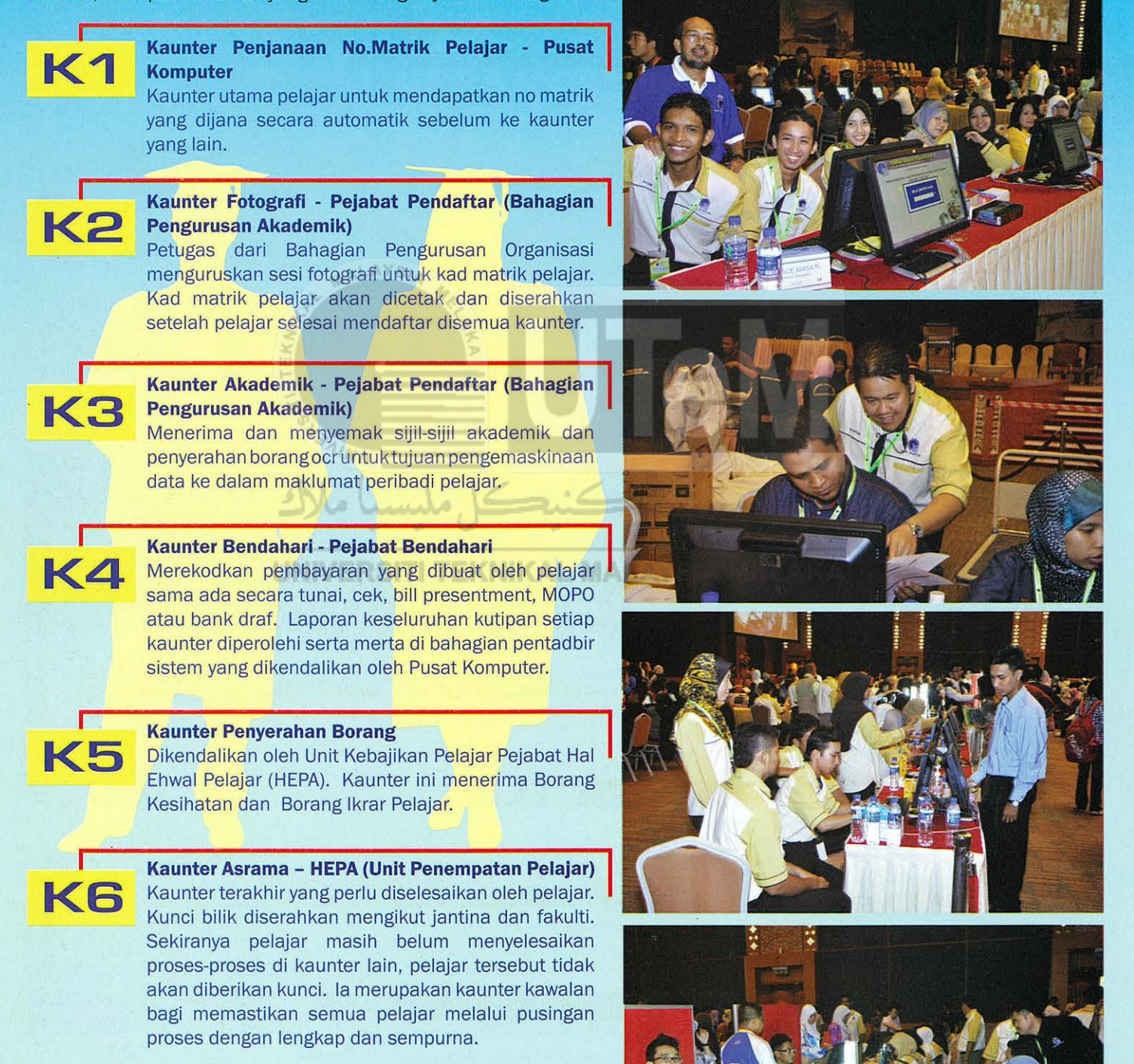

Statistik terkini jumlah pelajar yang mendaftar juga dipaparkan pada skrin bagi memudahkan pihak pengurusan universiti memantau statistik pelajar yang mendaftar semasa proses pendaftaran dijalankan. Sistem elektronik ini mampu menjana status terkini statistik jumlah pelajar yang mendaftar mengikut fakulti, kursus dan kaunter.

MENARIK SEPANJANG

# **LUKISAN** Cenderamata Tun Canselor Pada<br>LUKISAN *Cenderamata Tun Canselor Pada* UNISAN Majlis Makan Malam Konvokesyen<br>DIGITAL Ke-6

The landscape of UTeM T.Y.T Tun Datuk Seri Utama Mohd Khalil bin Yaakob telah menerima<br>cenderamata berupa lukisan potret yang dilukis secara digital dan dicetak di atas<br>kanyas pada Majlis Makan Malam Konvokesyen yang diada un Canselor UTeM T.Y.T Tun Datuk Seri Utama Mohd Khalil bin Yaakob telah menerima cenderamata berupa lukisan potret yang dilukis secara digital dan dicetak di atas kanvas pada Majlis Makan Malam Konvokesyen yang diadakan pada 6 Ogos 2010 secara langsung oleh pelukis karikatur terkenal, Ambo. Seramai kira-kira 270 orang tetamu telah hadir pada majlis tersebut.

Antara tetamu kehormat adalah Y.Bhg. Tan Sri Dato' Seri (Dr.) Musa Mohamad dan juga Tan Sri Dato' Seri (Dr) Mohd Saleh Sulong yang merupakan mantan Pro Canselor UTeM. Kedua-dua tetamu kehormat ini dianugerahkan ijazah kehormat doktor pada Majlis Konvokesyen Kali ke 6 - UTeM yang berlangsung pada 7 dan 8 Ogos 2010. Tetamu lain termasuk Ahli Lembaga Pengarah UTeM, Naib-naib Canselor IPTA, pegawai kanan UTeM dan penerima anugerah pelajar diraja dan anugerah canselor.

Pada malam tersebut, Pengerusi Lembaga Pengarah Universiti, Y.Bhg. Datuk Ir. Dr. Hj. Ahmad Zaidee Laidin telah menyampaikan ucapan alu-aluan. Beliau menyatakan bahawa UTeM perlu meningkatkan integriti dari segala aspek pengurusan dalam usaha melahirkan pemimpin masyarakat dan tenaga mahir yang akan mengetuai sistem pentadbiran negara di masa akan datang. Setiap lapisan masyarakat di UTeM harus berganding bahu 1 memberi sumbangan bagi memastikan visinya untuk menjadi universiti teknikal yang

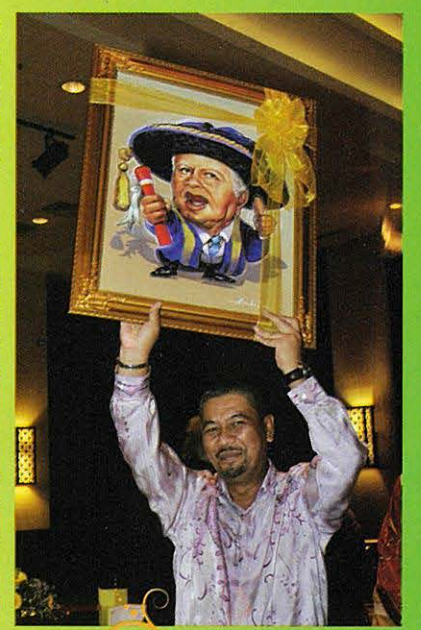

terkenal, kreatif dan inovatif di serata dunia. Perkembangan bidang kejuruteraan yang semakin meluas dan keperluannya yang semakin melonjak di kalangan pemilik-pemilik industri membuka jalan kepada graduan UTeM untuk merebut pasaran pekerjaan dalam bidang ini. Tidak hanya bergantung kepada kebolehan pelajar semata-mata, sebaliknya sasaran ini harus dipikul bersama oleh pihak pengurusan dan ahli akademik. Majlis tersebut dimeriahkan dengan persembahan nyanyian oleh Storm Night Band memperdengarkan lagu-lagu evergreen, jazz dan country.

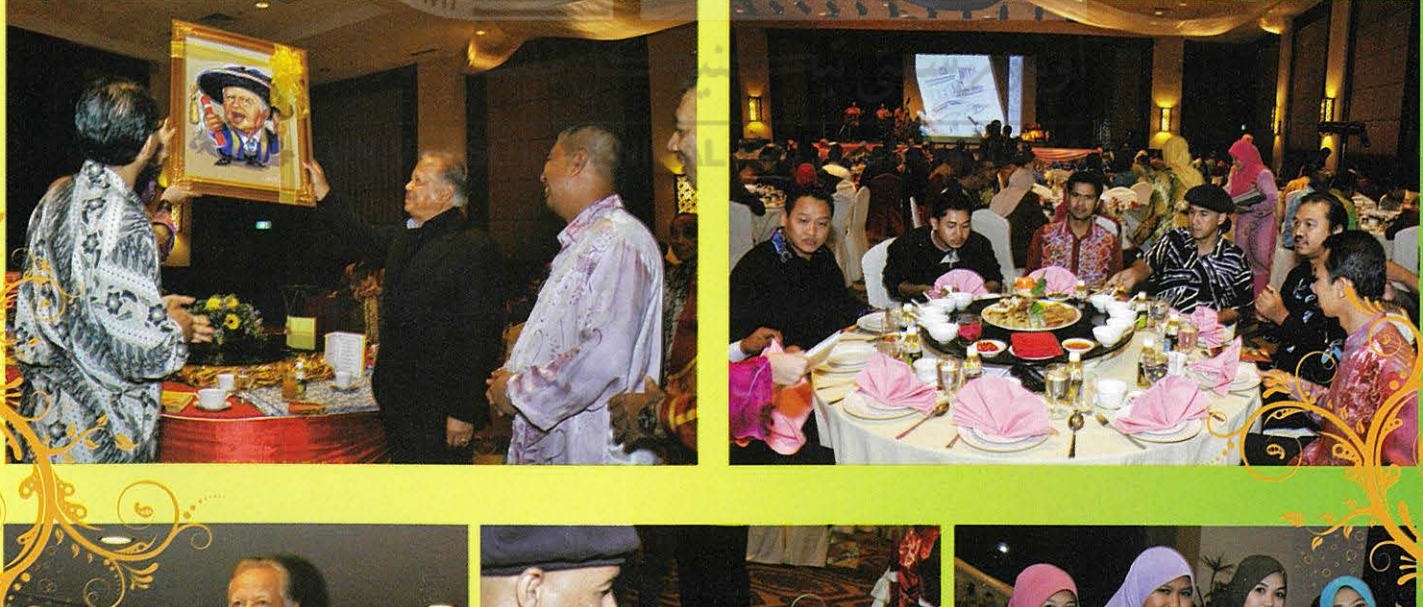

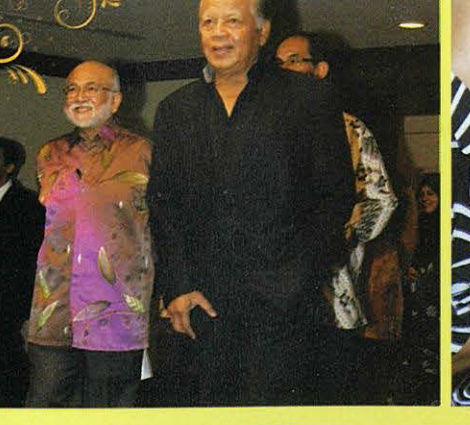

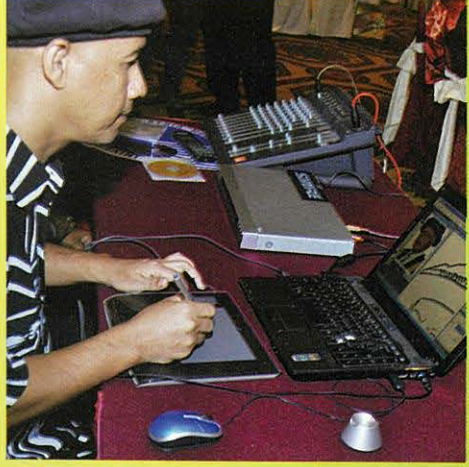

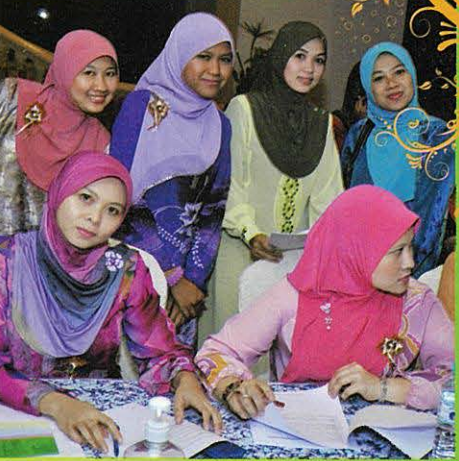

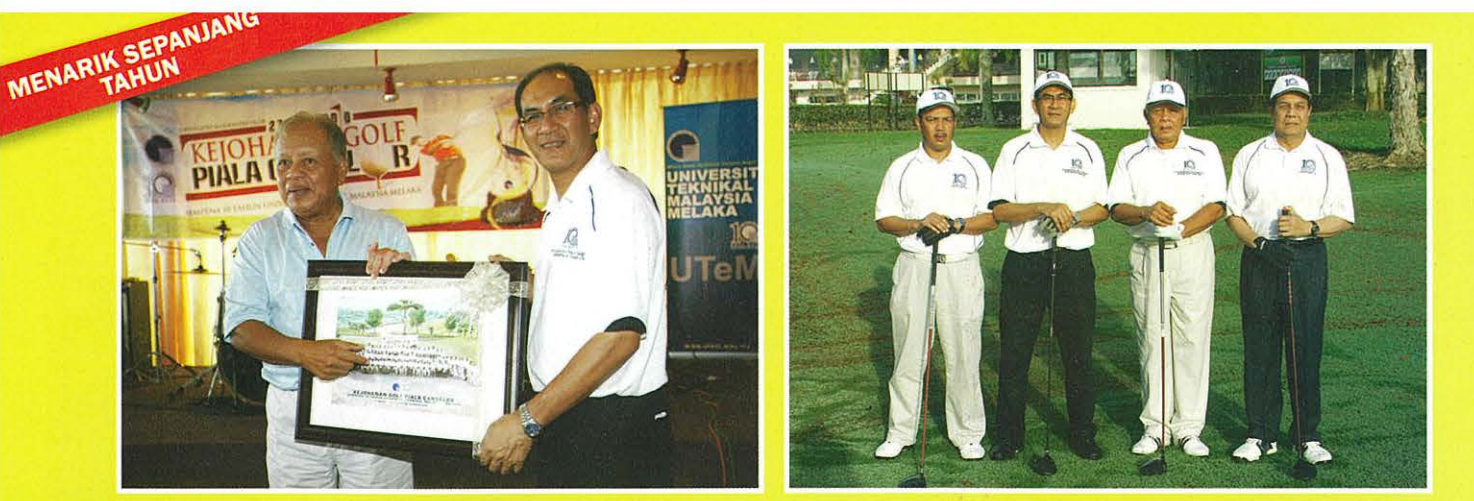

Pada 27 November 2010, bertempat di Orna Golf & Country Club, Kejohanan Golf Piala Canselor Bersempena 10 Tahun<br>UTeM telah dianjurkan. Seramai 94 orang peserta dengan sejumlah 27 flight bersaing pada Kejohanan Golf Piala<br>C UTeM telah dianjurkan. Seramai 94 orang peserta dengan sejumlah 27 flight bersaing pada Kejohanan Golf Piala Canselor yang diadakan pada kali ini. Tuan Yang Terutama Tun Datuk Seri Utama Mohd Khalil bin Yaakob, Yang Dipertua Negeri Melaka merangkap Canselor UTeM telah berkenan mencemar duli untuk hadir dan bersama-sama beraksi pada Kejohanan ini.

Kejohanan ini merupakan anjuran bersama oleh Pengarah Pusat Komputer selaku Kapten Kelab Golf UTeM dan Pengarah Pejabat Perancangan dan Komunikasi Korporat bagi menghargai sokongan semua pihak dalam penubuhan UTeM. Selain itu, ia juga merupakan platform bagi UTeM mengeratkan lagi hubungan sedia ada dengan pihak luar.

Kejohanan Golf Piala Canselor pada kali ini dianggap mencatat sejarah kerana buat julung kalinya, pihak media dijemput bagi sama-sama mengambil bahagian dalam kategori Shot Gun - System 36 Stableford. Hampir 31 wakil dari pihak media berkampung di Melaka bagi kejohanan ini. Selain rakan media, pegawai kanan universiti dan rakan industri turut beraksi. Tempat pertama disandang oleh En. Ahmad Zaharani Yusof Omar dari Jutacom (M) Sdn Bhd, kedua Tuan Yang Terutama Tun Datuk Seri Utama Mohd Khalil bin Yaakob, sementara Pengarah Pusat Komputer UTeM En.Mohd Isa bin Mohd Dom berpuas hati di tempat ketiga.

Hadiah disampaikan oleh Tuan Yang Terutama Tun Datuk Seri Utama Mohd Khalil bin Yaakob. Sesi karaoke turut menggamatkan suasana apabila TYT Tun canselor berkenan mendendangkan beberapa buah lagu kegemarannya pada hari tersebut. Pelancaran 10 tahun UTeM telah dilakukan pada 3 November 2010, disempurnakan oleh Naib Canselor UTeM sendiri.

#### **MEDIA, RAKAN INDUSTRI SAHUT CABARAN UTeM DI PADANG GOLF**

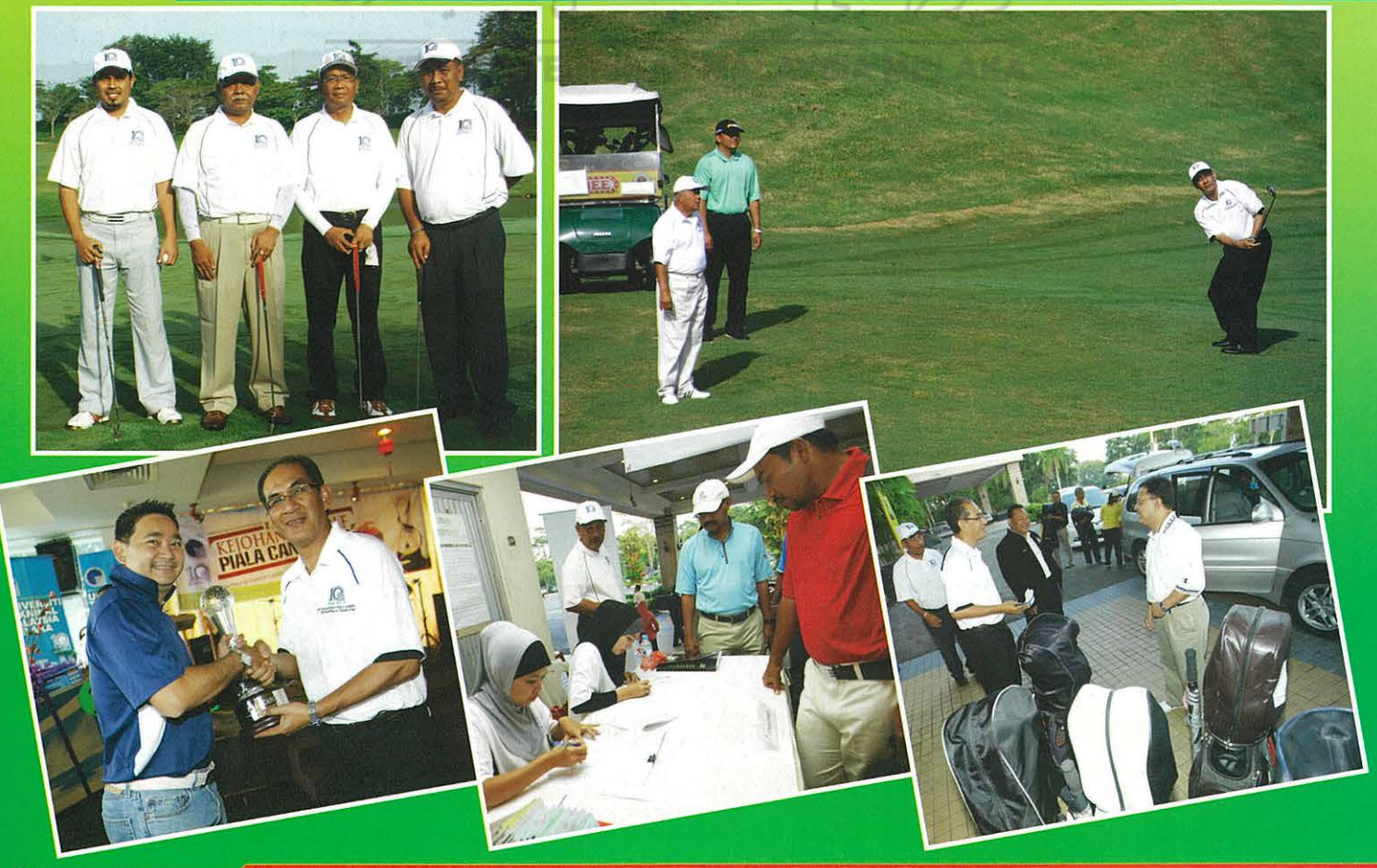

#### **PUSAT KOMPUTER JADI TUMPUAN UJIAN KELAYAKAN PROGRAM PERMATA PINTAR USIM 1 & UKM 2**

**2 Oduai lalu telah berlangsung Ujian Saringan UKM 2 dan USIM 1 Permata Pintar di dewan siber. Seawal jam<br>2 8 pagi dewan siber telah dipenuhi oleh kira-kira 136 para pelajar yang layak ditemu duga dan menduduki<br>1 1 memberi** 8 pagi dewan siber telah dipenuhi oleh kira-kira 136 para pelajar yang layak ditemu duga dan menduduki ujian berkomputer. Sesi ujian dan temu duga ini telah diselaraskan oleh Jabatan Pelajaran Negeri Melaka untuk memberi peluang calon-calon yang terdiri dari pelajar sekolah rendah yang untuk mengikuti program khas pada musim cuti sekolah di lnstitut Pengajian Tinggi Awam terpilih di seluruh negara.

Sesi ujian ini merupakan sebahagian daripada khidmat komuniti Pusat Komputer kepada masyarakat setempat dengan menyumbangkan kemudahan tempat bagi sesi ujian berkomputer. Dewan siber juga dibuka untuk sewaan kepada organisasi luar selain bilik latihan komputer.

Penolong Pengarah Jabatan Pelajaran Negeri, Dr. Norashimah binti Ismail berkata beliau bersyukur kerana ujian ini dapat diselesaikan dalam masa yang cepat iaitu setengah hari sahaja berbanding dengan lokasi ujian di tempat-tempat lain yang terpaksa menjalani sesi ujian secara berperingkat-peringkat. Tambahnya lagi, rata-rata ibu-bapa yang menghantar anak-anak mereka ke ujian ini amat berpuas hati dengan kemudahan dewan ujian.

Sebelum ini Pusat Komputer telah menganjurkan Program Celik IT bersama pelajar Sekolah Kebangsaan Dato Demang Hussin, Bukit Katil.

#### **BENGKEL PEMANTAPAN PENGURUSAN LATIHAN ICT 2011**

Satu bengkel pemantapan pengurusan latihan ICT telah diadakan pada 2 September 2010 di Hotel Seri Malaysia 2010. Bengkel ini dihadiri oleh tenaga pengajar kursus-kursus ICT yang akan diadakan pada tahun 2011.

Menyedari kepentingan kursus ICT kepada staf, Pusat Komputer akan mengekalkan kursus-kursus sedia ada dengan sedikit penambahan kursuskursus baru berdasarkan permintaan dan kesesuaian keperluan tugasan harian di pejabat.

Bengkel ini telah berjaya mengenalpasti kursus-kursus yang bersesuaian, tenaga pengajar untuk setiap kursus. Pengajar ditetapkan berdasarkan kepakaran mereka dalam bidang masing-masing dan laporan keberkesanan latihan yang diterima dari peserta kursus. Selain itu,terdapat beberapa kursus yang keluarkan dari jadual tahun hadapan dan digantikan dengan **Kursus-kursus baru.** 

ത

Kursus-kursus ICT juga dibuka kepada orang awam yang berminat dengan penganjuran bersama Pusat Pembelajaran Berterusan dan UTeM Holding.

**NTAPAN PENGURUS/ URSUS IT T KOMPUTER SEP 2010** 

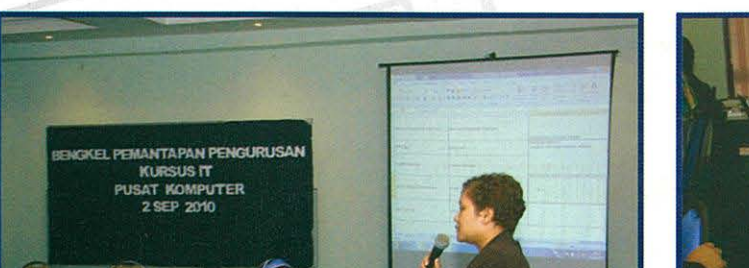

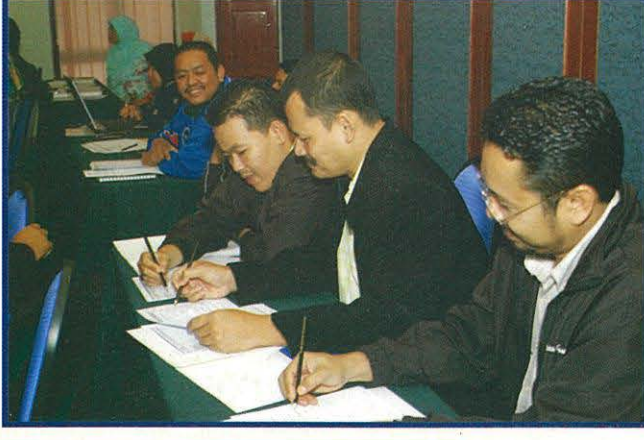

**WENARIK SEPANJANG**<br>TAHUN NJANG

# Salam Raya<br>Saling-ingat mengingati<br>Sedikit masa diambil beberapa hari sebelum Cuti Hari Raya Aidilfitri bermula

untuk semua stat berkumpul bagi sesi ucapan hari raya. la dimulakan dengan ucapan dari Pengarah diikuti oleh setiap stat. Beberapa pesanan dan nasihat dari rakan-rakan pejabat sedikit sebanyak menunjukkan keakraban yang terjalin serta sikap ambil berat sesama stat. Antara pesanan dari Pengarah adalah memastikan aspek-aspek keselamatan dititik beratkan sebelum memandu pulang ke kampung halaman selain mematuhi peraturan jalan raya. Beliau juga menyeru agar setiap stat memaatkan segala kesilapan-kesilapan dan meninggalkan sitat-sitat negatit yang menjadi penghalang kepada perhubungan sesama manusia. Sesi ingat-mengingati sering diberikan untuk mengelakkan stat terjebak dengan perkara-perkara yang tidak elok.

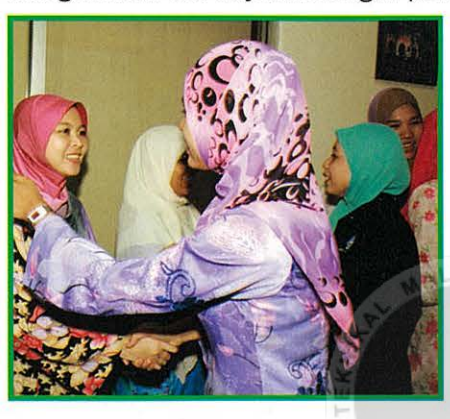

MENARIK SEPANJANG

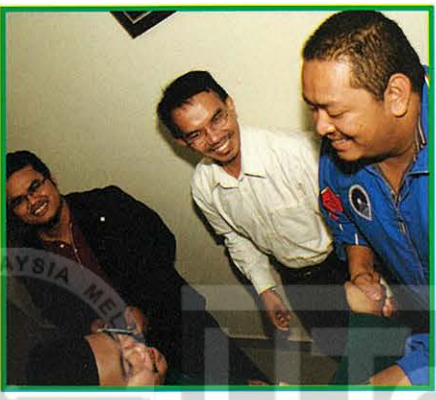

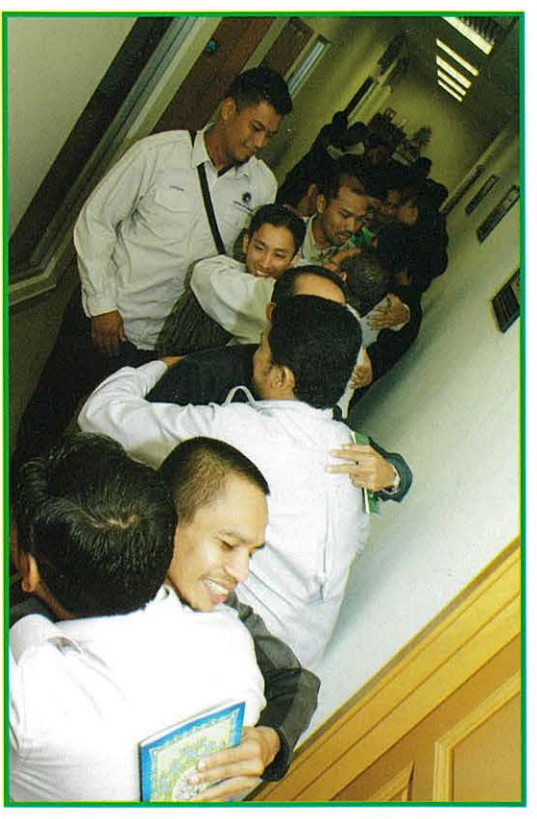

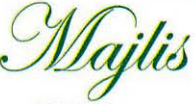

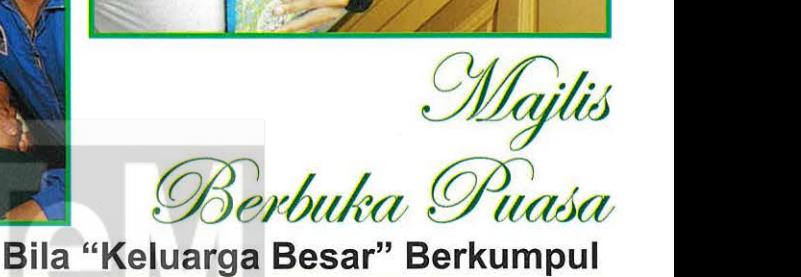

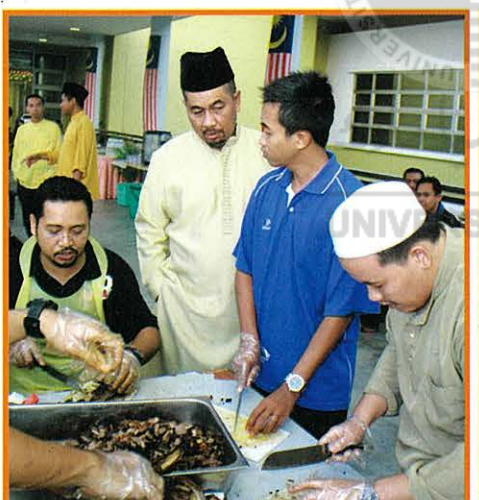

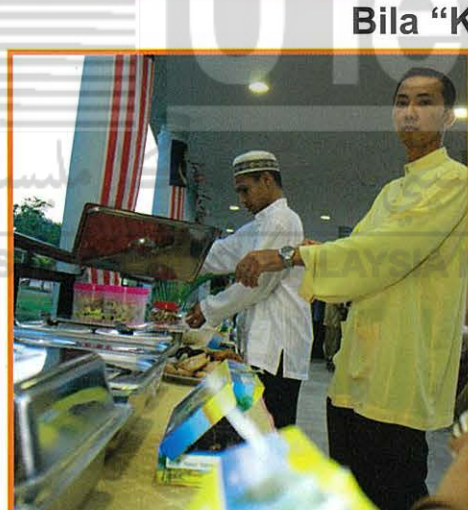

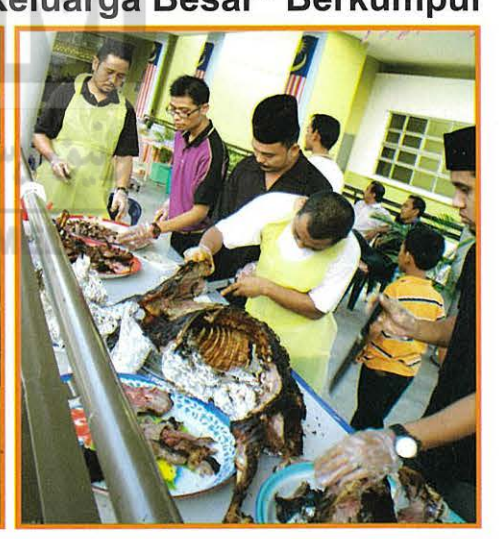

Majlis berbuka puasa diadakan bersama ahli keluarga stat menjadi kemestian setiap tahun. Hanya pada masa ini sahaja seluruh ahli keluarga terdekat stat Pusat Komputer berkumpul menikmati juadah berbuka puasa bersama-sama. Suasana kemeriahan amat dirasai dengan kehadiran kira-kira 230 tetamu daripada 70 orang staf. Kemesraan antara keluarga amat dirasai kerana sememangnya rapat sejak dahulu lagi. Dapat dilihat keceriaan setiap ahli "keluarga besar" Pusat Komputer berkumpul.

Paling menyeronokkan apabila kanak-kanak menerima sumbangan duit raya dari Pengarah dan isteri Pengarah, Pn. Noryati bermurah hati menyumbangkan kuih raya kepada semua staf. Bermula jam 5.30 petang lagi suasana ruang legar pejabat penuh dengan petugaspetugas untuk persiapan berbuka. Dua ekor kambing dan nasi beriani gam menjadi santapan utama pada majlis ini. Hidangan bufet bersila menjadi tradisi di Pusat Komputer seperti tahun-tahun yang lalu. Majlis selesai sebelum solat tarawih.

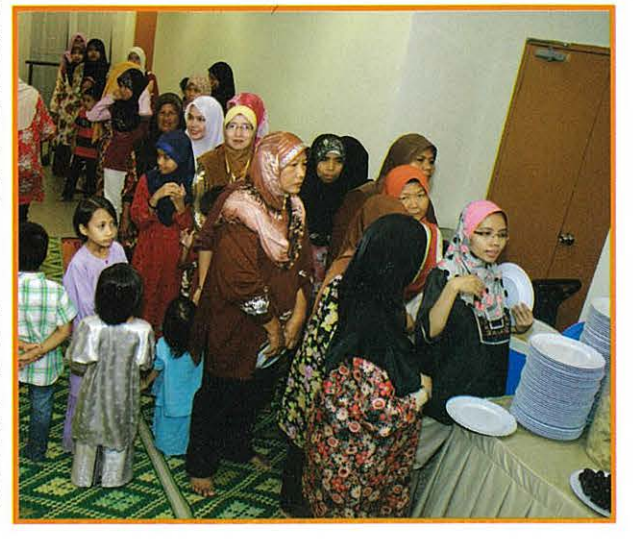

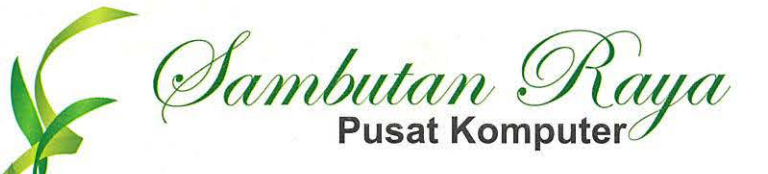

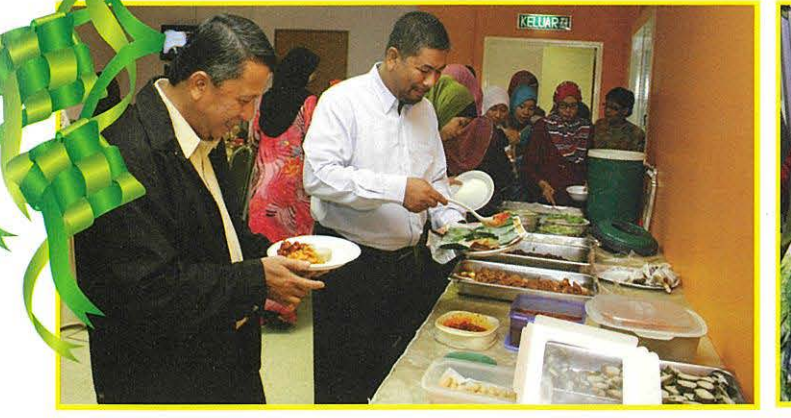

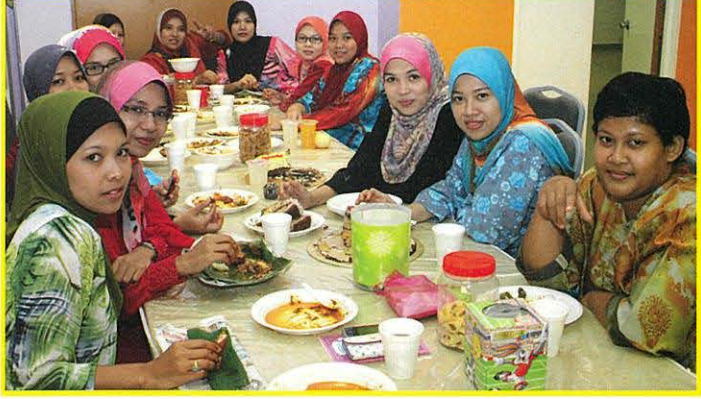

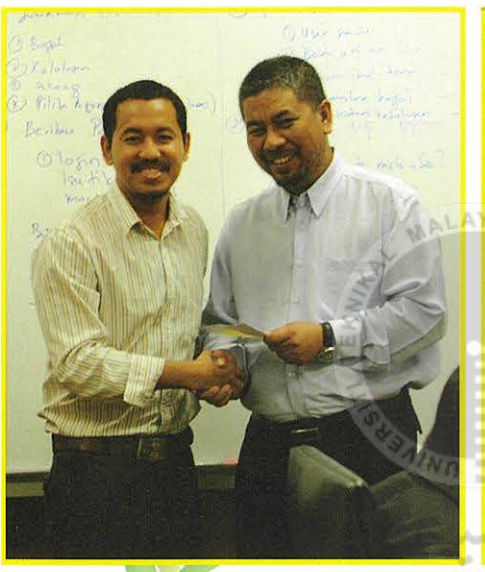

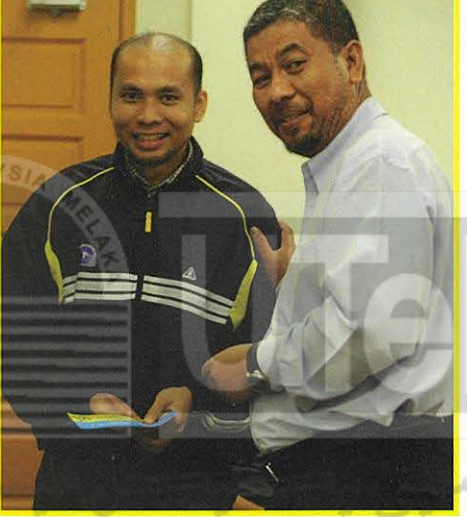

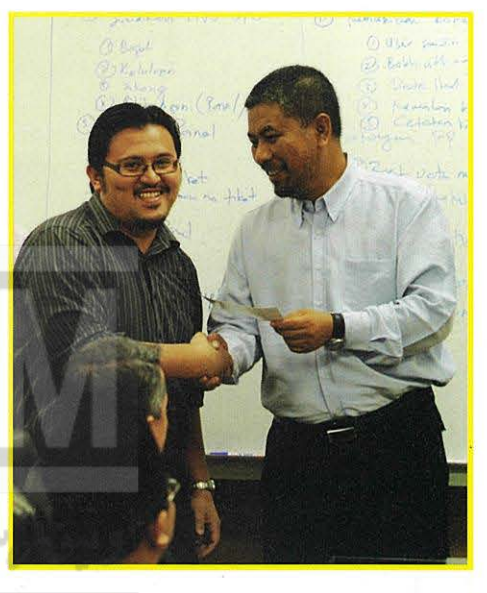

**MENARIK SEPANJANG** 

Seperti kelaziman tahun-tahun sebelumnya, Pusat Komputer mengadakan majlis sederhana yang dihadiri oleh semua staf. Majlis diadakan pada 24 September 2010. Pada majlis ini juga turut meraikan staf yang menyambut lahir sepanjang bulan tersebut. Semua staf berkumpul dan menikmati hidangan rakan-rakan lain bagi menggantikan kunjungan hari raya yang tidak sempat dilakukan sepanjang cuti hari raya yang lalu. Acara serba ringkas ini memberi kesempatan kepada semua staf beraya bersama-sama memandangkan masing-masing sibuk dengan komitmen kerja harian sepanjang bulan.

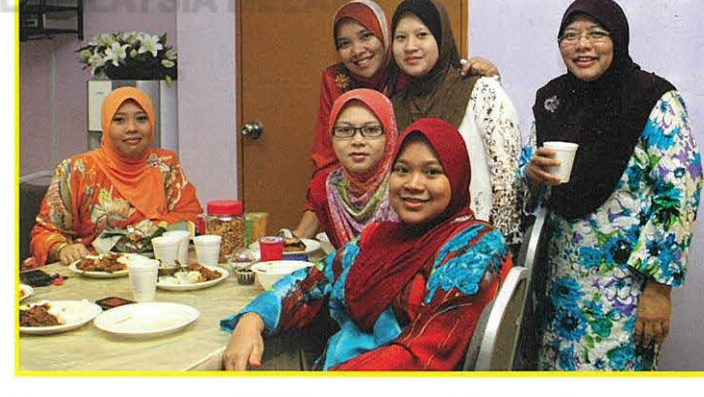

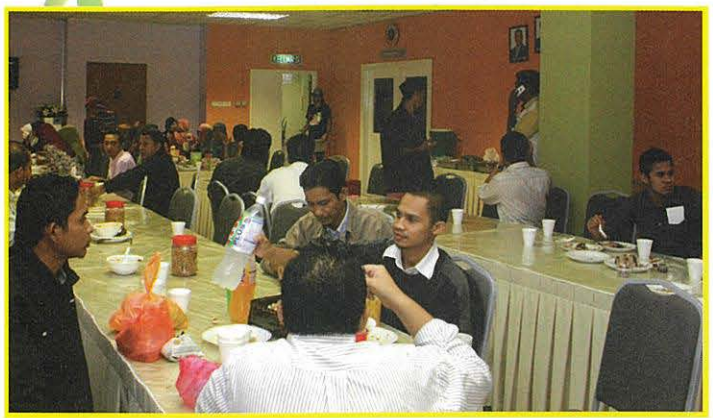

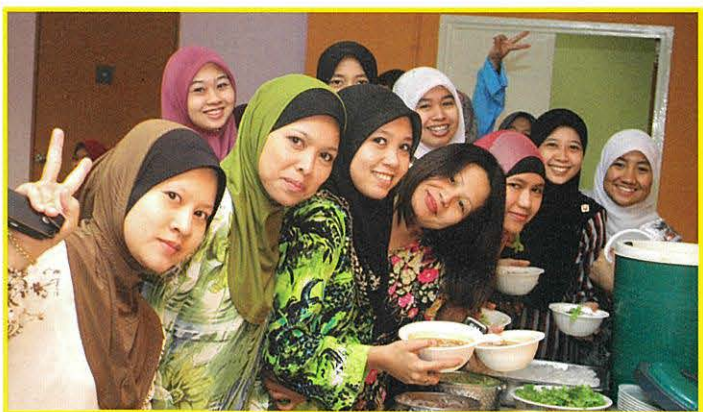

# **FAIR 2010**

#### **LEBIH 1,000 PENGUNJUNG DALAM MASA 2 HARi**

Tahun ini sekali lagi Pusat Komputer dengan kerjasama Koperasi UTeM Ber<br>selama dua hari di ruang legar pejabat. Beberapa pembekal komputer sekit<br>menawarkan pelbagai pakej promosi yang menarik kepada pengunjung.<br>Digicity, T ahun ini sekali lagi Pusat Komputer dengan kerjasama Koperasi UTeM Berhad mengadakan PC Fair yang berlangsung selama dua hari di ruang legar pejabat. Beberapa pembekal komputer sekitar Melaka telah membuat pameran dengan menawarkan pelbagai pakej promosi yang menarik kepada pengunjung. Antara agensi swasta yang terlibat adalah

Menurut penyelaras program, PC Fair merupakan pameran dan pesta jualan komputer peribadi, komputer riba, pencetak dan ISP yang ditawarkan dengan harga berpatutan. Pada program sebegini, Pusat Komputer berpeluang mendekati pengguna ICT secara tidak langsung dapat mengetahui kekuatan dan kelemahan dalam memberi servis yang berkualiti kepada pengguna. Maklum balas yang diterima akan diberi perhatian dan diperhalusi sebelum tindakan diambil. Selain itu, Koperasi UTeM Berhad juga memberi khidmat nasihat kepada pengunjung (staf UTeM) yang ingin membuat pinjaman pembelian komputer melalui skim potongan gaji.

Sepanjang program berlangsung, Pusat Komputer turut membuka kaunter khidmat pelanggan bagi memberi peluang kepada pengguna membuat sebarang aduan, pertanyaan berkaitan segala perkhidmatan yang disediakan oleh Pusat Komputer. Setiap pengunjung dikehendaki menjawab beberapa soalan kaji selidik yang disediakan bagi melayakkan mereka memenangi hadiah cabutan bertuah berupa aksesori komputer.

Hasil dari kaji selidik yang dijalankan, rata-rata pengunjung berpendapat kemudahan Internet di kolej kediaman perlu ditingkatkan. Koperasi UTeM juga mengambil peluang ini membuka gerai jualan buku-buku bacaan harian dan ilmiah kepada pengunjung. AALAYSIA

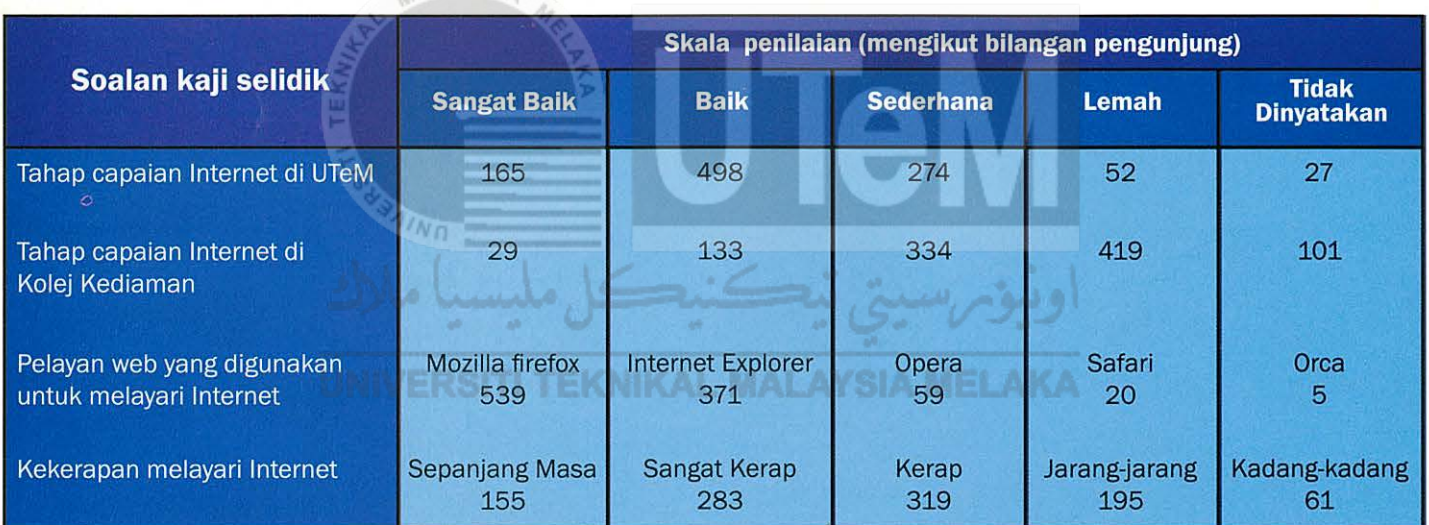

\* Kaji selidik dilakukan ke atas 1,016 pengunjung PC Fair 2010

# **BOLING WANITA**

Oleh: norliza@utem.edu.my

23 Julai 2010 - Biro Sukan K-Scom telah mengadakan satu aktiviti permainan boling di Melaka International Bowling Centre (MIBC Ayer keroh) khas untuk staf wanita sahaja. Seramai 21 staf yang telah turun sama-sama memeriahkan aktiviti ini. Aktiviti ini jelas menampakkan kerjasama dan keakraban antara setiap staf yang terlibat tanpa mengira usia dan pangkat.

Aktiviti santai sebegini sering dianjurkan oleh K-Scom sebagai salah satu usaha mengeratkan silaturahim sesama staf selain kaedah alternatif untuk mengurangkan stres di pejabat. Ia memberi peluang antara staf lama dan baru mengenali antara satu sama lain dengan lebih rapat dan bertukar-tukar pandangan mengenai cara permainan yang betul semasa membuat balingan dan tidak membataskan mana-mana staf yang terlibat menunjukkan kemahiran dan strategi masig-masing.

Selain boling, banyak lagi acara sukan dan riadah dianjurkan oleh biro ini setiap bulan. Penasihat K-Scom, En. Mohd Isa sentiasa menggalakkan ahlinya mengamalkan cara hidup sihat.

MENARIK SEPANJANG

EMPIHAN<br>
Empat orang tercedera semasa kebakaran di Bilik Mesyuarat Pusat Komputer 28 Oktober lalu berjaya diselamatkan <br>
Empat orang tercedera semasa kebakaran di Bilik Mesyuarat Pusat Komputer 28 Oktober lalu berjaya dise **dengan tindakan pantas staf Pusat Komputer menghubungi pihak bomba. Sebanyak 3 jentera bomba dari Ayer Keroh dan Alor Gajah tiba membantu memadamkan kebakaran.** 

**Sebelum ketibaan pihak bomba, dua orang mangsa yang cedera ringan telah berjaya dikeluarkan dan diberi rawatan kecemasan. Dua lag; mangsa terpaksa dibawa keluar oleh pihak bomba dan kecemasan sejurus tiba di tempat kejadian kira-kira 13 minit kemudian.** 

lnsiden di atas merupakan antara babak dalam latihan kebakaran yang telah dilakukan di Bangunan Pusat Komputer pada 28 Oktober yang lalu.

Tujuan latihan ini diadakan adalah untuk menguji sistem kawalan keselamatan bangunan, sistem alat pemadam api, tempoh masa bertindak semua pihak yang berkaitan dan kepekaan penghuni di sesuatu bangunan juga ujian mekanikal dan elektrik. Pusat Komputer amat menyokong latihan sebegini kerana ia memberi pendedahan akan tindakan awal yang perlu dilakukan oleh staf jika berlaku kecemasan seperti kebakaran di pejabat. Setiap penghuni harus peka dengan keadaan sekeliling terutama penghuni-penghuni lain yang berada di sekeliling mereka.

Latihan kebakaran ini dilaksanakan dengan kerjasama Pihak Bomba dan Penyelamat Cawangan Ayer Keroh, Pejabat Keselamatan, Kesihatan dan Pekerjaan, Canselori, Klinik Pelajar, Pejabat Pembangunan dan Sahagian Keselamatan Pendaftar.

Bangunan ini turut dikongsi bersama dengan pejabat CRIM, ICNet, pengunjung dewan siber dan juga kontraktor pencucian bangunan.

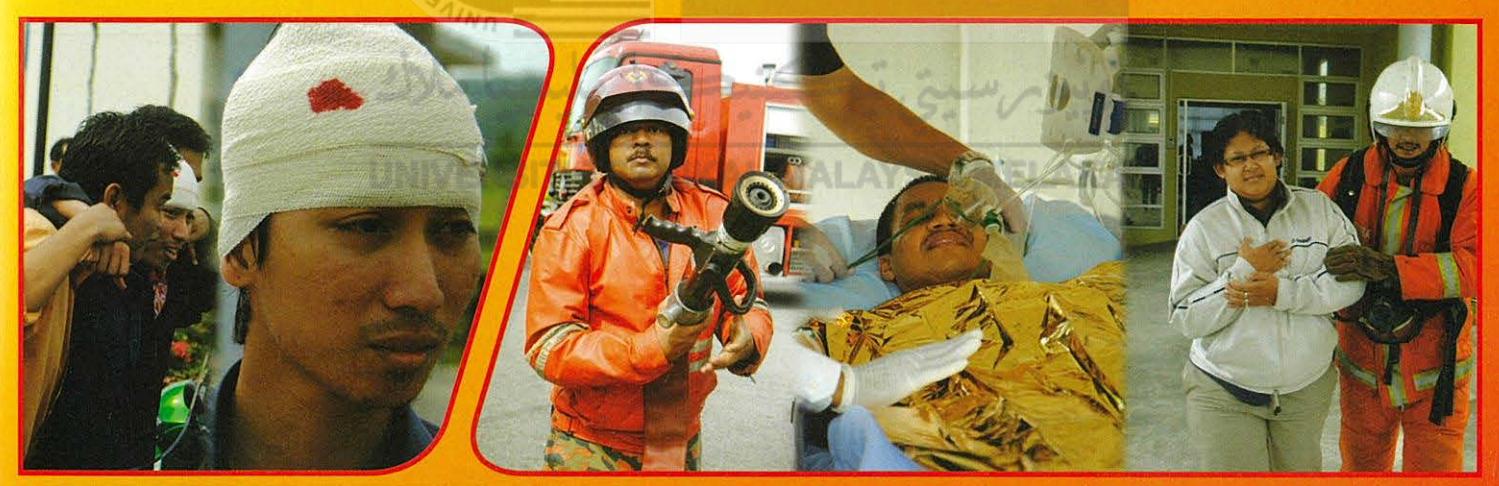

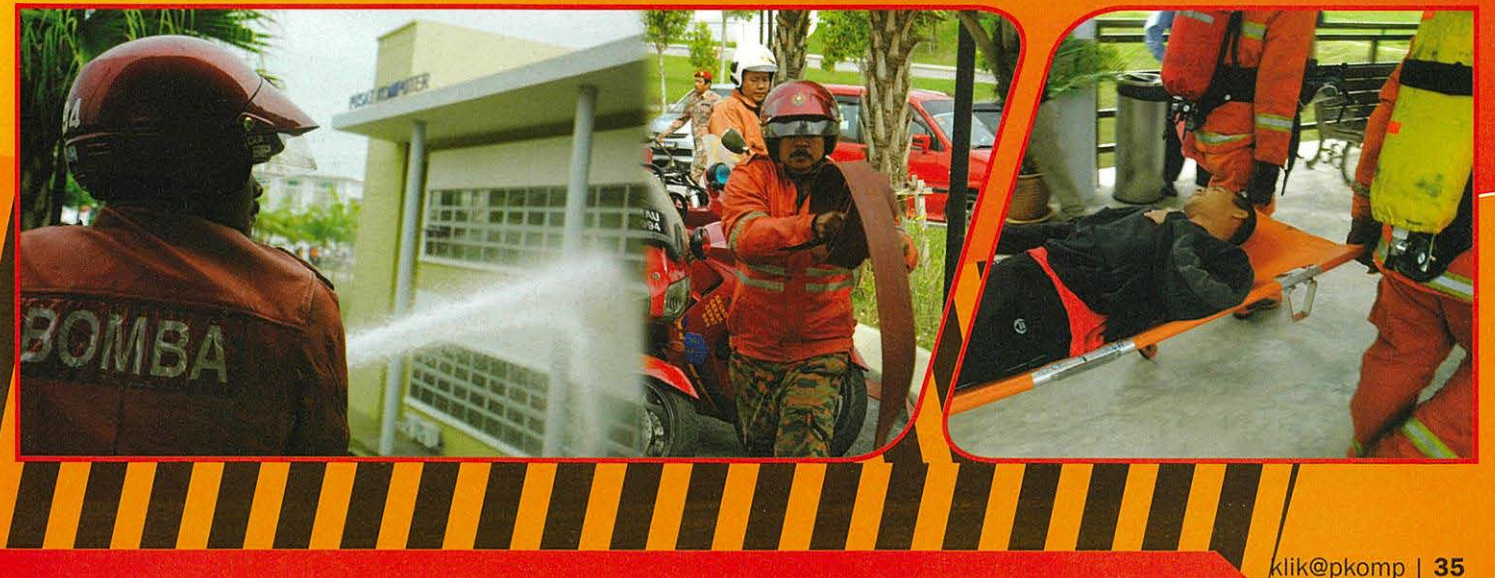

#### **DEBAT ALA PARLIMEN** Membudayakan pembelajaran tidak formal di pejabat

embelajaran tidak formal sentiasa diterapkan kepada staf Pusat Komputer. Debat ala parlimen telah membuka tirai bagi sesi pertama pada November lalu. Pertandingan ini diadakan setiap minggu. Hasil idea Pengarah sendiri, aktiviti ini dilihat sebagai platform percambahan dan perkongsian idea secara ilmiah dan professional. Antara lain objektif utama ia diadakan adalah untuk memupuk kerjasama dan teamwork antara setiap staf, menggalakkan staf membuat kajian terperinci tentang usul yang didebatkan, melatih setiap staf bercakap dan berbahas secara formal di khalayak ramai dengan mematuhi syarat-syarat dan peraturan yang ditetapkan selain memupuk keyakinan diri setiap staf yang berbahas.

Pada sesi perbahasan berlangsung, ahli dewan dapat melihat pelbagai reaksi dan gaya hujahan yang disampaikan oleh pihak yang bertanding. Ternyata, debat ala parlimen tidak semudah yang disangka. la benar-benar menguji keberanian dan keyakinan peserta mengeluarkan fakta-fakta dan mempertahankan hujahhujah mereka dari disangkal oleh pihak lawan seolah-olah sedang berbahas di Parlimen. Tahap kematangan dalam mengupas sesuatu isu adalah antara aspek utama yang dinilai.

MENARIK SEPANJANG

Pertandingan debat ini diadakan bagi menggantikan sesi program ilmu yang sebelum ini dijalankan setiap pagi Isnin yang dibentangkan oleh setiap pegawai mengikut tajuk pilihan masing-masing.

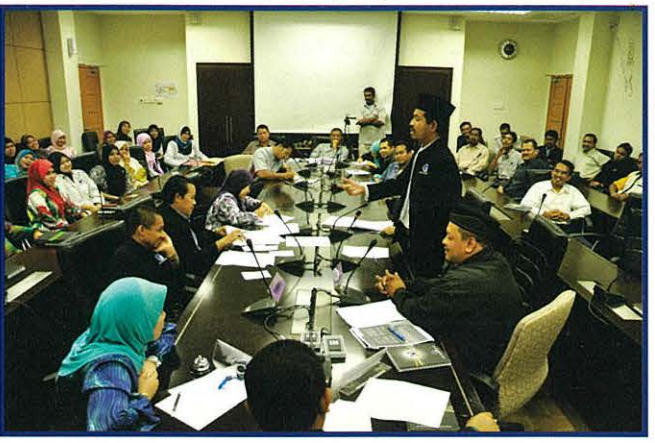

Setiap staf tidak terkecuali dalam pertandingan ini. Penglibatan mereka diwajibkan seperti mana aktiviti-aktiviti sukan dan rekreasi yang diadakan setiap bulan.

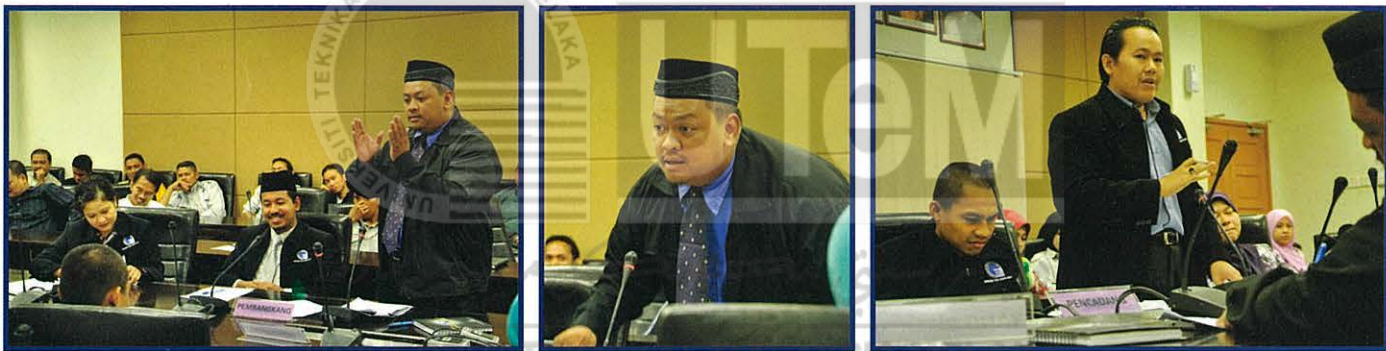

#### **BALANCE SCORE CARD PANDU PELAN STRATEGIK 2011**

engkel Pelan Strategik 2011 diadakan untuk menyelaras kesemua perancangan setiap jabatan bagi tahun 2011. Ia juga diadakan bersekali bagi menyemak dan menilai prestasi setiap jabatan di Pusat Komputer sepanjang tahun 2010. Pada taklimat Pengarah, beliau menasihatkan agar aktiviti yang dirancang hendaklah lebih strategik dengan penggunaan sumber secara maksimum selaras dengan keupayaan kewangan 2011. Setiap perancangan mestilah menjurus ke· arah mencapai sasaran Kementerian Pengajian Tinggi dan UTeM dengan merujuk kepada penetapan hala tuju Balance Score Card dan KPI Pusat Komputer.

Beliau juga menyeru agar setiap jabatan dapat merangka garisan masa (timeline) dengan lebih efisien akibat daripada penambahan aktiviti-aktiviti jabatan di samping penambahbaikan dan penyelenggaraan projek-projek yang telah dibangunkan sepenuhnya tahun 2010. Perancangan jabatan juga perlu mengambil kira faktor-faktor luaran yang mempengaruhi aktiviti harian dan memberi kesan besarterhadap prestasi jabatan. Antaranya cuti umum, aktiviti rasmi universiti, keperluan-keperluan tambahan kemudahan sedia ada dan tahap kebolehcapaian yang infostruktur dan infrastruktur ICT.

Dalam memastikan pelaksanaan berjalan mengikut jadual, aspek pengurusan masa amat penting yang perlu dipatuhi oleh semua lapisan staf. lni kerana setiap tugasan saling berkaitan dan melalui beberapa peringkat pelaksanaan secara berterusan. Kelewatan sesuatu proses kerja akan menyebabkan kelewatan terhadap keseluruhan aktiviti. Pengurusan masa yang cekap mencerminkan keupayaan staf dalam mengguna pakai segala sumber yang ada dalam apa juga keadaan sekeliling. Setiap sistem yang telah diguna pakai perlu dinilai semula agar ia lebih mesra pengguna. Setiap aduan dari pengguna merupakan keutamaan dan segala kekurangan yang wujud perlu diatasi serta-merta. Aduan yang tidak dilayan sepenuhnya akan memberi imej negatif terhadap Pusat Komputer. Sudah tentu menjadi penghalang kepada pencapaian KPI Pusat Komputer.

Pelbagai inisiatif dilakukan oleh<br>Pusat Komputer dalam memberi<br>khidmat komuniti kepada<br>Pengunakan Torbaru Kom Pusat Komputer dalam memberi khidmat komuniti kepada masyarakat setempat. Terbaru, Kem ICT 2010 telah berlangsung di Kampus lnduk UTeM pada 29 November hingga 3 Disember 2010. Para peserta terdiri daripada 25 orang di kalangan anakanak staf UTeM yang masih bersekolah rendah dan menengah. Program ini diadakan khas pada waktu cuti sekolah bagi membolehkan anak-anak staf UTeM menggunakan kemudahan yang terdapat di sini.

KEMO

Kem ini diilhamkan oleh Pengarah Pusat Komputer sendiri. Menyedari akan kepentingan pengetahuan pengkomputeran di kalangan pelajar sekolah rendah terutama sebelum mereka melangkah ke sekolah menengah, En. Mohd Isa bin Mohd Dom (Pengarah Pusat Komputer) menyatakan kem ini dirangka bagi menyahut seruan kerajaan dalam membudayakan penggunaan ICT di kalangan pelajar sekolah. Kem ICT lebih memfokuskan kepada pendedahan kepada aplikasi komputer yang digunakan dalam penyediaan folio pelajar ketika mereka berada di sekolah menengah dan juga kemudahan berinteraksi dengar rakan-rakan dan guru secara interaktif

Bagi lepasan UPSR, kemahiran menguasai ICT di kalangan pelajar merupakan satu "priviledge" / "easy access" kepada mereka sewaktu permohonan ke sekolah menengah. Antara lain objektif kem ini adalah mempelajari cara-cara penyediaan folio pelajar sebagai persediaan ke sekolah menengah. Mempraktikkan kaedah terpantas untuk mencari bahan rujukan/ bacaan dalam menyiapkan tugasan sekolah. Mendedahkan kepada pelajar tentang penggunaan Internet secara menyeluruh. Mempelajari cara-cara membuat reka bentuk yang menarik untuk satu-satu paparan/ penerbitan ringkas seperti kad ucapan/ poster/ kulit buku dan lain-lain.

**t** 2010

#### **"Kem /CT amat menyeronokkan. Kini, rakan-rakan sekolah saya boleh I/hat perkembangan terklnl saya melalul blog", Aina Nazira bin Abd Mutalib -Peserta wanita terbaik**

Sepanjang lima hari, peserta kem diajar cara-cara berkomunikasi secara maya, pencarian bahan rujukan melalui Internet, mereka bentuk blog, mewujud emel, berinteraksi melalui facebook, membuat reka bentuk grafik menggunakan perisianAdobe Photoshop dan pembentangan kaedah Power Point. Pada akhirnya segala kemahiran ini digabungkan untuk penghasilan folio dan global serta pencarian maklumat pelajar di mana ia merupakan kerja<br>dengan lebih pantas dan berkesan. Kursus yang mesti pelajar buat di sekolah kursus yang mesti pelajar buat di sekolah menengah. Selain kelas IT, kem **ini** 

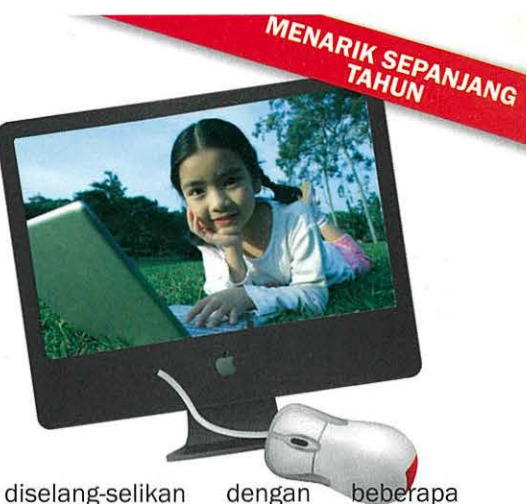

aktiviti lain seperti latihan dalam kelas, perbincangan kumpulan, games dan pembentangan hasil kerja juga diadakan.

Unsur-unsur kemahiran insaniah diterapkan dalam setiap slot. la melatih para peserta membina keyakinan diri, berkomunikasi dengan betul dan berkongsi kemahiran mereka dengan rakan-rakan lain. Majlis perasmian telah disempurnakan oleh Pengarah Pusat Komputer sendiri. Selain program ini, Pusat Komputer turut membuka dewan siber sepanjang musim cuti sekolah untuk kegunaan anak-anak staf secara percuma.

Kem ini disifatkan sebagai berjaya setelah mendapat komen yang positif. daripada ibu-bapa dan pelajar **yang**  mengikuti program ini. Atas **permintaan**  dari peserta dan **ibu-bapa yang tidak**  dapat menghantar **anak-anak mereka**  untuk sesi ini, **En. Mohd Isa berkata kem**  ini akan **dijadikan aktiviti tahunan Pusat Komputer.** 

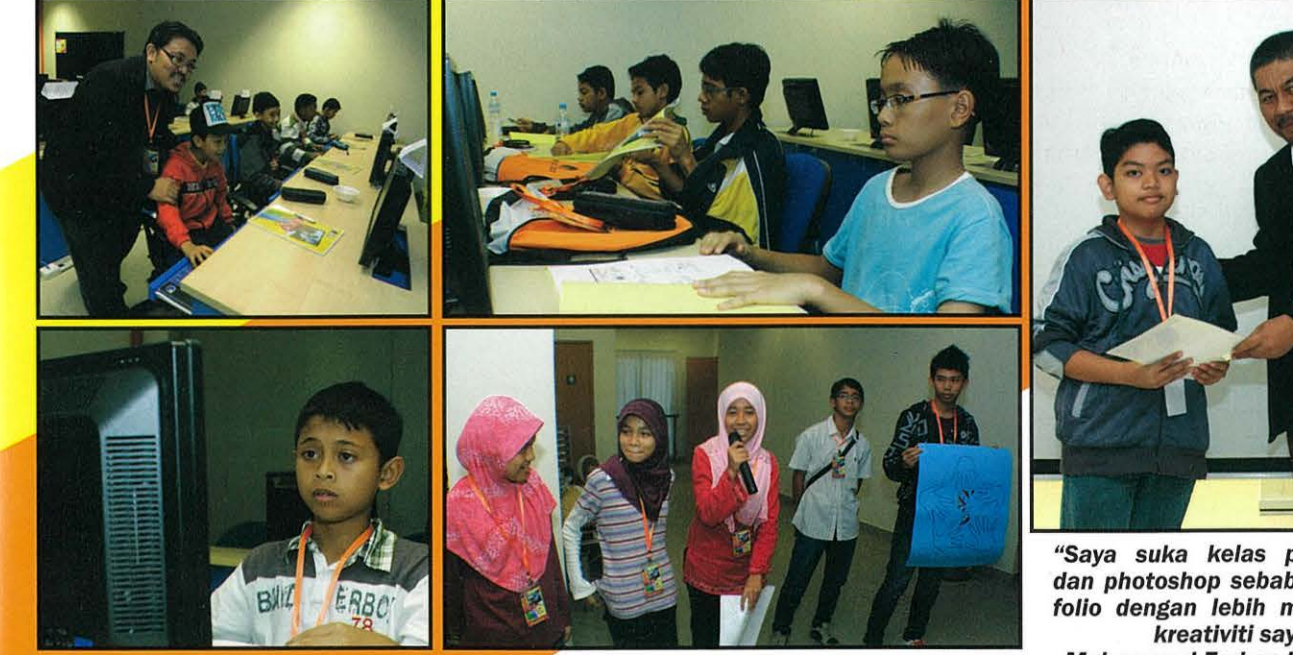

**"Anak saya amat gemblra sepan}ang mlngg untuk ke kelas /CT, banyak aktlviti menarik.**  Saya baru sahaja terima kad ucapan hari jadi dari anak saya. Tak sangka anak saya buat **rekaan sendiri", Rozana Abu Bakar** 

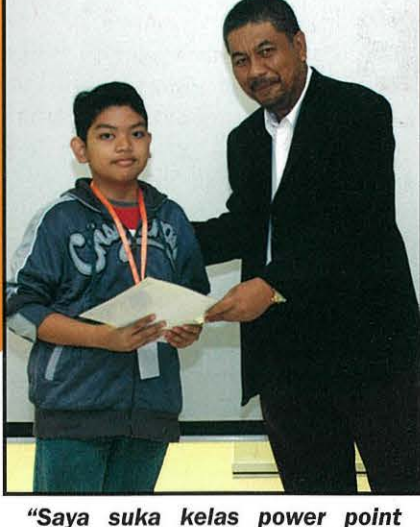

**dan photoshop sebab boleh buat folio dengan leblh menarlk lkut kreatlvltl saya", Muhammad Farhan bin Zuhaimi** 

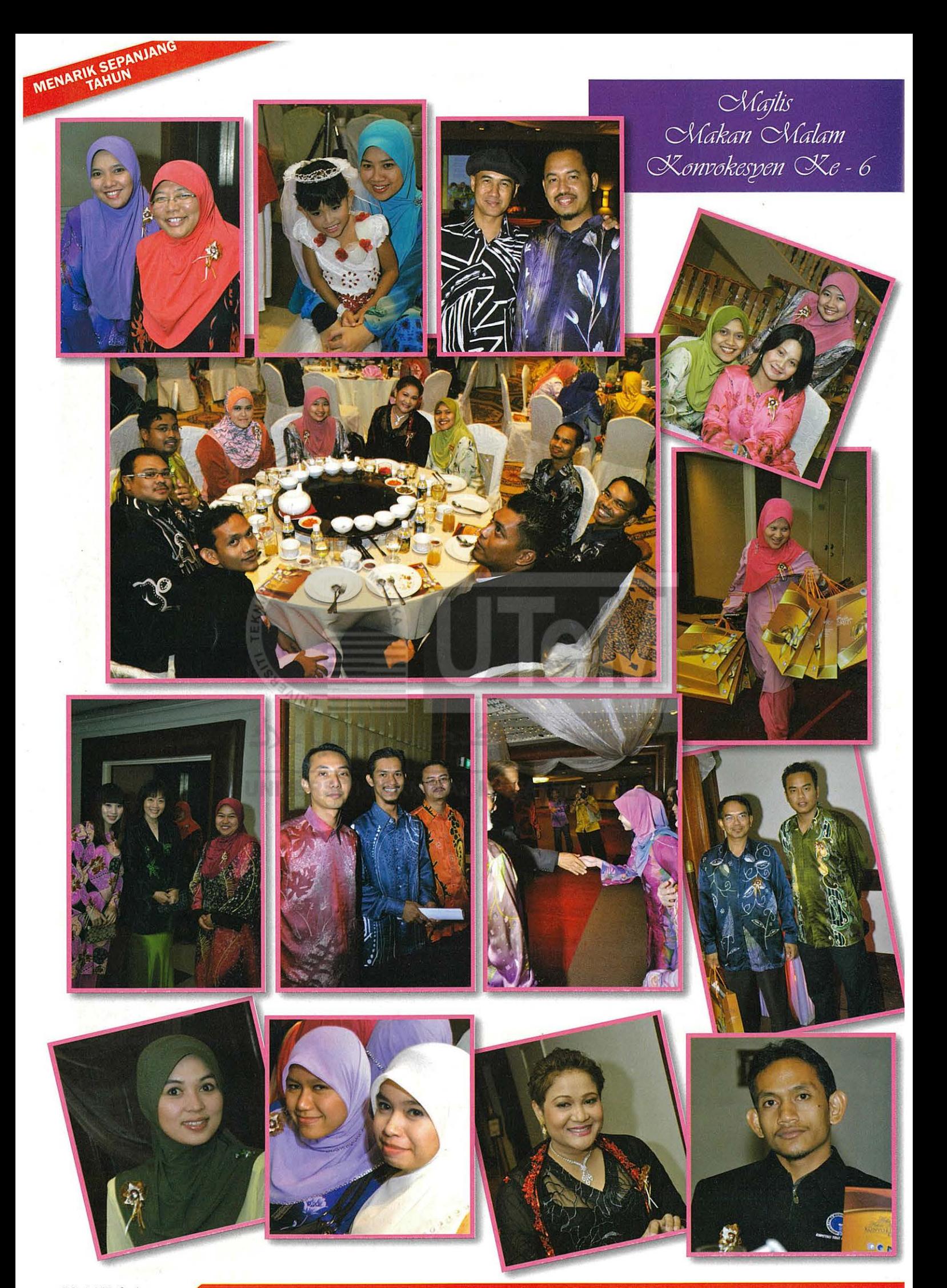

38 | klik@pkomp

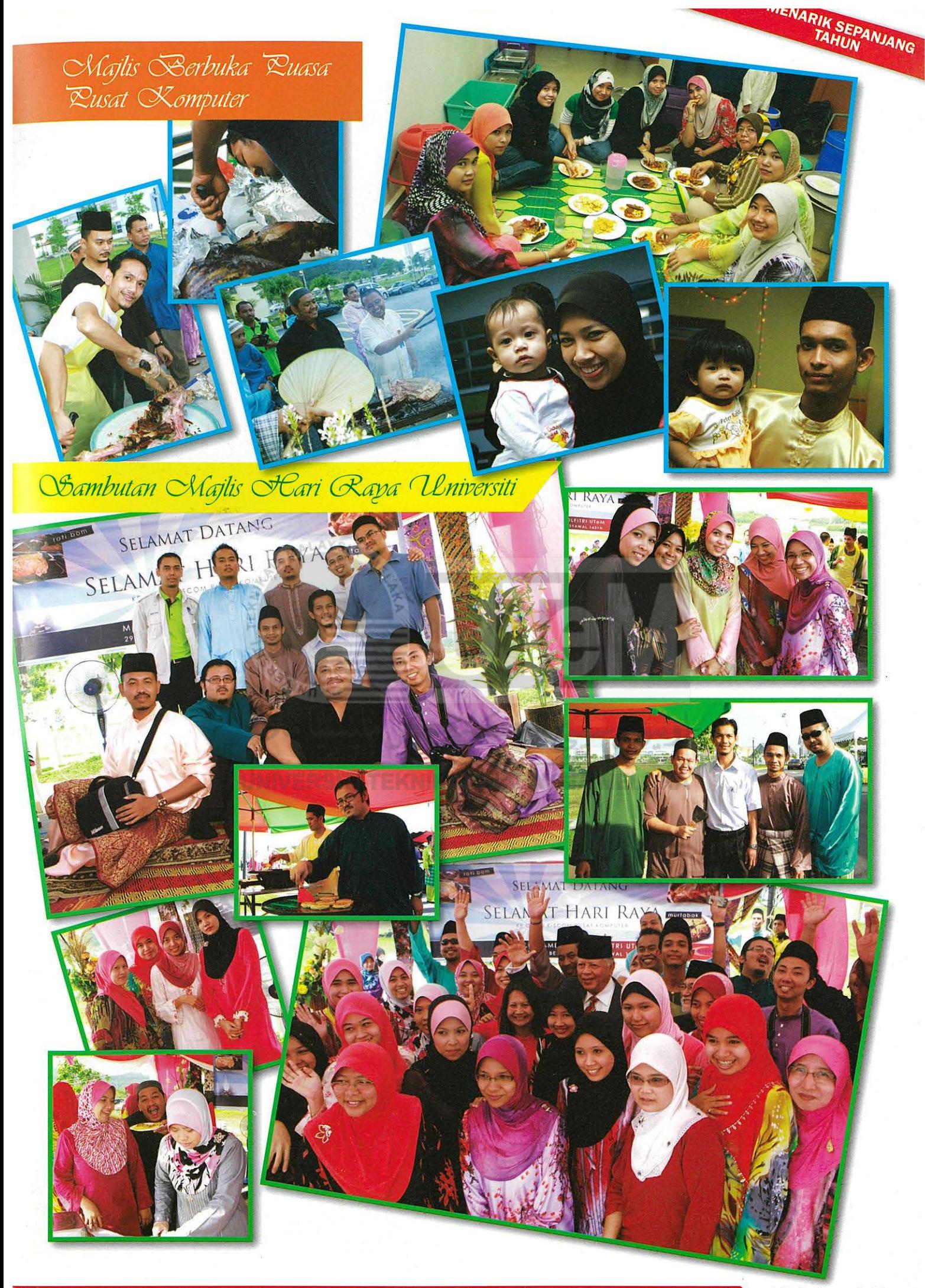

#### JADUAL KURSUS LITERASI IT BAGI TAHUN 2011

![](_page_39_Picture_5.jpeg)